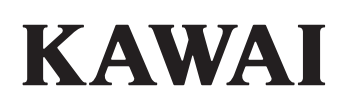

# **DIGITAL PIANO CA501**

**Manual de Usuario**

### **Instrucciones de seguridad**

<span id="page-1-0"></span>Asegúrese de leer atentamente estas precauciones de seguridad antes de usar este instrumento para asegurarse de usarlo correctamente.

Cuando use este instrumento musical electrónico, para fines de seguridad, cumpla con las siguientes precauciones: Cuando este instrumento sea utilizado por niños pequeños, asegúrese de que lo utilicen de forma segura bajo supervisión de los padres.

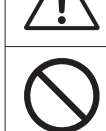

Denota que debe tenerse cuidado (precaución).

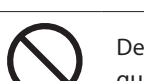

Denota una operación prohibida (una operación que no debe realizarse).

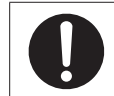

Denota una instrucción (una operación que debe realizarse) o aviso indicativo.

**ADVERTENCIA** Describe un posible peligro que podría provocar la muerte o una lesión grave si se ignora la indicación y se manipula este instrumento de forma incorrecta.

De lo contrario, podría ocurrir una descarga eléctrica, un incendio, una lesión, una caída, daños o una avería.

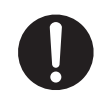

**Debe conectarse el producto a una toma de CA del voltaje especificado.**

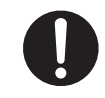

**El cable de alimentación y el adaptador de CA incluidos solo deben usarse con este instrumento.**

**No doble a la fuerza el cable y el adaptador, no coloque un objeto pesado sobre ellos, o no les acerque un objeto caliente ni los dañe.**

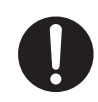

**No acerque el adaptador de CA a un objeto caliente ni lo use de manera que se acumule calor.**

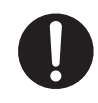

**Si se acumula polvo en el enchufe de alimentación, límpielo con un paño.**

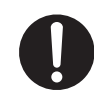

**Si ocurre alguno de los siguientes casos, es posible que este instrumento se haya averiado.**

**En tal caso, no use este instrumento, mantenga el cable de alimentación desconectado de la toma y comuníquese con la tienda en la que compró el producto.**

- 1. Cayeron objetos extraños en el instrumento.
- 2. Se derramó agua en el instrumento.
- 3. Algunas piezas del instrumento o accesorios se han calentado demasiado.
- 4. Emanaba un olor o humo inusuales.

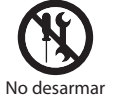

**No desarme, repare ni modifique este instrumento.**

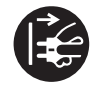

**Al desconectar el enchufe del cable de alimentación, siempre sujete el enchufe y conéctelo.**

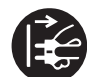

**Desconecte el cable de alimentación durante las tormentas eléctricas o cuando no se utilice este instrumento durante mucho tiempo.**

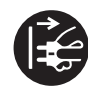

**En caso de que ocurra una anormalidad en este instrumento, apague el producto inmediatamente y desconecte el enchufe de alimentación de la toma.**

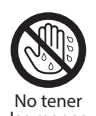

**No inserte ni conecte enchufe de alimentación con las manos mojadas.**

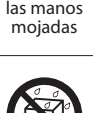

**No moje este instrumento.**

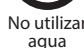

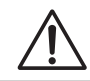

**PRECAUCIÓN** Describe un posible peligro que podría provocar una lesión o daño a la propiedad si se ignora la indicación y se manipula este instrumento incorrectamente.

Hacerlo podría provocar una caída, daños, una avería, lesiones o daños a la salud.

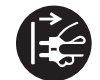

**Mantenga el enchufe del cable de alimentación en condiciones en las que pueda desconectarlo de la toma de manera fácil.**

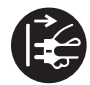

**Este instrumento no está completamente desconectado del suministro eléctrico, incluso cuando el interruptor eléctrico está apagado.**

**Para desconectarlo completamente, desconecte el enchufe de alimentación de la toma.**

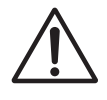

**No coloque ninguna parte de su cuerpo debajo del soporte musical o los pedales.**

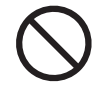

**No se apoye sobre el instrumento, no se cuelgue de él ni lo empuje.**

**Al mover este instrumento, siempre debe haber dos o más personas que lo levanten en dirección horizontal.**

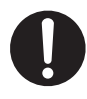

**Debe colocar el piano en un lugar donde su posición no afecte su propia ventilación.**

**Mantenga una distancia mínima de 5 cm alrededor del instrumento para que tenga suficiente ventilación.**

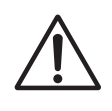

**No corra alrededor de este instrumento.**

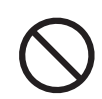

**No deje caer este instrumento ni le aplique una fuerza grande.**

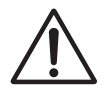

**Al usar los audífonos, no escuche durante mucho tiempo a un volumen alto.**

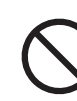

#### **No use este instrumento en las siguientes áreas.**

- 1. Áreas donde el piso es inestable y el instrumento se tambalea.
- 2. Áreas que se mojan.
- 3. Áreas extremadamente calientes o frías.
- 4. Áreas extremadamente húmedas o secas.
- 5. Áreas donde el instrumento está expuesto a la luz solar directa, como cerca de una ventana.
- 6. Áreas donde hay una gran cantidad de arena o polvo.
- 7. Áreas donde el instrumento está expuesto a vibraciones excesivas.

**No juegue con el banco, ni se ponga de pie en él, ni permita que dos o más personas se sienten en él (solo si se incluye el banco).**

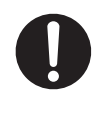

**Cuando vaya a montar el instrumento o el banco (si se incluye), lea previamente las instrucciones de montaje.**

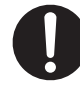

**Inspeccione regularmente los tornillos de montaje del instrumento y del banco (si se incluye) para comprobar si están flojos y vuelva a apretarlos si es necesario.**

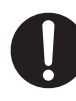

**La altura del banco se debe ajustar cuando no haya nadie sentado (solo si se incluye el banco).**

#### **▋ Notas sobre la reparación**

Si ocurre una anomalía en el producto, apáguelo inmediatamente, desconecte el enchufe del cable de alimentación y póngase en contacto con la tienda donde compró el producto.

#### **▋ Información sobre eliminación para los usuarios**

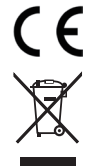

Si su producto lleva este símbolo de reciclaje, significa que, al final de su vida útil, debe desecharlo por separado llevándolo a un punto de recolección apropiado. No debe juntarlo con los residuos domésticos generales. Si desecha este producto correctamente, evitará posibles efectos negativos en el ambiente y la salud humana que podrían surgir debido a la manipulación inapropiada de residuos. Para obtener más detalles, comuníquese con su autoridad local. (Solo la Unión Europea)

#### **▋ Ubicación de la placa de identificación**

La placa de identificación está ubicada en la parte inferior del instrumento, tal como se indica a continuación.

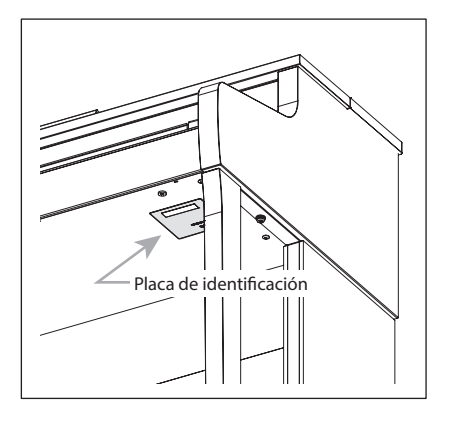

# <span id="page-4-0"></span>**Introducción**

Gracias por comprar este piano digital Kawai.

Lea detenidamente este manual del usuario y consérvelo en un lugar seguro para usar al máximo este producto y maximizar su vida útil.

#### **▋ Acerca de este manual del usuario**

Este manual del usuario contiene referencias rápidas a funciones básicas de reproducción y detalles de funcionamiento de varias funciones.

#### **▋ Placa de datos**

La información, como el nombre del modelo y el número de serie, se especifica en la placa de datos ubicada en la parte inferior del instrumento.

#### **▋ Derechos de propiedad intelectual**

- La marca **Bluetooth®** y sus logotipos son marcas comerciales registradas propiedad de Bluetooth SIG, Inc. y cualquier uso de dichas marcas por parte de Kawai Musical Instruments Mfg. Co., Ltd. se realiza bajo licencia.
- "Windows" es una marca comercial registrada de Microsoft Corporation.
- "Mac" es una marca comercial registrada de Apple Inc.
- Algunas muestras © PREMIER Engineering Inc.

### **▋ Limpieza**

- Use un paño suave y seco para limpiar la caja principal.
- Evite usar alcohol, benzeno, disolvente o lejía. Si lo hace, las teclas, la parte exterior o los paneles pueden decolorarse o deformarse.
- Según el material del paño utilizado, si limpia el producto constantemente, puede decolorarse o deformarse.
- Si la superficie de los pedales se ensucia, límpielos con una esponja seca para lavar platos. Si limpia los pedales chapados en oro con un paño, la superficie puede volverse opaca.
- Si los pedales se ensucian, no intente limpiarlos con disolventes para óxido, abrasivos o limas.

#### **▋ Símbolos**

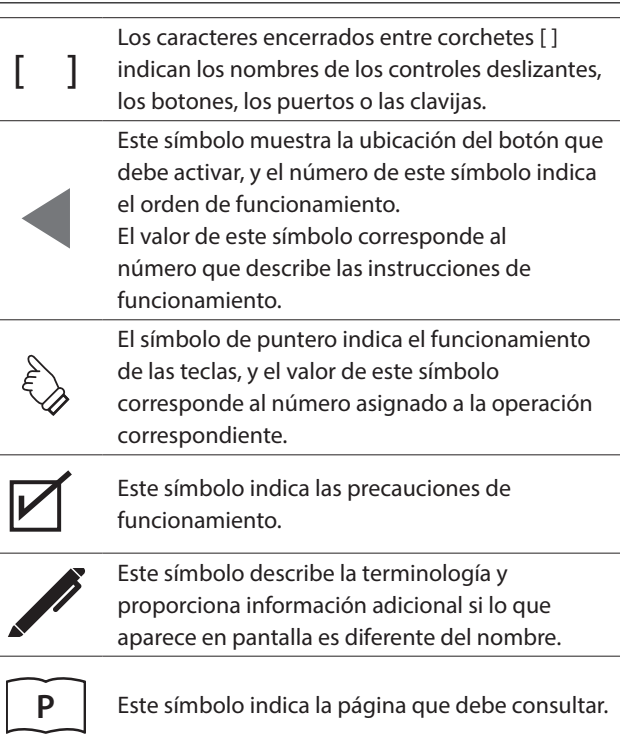

### **▋ Acerca de la afinación**

Este piano es un instrumento digital y no requiere afinación. Si algún aspecto de este instrumento no funciona o rinde según lo esperado, comuníquese con la tienda donde compró el instrumento para solicitar asistencia.

# Índice

### Información importante

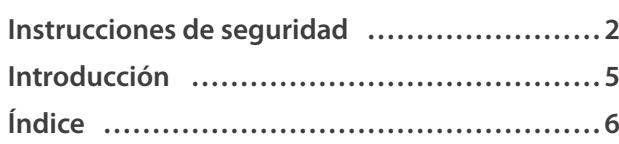

### Preparación

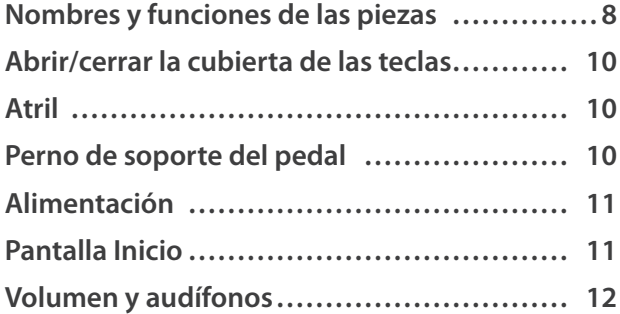

### Funcionamiento básico

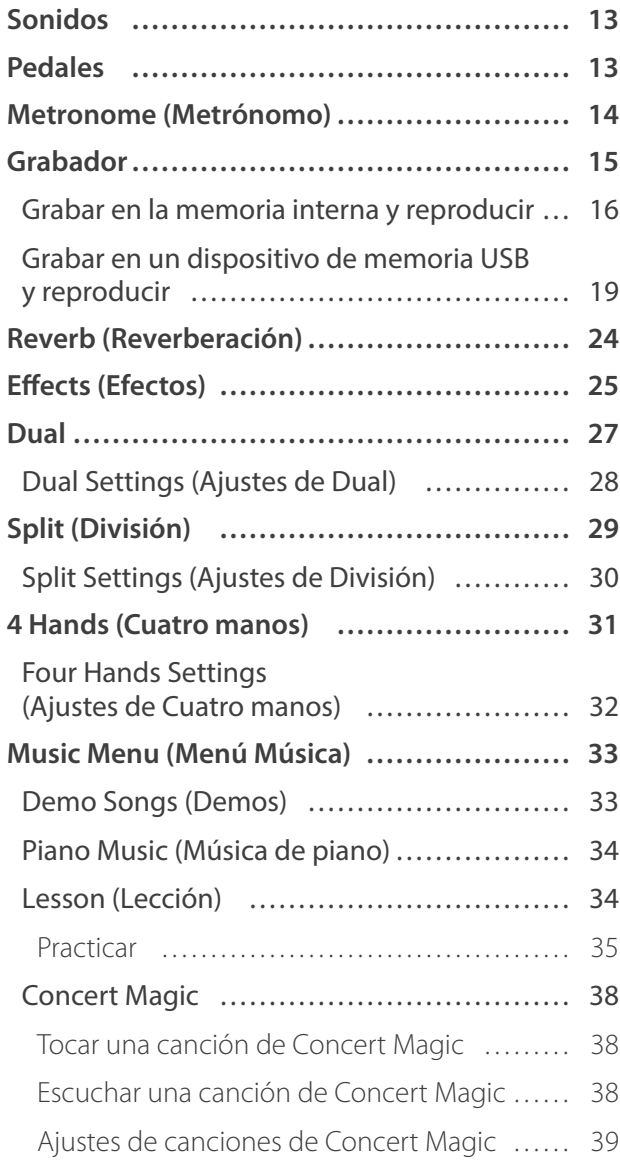

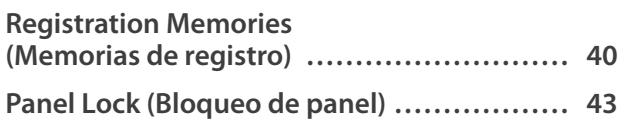

### Ajustes y configuración

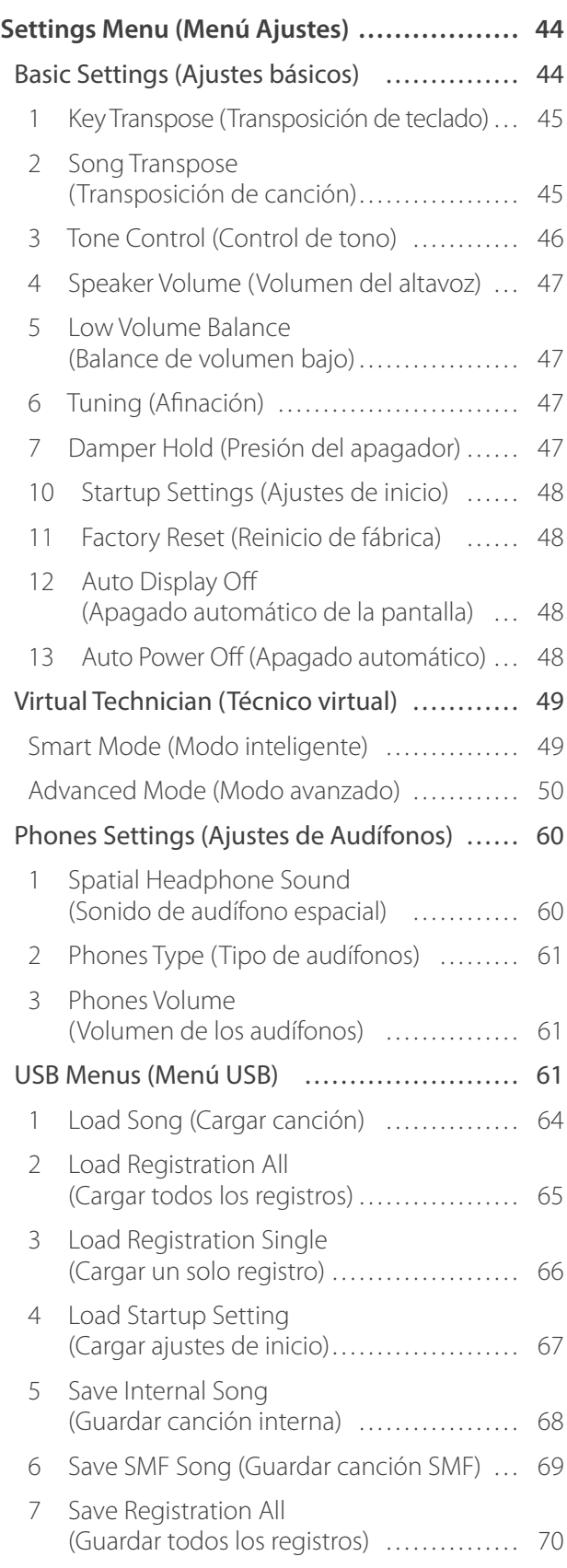

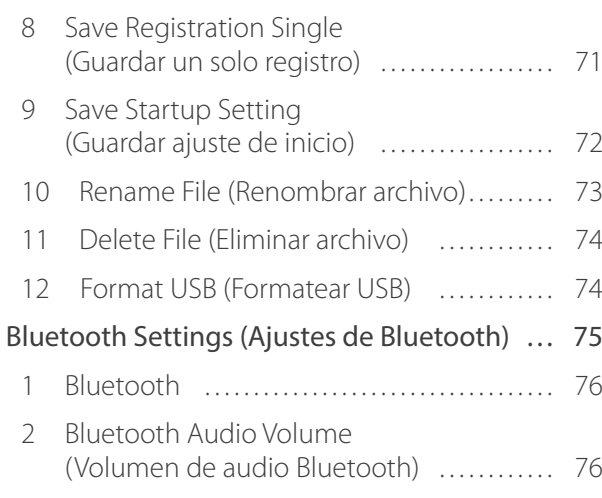

### Apéndice

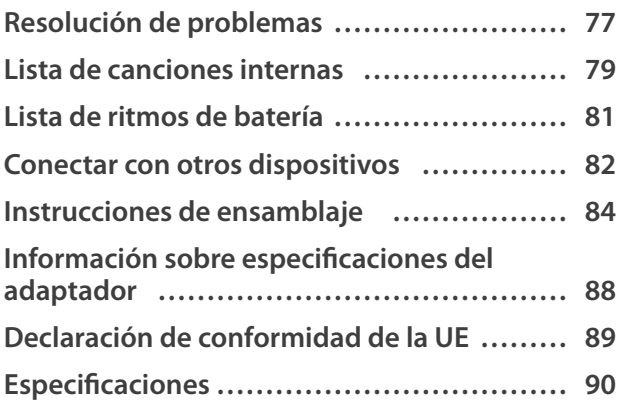

Para obtener más información sobre MIDI y los detalles de funcionamiento, descargue el manual web complementario:

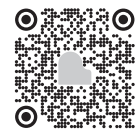

# <span id="page-7-0"></span>**Nombres y funciones de las piezas**

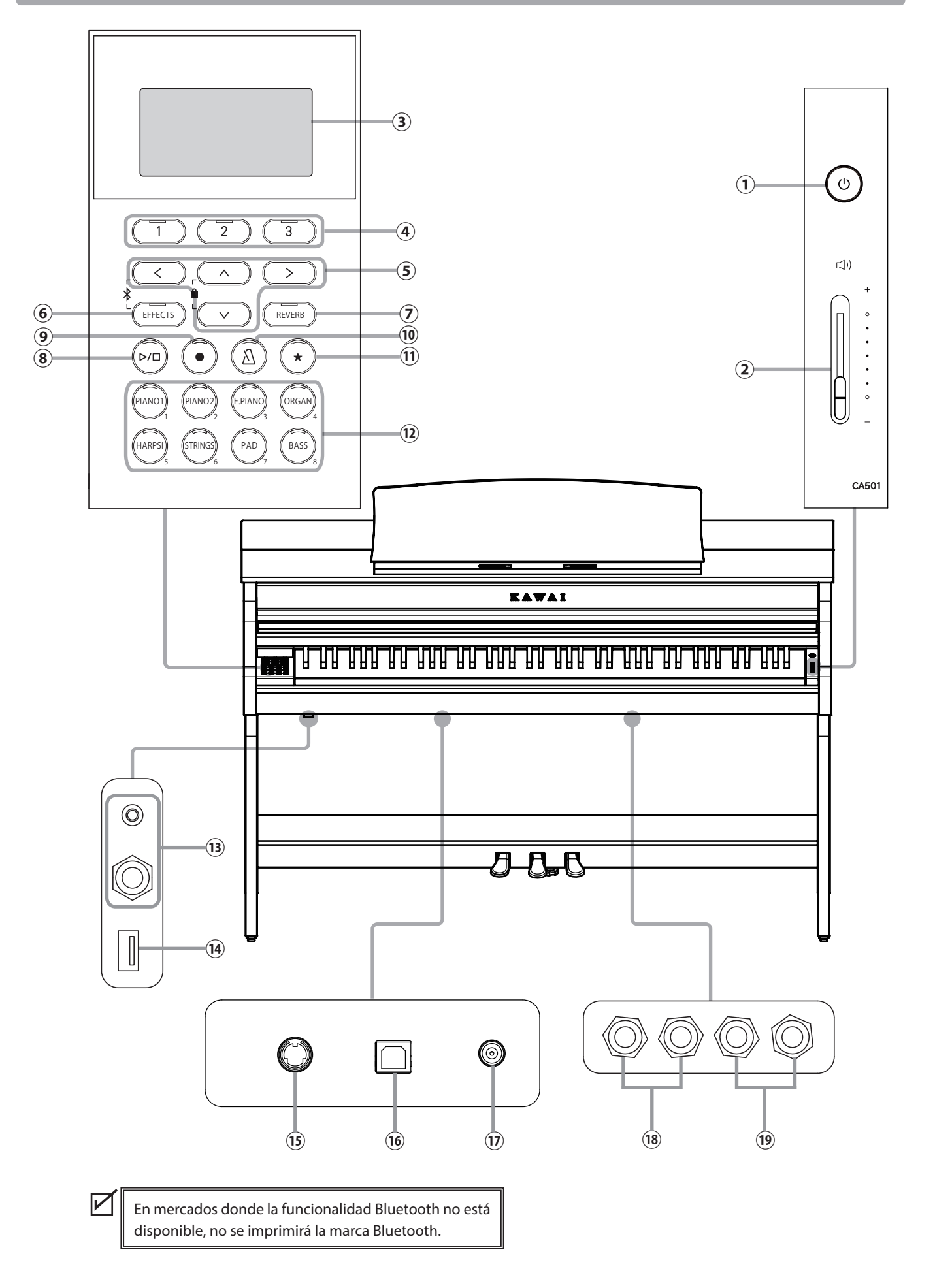

#### ① **Botón [POWER]**

Este botón se utiliza para encender o apagar el piano. Asegúrese de apagar el instrumento después de usarlo.

#### ② **Control deslizante [MASTER VOLUME]**

Este control deslizante controla la salida de volumen de los altavoces integrados, los audífonos o los conectores de SA-LIDA DE LÍNEA.

#### ③ **Pantalla**

La pantalla muestra los nombres de las funciones y los valores de ajuste.

Durante la producción, se adhiere una película plástica de protección a la pantalla. Retire esta película antes de intentar tocar el instrumento.

#### ④ **Botones [1][2][3]**

Estos botones corresponden a elementos mostrados en la parte inferior de la pantalla.

Su función varía según el contenido mostrado.

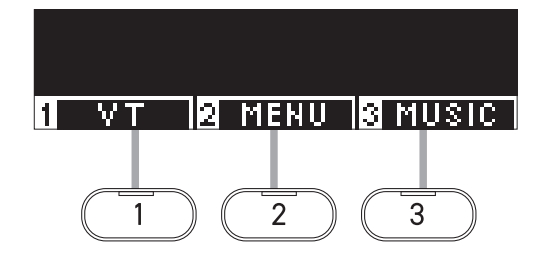

#### ⑤ **Botones de FLECHA**

Estos botones sirven para varios fines, como mostrar la pantalla anterior o la siguiente. Son los botones [UP], [DOWN], [RIGHT] y [LEFT].

#### ⑥ **Botón [EFFECTS]**

Este botón sirve para seleccionar el efecto, establecer cómo se aplica y activarlo/desactivarlo.

#### ⑦ **Botón [REVERB]**

Este botón sirve para seleccionar el efecto de reverberación y activarlo/desactivarlo.

#### ⑧ **Botón [PLAY/STOP]**

Este botón sirve para reproducir o detener las ejecuciones grabadas y las canciones internas, como las que están almacenadas en la Lección.

#### ⑨ **Botón [REC]**

Este botón sirve para grabar la ejecución.

#### ⑩ **Botón [METRONOME]**

Este botón sirve para encender o apagar la función de metrónomo y ajustar el tempo, el ritmo y el volumen.

#### ⑪ **Botón [REGISTRATION]**

Este botón sirve para guardar sonidos y ajustes preferidos en una memoria de registro, donde pueden recuperarse rápidamente.

#### ⑫ **Botones de SONIDO**

Estos botones sirven para seleccionar el sonido.

#### ⑬ **Clavijas [PHONES]**

Estas clavijas sirven para conectar los audífonos estéreo al instrumento, lo que permite conectar audífonos con un minienchufe de teléfono y audífonos con un enchufe estándar estéreo al mismo tiempo.

#### ⑭ **Puerto [USB to DEVICE]**

Este puerto sirve para conectar un dispositivo de memoria USB.

#### ⑮ **Conector [PEDAL]**

Este conector sirve para enchufar el cable del pedal acoplado a la unidad del pedal.

#### ⑯ **Puerto [USB to HOST]**

Este puerto sirve para conectar el instrumento a una computadora con un cable USB tipo "B a A" para enviar y recibir datos MIDI.

#### ⑰ **Clavija [DC IN]**

Esta clavija sirve para conectar el adaptador de CA.

#### ⑱ **Clavijas [LINE IN]**

Estas clavijas sirven para conectar otros instrumentos o dispositivos de audio electrónicos y emitir su sonido desde los altavoces incorporados al instrumento.

#### ⑲ **Clavijas [LINE OUT]**

Estas clavijas sirven para conectar otros dispositivos externos (amplificador, sistema estéreo) para escuchar el sonido del instrumento, o para grabar en dispositivos de audio.

# <span id="page-9-0"></span>**Abrir/cerrar la cubierta de las teclas**

#### **▋ Abrir la cubierta de las teclas**

Levante suavemente la cubierta de las teclas con ambas manos y, luego, empújela hacia la caja del instrumento.

- No deje ningún objeto en la cubierta de las teclas cuando la abra. Si lo hace, el objeto podría caer dentro del instrumento y producir descargas eléctricas, cortocircuitos, llamas o fallas.
	- Tenga cuidado de que sus manos y sus dedos no queden atrapados entre la cubierta de las teclas y la caja principal.

#### **▋ Cerrar la cubierta de las teclas**

Tire lentamente de la cubierta de las teclas con ambas manos y, luego, bájela suavemente.

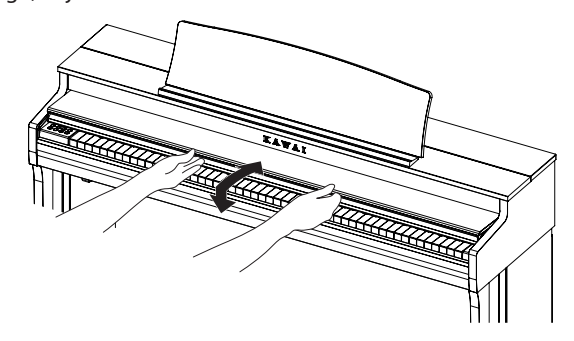

### **Atril**

- 1. Levante el atril.
- 2. Fije el soporte metálico de la parte trasera del atril en la posición deseada en el anclaje incorporado ubicado en la superficie superior de la caja principal. (El ángulo puede ajustarse en tres etapas).

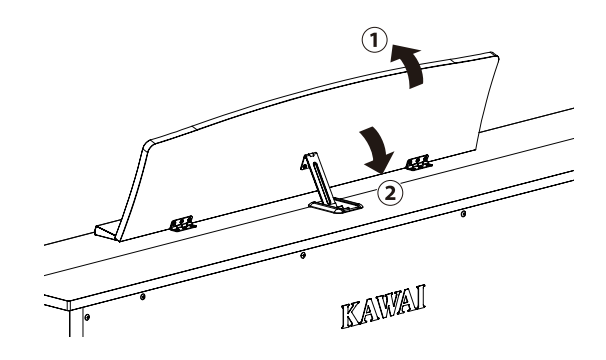

# **Perno de soporte del pedal**

Se coloca un perno de soporte del pedal en la base de los pedales para contribuir a la estabilidad cuando se presionan los pedales.

Gire el perno en sentido antihorario hasta que entre en contacto con el piso y sostenga los pedales con firmeza. Si el perno de soporte del pedal no entra en contacto con el piso, los pedales pueden dañarse.

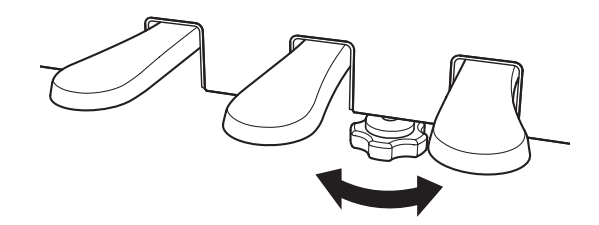

### <span id="page-10-0"></span>**Alimentación**

#### **1. Conectar el adaptador de CA a la caja principal**

Enchufe el adaptador de CA provisto en el cable de alimentación e insértelo en la clavija [DC IN] ubicada en la parte inferior de la caja principal.

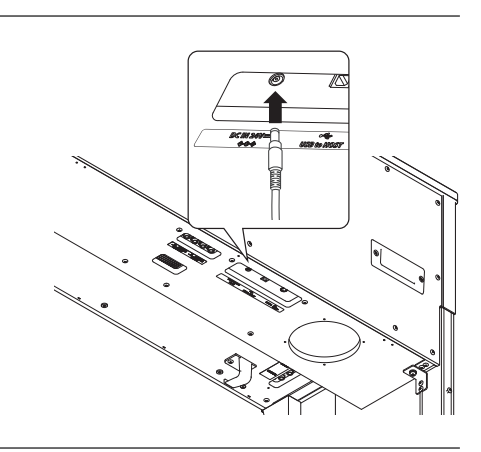

 $\bigcirc$ 

#### **2. Conectar el enchufe a una salida**

Conecte el adaptador de CA en una salida de CA.

#### **3. Encender/apagar la alimentación**

Presione el botón [POWER] para encender la alimentación. Cuando se haya encendido el instrumento, el indicador LED del botón [POWER] se encenderá.

Para encender el instrumento, presione el botón [POWER] nuevamente.

No apague el instrumento hasta haber completado el proceso de encendido.

No desenchufe el cable de alimentación hasta que se haya apagado la pantalla.

# **Pantalla Inicio**

**La primera pantalla que aparece cuando el instrumento se ha encendido se llama pantalla Inicio. La pantalla Inicio es el menú inicial del funcionamiento.**

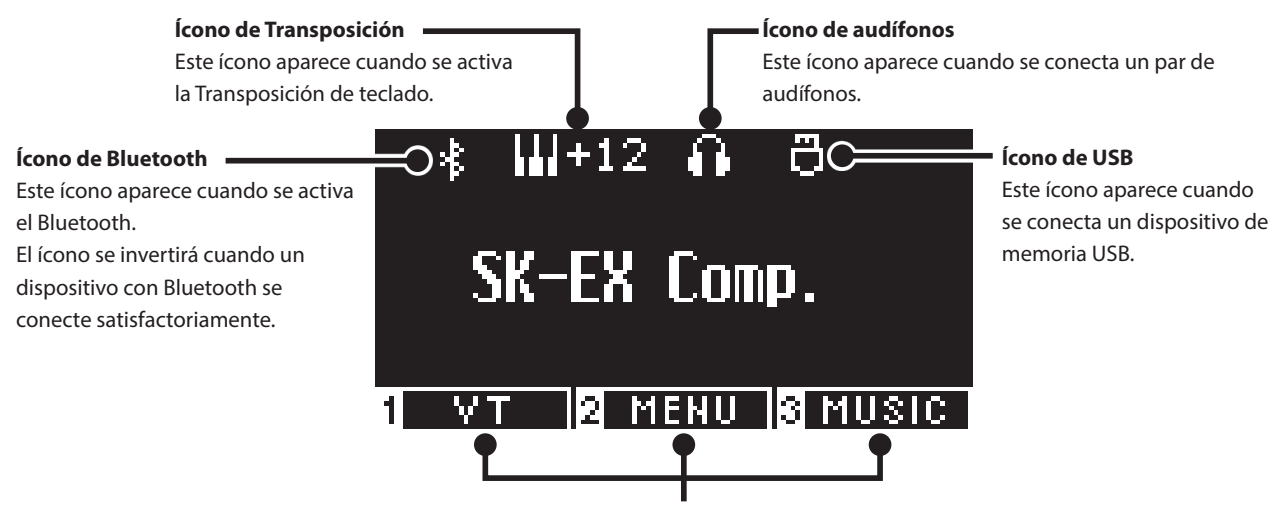

Estos íconos corresponden a los botones [1], [2] y [3]. Su función varía según el contenido mostrado.

# <span id="page-11-0"></span>**Volumen y audífonos**

#### **▋ Ajustar el volumen**

Use el control deslizante [MASTER VOLUME] ubicado en el lado derecho de la caja principal para ajustar el volumen. Mueva el control deslizante hacia arriba para aumentar el volumen y hacia abajo para disminuirlo. Ajuste el volumen mientras escucha el sonido al tocar las teclas.

 $|\!\!\uparrow\rangle\!\!\rangle$ **Aumentar Disminuir** 

#### **▋ Usar audífonos**

Enchufe los audífonos en la clavija [PHONES] ubicada en la parte inferior de la caja principal.

Cuando los audífonos están conectados, los altavoces de la caja principal ya no producen sonido.

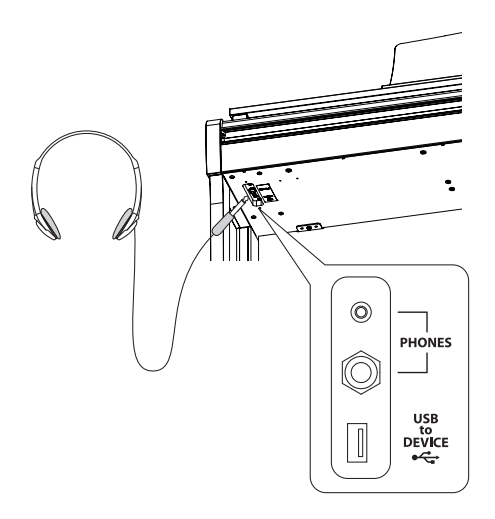

#### **▋ Usar el gancho para audífonos**

Cuando no se usan los audífonos, puede colocarlos en el gancho para audífonos.

Para usar el gancho para audífonos, colóquelo como se muestra en la ilustración.

> No cuelgue ningún otro objeto que no sean los audífonos en el gancho para audífonos. Si lo hace, podrían producirse daños.

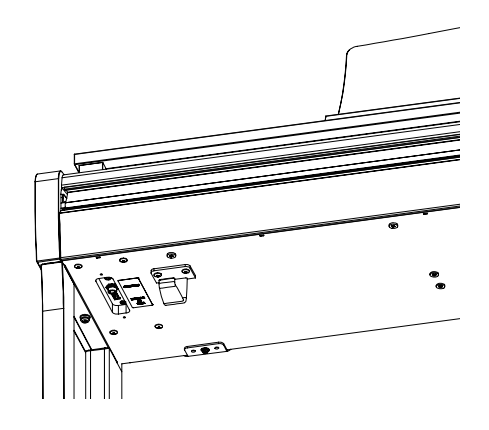

# <span id="page-12-0"></span>**Sonidos**

**Este instrumento cuenta con una selección de 45 sonidos instrumentales realistas. Los sonidos se clasifican en ocho categorías, con varios sonidos asignados a cada botón de SONIDO. "Piano de cola de concierto SK-EX | Concierto" está seleccionado como el ajuste predeterminado. Los sonidos aparecen en la pantalla Inicio.**

**[P79](#page-78-1) Lista de sonidos/demos**

#### **▋ Seleccionar un sonido**

1. En la pantalla Inicio, presione el botón [UP]/[DOWN] para seleccionar una categoría.

O presione el botón de SONIDO para seleccionar la categoría. El indicador LED para el botón de SONIDO seleccionado se activará, y el nombre del sonido seleccionado aparecerá en la pantalla LCD.

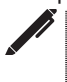

La pantalla puede mostrar los nombres de los sonidos abreviados.

2. Presione el botón [LEFT]/[RIGHT] para seleccionar una variación de sonido.

O presione el mismo botón de SONIDO para seleccionar la variación.

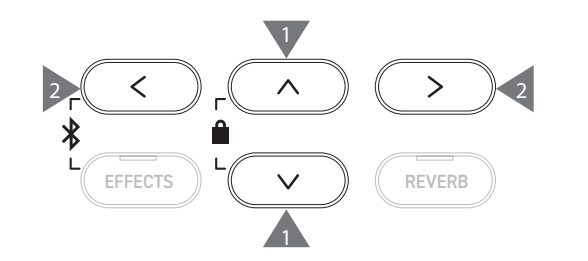

### **Pedales**

#### **Este instrumento está equipado con tres pedales.**

#### ▋ **Pedal de armónicos (pedal derecho)**

Si presiona este pedal mientras toca el piano, el sonido se mantendrá incluso después de dejar de tocar el teclado. La duración de la reverberación puede controlarse según la presión que ejerza en el pedal. (Pedal a media presión)

#### **▋ Pedal sostenuto (pedal central)**

Si presiona este pedal después de presionar alguna tecla y antes de soltarla, se mantendrá solo el sonido de las notas que se han tocado. El sonido de las teclas que se presionan después de presionar el pedal sostenuto no se mantendrá.

#### **▋ Pedal de una corda (pedal izquierdo)**

Al presionar este pedal, se suaviza el sonido y se reduce su volumen ligeramente. El efecto del pedal de una corda puede controlarse según la profundidad de presión sobre el pedal. La velocidad de giro (lenta o rápida) puede controlarse cuando se selecciona Giratorio como el tipo de efecto.

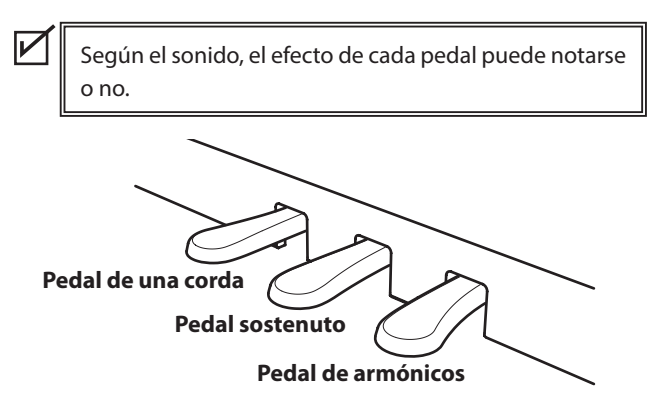

#### **▋ Sistema Grand Feel Pedal**

Este instrumento cuenta con el Sistema Grand Feel Pedal, que replica el peso de los pedales sostenuto, de una corda y de armónicos de un piano de cola de concierto SK-EX de Shigeru Kawai.

# <span id="page-13-0"></span>**Metronome (Metrónomo)**

**La función Metrónomo ofrece un ritmo estable para poder practicar con el piano.**

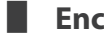

#### ▋ **Encender/apagar el metrónomo**

- Presione el botón [METRONOME]. El LED del botón [METRONOME] se enciende y empieza el sonido del metrónomo.
- Si presiona el botón [METRONOME] nuevamente, el metrónomo se detendrá y el indicador LED del botón [METRONOME] se apagará.

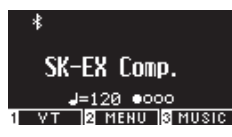

#### **▋ Ajustes del metrónomo**

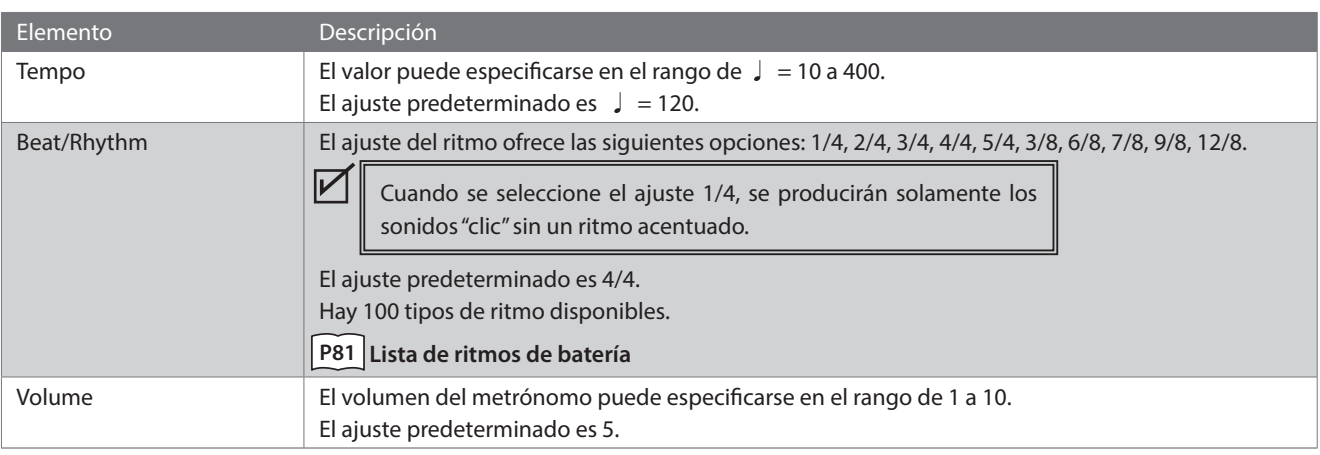

#### **▋ Ajustar el metrónomo**

- 1. Mantenga presionado el botón [METRONOME] para acceder a la pantalla de ajustes del metrónomo.
- 2. Presione el botón [UP]/[DOWN] para seleccionar el menú Ajustes.
- 3. Presione el botón [LEFT]/[RIGHT] para establecer el valor.

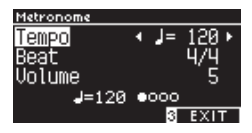

- Presione los botones [LEFT]/[RIGHT] simultáneamente para restaurar el ajuste predeterminado.
- Presione el botón [3] para volver a la pantalla Inicio.

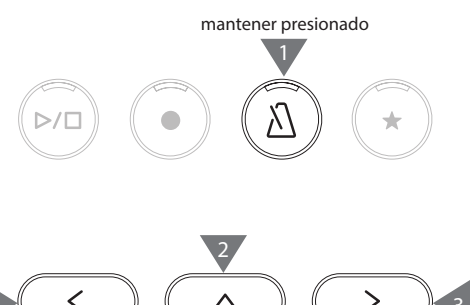

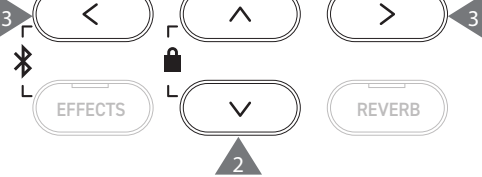

### <span id="page-14-0"></span>**Grabador**

**Este instrumento permite grabar y reproducir canciones. Este instrumento está equipado con un grabador interno para grabar/reproducir canciones en/desde la memoria interna, y un grabador USB para grabar/reproducir canciones en/desde el dispositivo de memoria USB.**

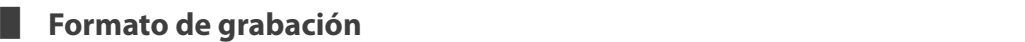

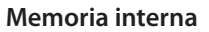

#### **Dispositivo de memoria USB**

• Formato interno

- Formato MP3
- Tasa de transferencia: 256 kbit/s fija, frecuencia de muestreo: 44,1 kHz, estéreo

• Formato WAV Frecuencia de muestreo: 44,1 kHz, 16 bit, estéreo

#### ▋ **Grabador interno**

• Este instrumento permite grabar hasta 10 canciones en la memoria interna. Cada canción consiste en dos partes separadas. Esto permite grabar la mano derecha y la mano izquierda en partes separadas y reproducirlas por separado para practicar con una sola mano.

Estas partes también pueden reproducirse juntas.

- Cuando se graba una canción en la memoria de canciones que contiene datos ejecución, se sobreescriben los datos de las ejecuciones existentes con los datos de las nuevas ejecuciones.
- Cuando grabe la parte 2 sin reproducir la parte 1, que ya está grabada, configure la reproducción de la parte 2 en el modo de grabación de canciones.
- La capacidad de grabación total de este instrumento es de aproximadamente 90,000 notas. Si la memoria se llena durante la grabación, los indicadores LED del botón [PLAY/STOP] y del botón [REC] se apagan y la grabación se detiene.

Se graban las ejecuciones hasta antes de que el grabador se detenga.

Guía general de la capacidad de grabación total:

Por ejemplo, si la capacidad de grabación total es 5,000 notas, puede grabarse Für Elise de Beethoven tres o cuatro veces, o pueden grabarse de 10 a 15 minutos.

Sin embargo, el tiempo de grabación varía según la cantidad de notas de la pieza y el tempo de la pieza.

El tiempo de grabación también se ve afectado por la cantidad de veces que se pisa el pedal, porque el grabador también graba las veces que el pedal funciona.

• El contenido grabado no se borra al apagar este instrumento.

#### **▋ Grabar en un dispositivo de memoria USB**

• Este instrumento es capaz de grabar ejecuciones directamente en un dispositivo de memoria USB en formato de audio.

• El grabador USB también captura el sonido de audio por Bluetooth, lo que permite grabar las ejecuciones que tienen música de fondo.

El grabador USB no capturará el sonido de los conectores de SALIDA DE LÍNEA.

#### ▋ **Operaciones del panel durante la grabación con el grabador interno**

- Se guarda el sonido seleccionado antes de grabar y los sonidos seleccionados durante la grabación.
- No se guardan los cambios en los ajustes de efecto.
- No se guardan los ajustes de tempo.

١v

#### **▋ Archivos que pueden reproducirse**

Este instrumento puede reproducir los siguientes datos:

- Canciones que se graban en la memoria interna
- Archivos SMF guardados en un dispositivo de memoria USB (formato 0, formato 1)
- Archivos KSO guardados en un dispositivo de memoria USB (archivos en formato de canción interna)
- Archivos MP3 guardados en un dispositivo de memoria USB (tasa de transferencia: 8~320 kbps, frecuencia de muestreo: 44.1 kHz, 48 kHz o 32 kHz, estéreo)
- Archivos WAV guardados en un dispositivo de memoria USB (frecuencia de muestreo: 44.1 kHz, 16 bit, estéreo)

 $\boldsymbol{V}$ 

### <span id="page-15-0"></span>**Grabar en la memoria interna y reproducir**

#### ▋ **Grabar en la memoria interna**

1. Presione el botón [REC] para acceder a la pantalla Grabador interno.

El indicador LED del botón [REC] empieza a parpadear una vez que aparece la pantalla Grabador interno.

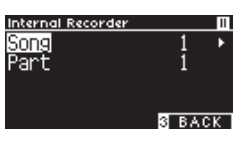

Si un dispositivo de memoria USB está conectado, presione el botón [1] para visualizar la pantalla Grabador interno.

- 2. Presione el botón [UP]/[DOWN] para seleccionar la "canción" o "parte".
- 3. Presione el botón [LEFT]/[RIGHT] para establecer la memoria o la parte de la canción que desea grabar.
- 4. Presione el botón [PLAY/STOP] para empezar a grabar. Además, puede presionar una tecla para empezar a grabar. Cuando empiece la grabación, se encenderán los indicadores LED del botón [REC] y del botón [PLAY/STOP].
- 5. Presione el botón [PLAY/STOP] para terminar de grabar. Cuando termine la grabación, se apagarán los indicadores LED del botón [PLAY/STOP] y del botón [REC]. Aparecerá un símbolo " + " al lado de la canción grabada. La pantalla entra automáticamente en modo de reproducción de canciones.

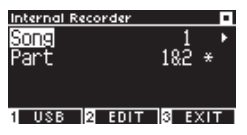

**Modo de reproducción de canciones**

• Pueden grabarse las ejecuciones con la función Metrónomo encendida al presionar el botón [METRONOME].

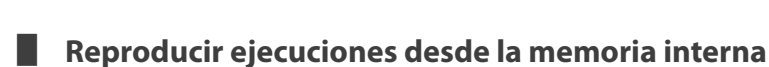

1. Presione el botón [PLAY/STOP] para entrar en el modo de reproducción de canciones.

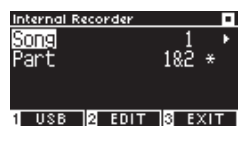

- 2. Presione el botón [UP]/[DOWN] para seleccionar la "canción" o "parte".
- 3. Presione el botón [LEFT]/[RIGHT] para seleccionar la canción y la parte que desea reproducir.
- 4. Presione el botón [PLAY/STOP] para empezar la reproducción. Presione el botón [PLAY/STOP] nuevamente para detener la reproducción.
- Presione el botón [3] para volver a la pantalla Inicio.

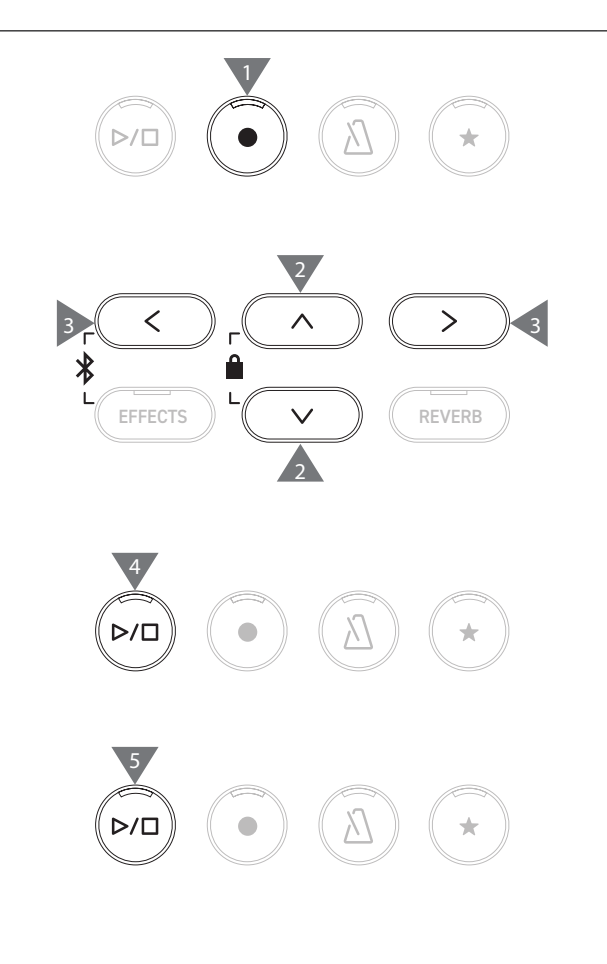

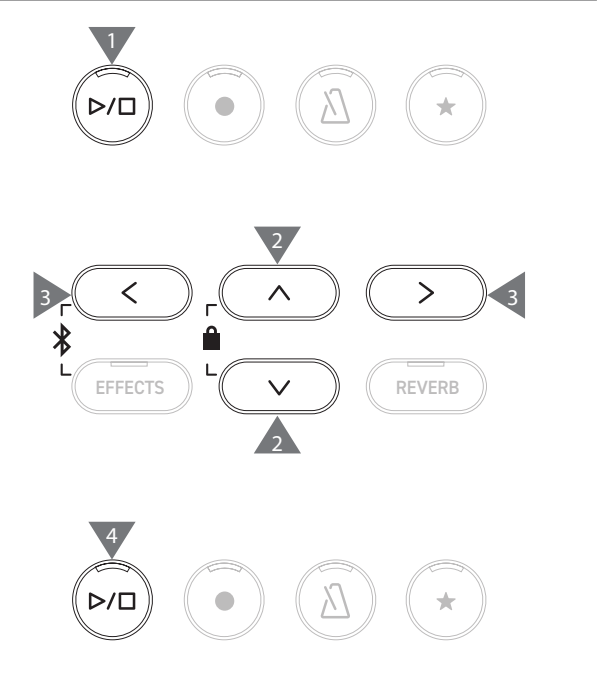

#### **▋ Reproducir ejecuciones desde la memoria interna con diferentes ajustes**

Pueden cambiarse los siguientes ajustes de las ejecuciones grabadas en la memoria interna.

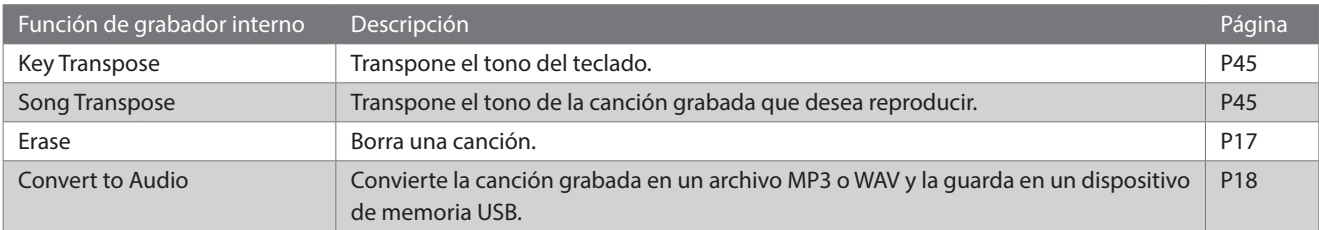

1. En el modo de grabación de canciones, presione el botón [2] para acceder a la pantalla Editar grabador interno.

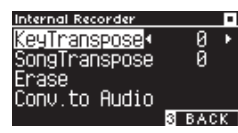

#### **Pantalla Editar grabador interno**

- 2. Presione el botón [UP]/[DOWN] para seleccionar el menú Ajustes.
- 3. Presione el botón [LEFT]/[RIGHT] para establecer el valor.
- Presione los botones [LEFT]/[RIGHT] simultáneamente para restaurar el ajuste predeterminado.
- Al presionar el botón [3], se restaurará el modo de reproducción de canciones.

#### <span id="page-16-0"></span>**▋ Borrar ejecuciones de la memoria interna**

1. Seleccione "Erase" (Borrar) y presione el botón [2] para acceder a la pantalla Borrar canción.

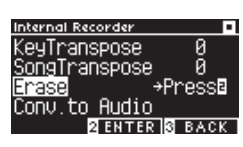

2. Presione el botón [UP]/[DOWN] para seleccionar la "canción" o "parte".

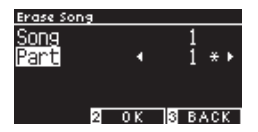

- 3. Presione el botón [LEFT]/[RIGHT] para seleccionar la canción y la parte.
- 4. Al presionar el botón [2], aparece un mensaje de confirmación.
- 5. Presione el botón [1] para borrar, o presione el botón [3] para cancelar.
- Mantenga presionado los botones [PLAY/STOP] y [REC] mientras el instrumento está apagado, y enciéndalo para borrar todas las canciones grabadas.

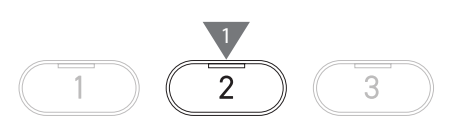

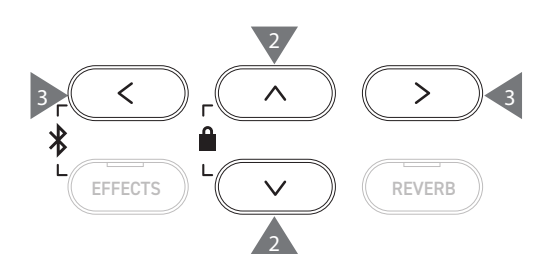

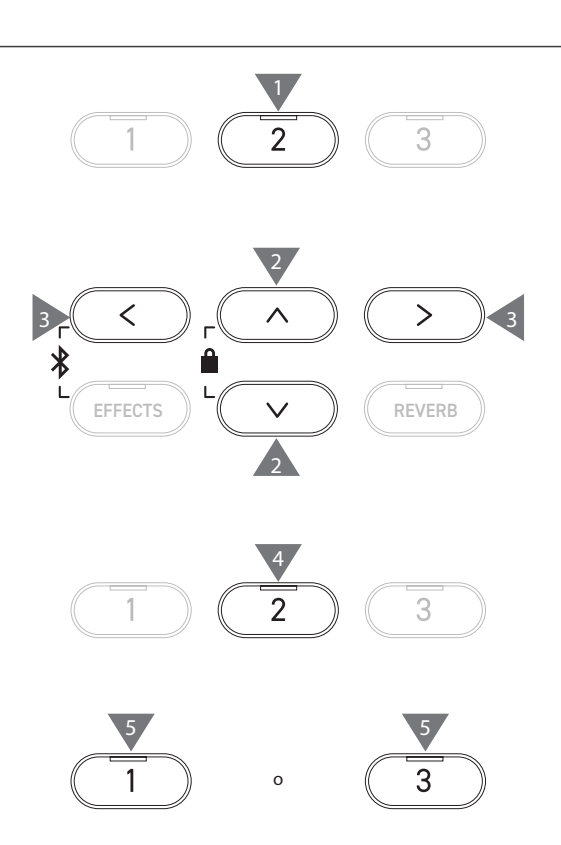

#### <span id="page-17-0"></span>**▋ Convertir ejecuciones de la memoria interna**

1. Seleccione "Conv. To Audio" (Convertir en audio) y presione el botón [2] para acceder a la pantalla Convertir en audio.

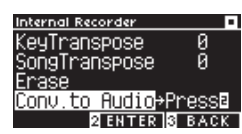

2. Presione el botón [UP]/[DOWN] para seleccionar la "canción" o "parte".

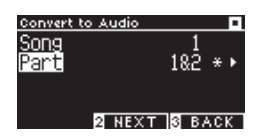

- 3. Presione el botón [LEFT]/[RIGHT] para seleccionar la canción y la parte.
- 4. Presione el botón [2].

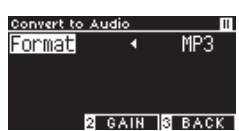

5. Presione el botón [LEFT]/[RIGHT] para seleccionar el formato deseado.

Seleccione el formato "MP3" o "WAV".

- 6. Presione el botón [PLAY/STOP] para empezar a convertir. Si presiona cualquier tecla, también empezará la conversión. Los indicadores LED para el botón [PLAY/STOP] y [REC] se apagan cuando empieza la conversión.
- También se graban las teclas presionadas durante la conversión.

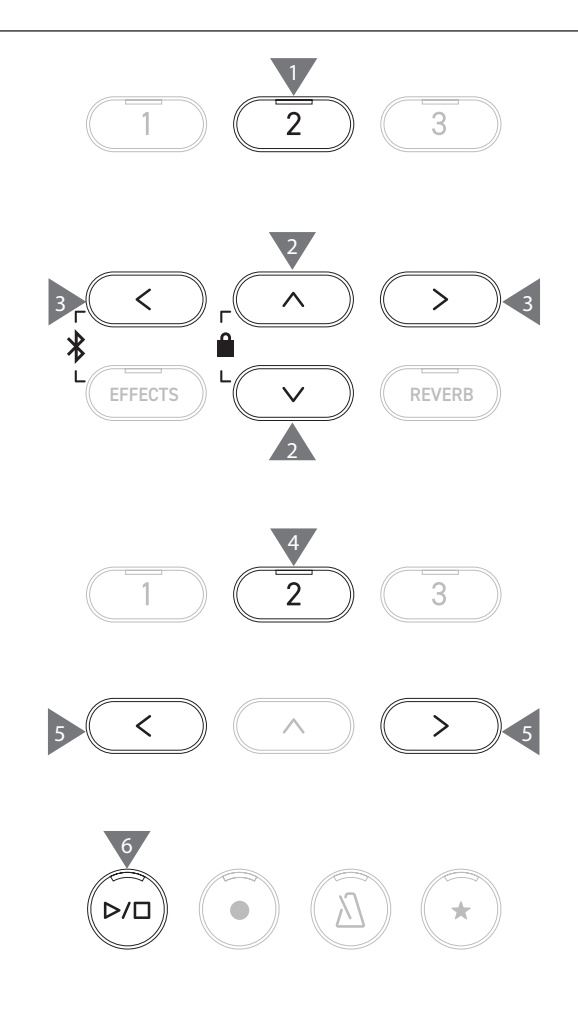

### <span id="page-18-0"></span>**Grabar en un dispositivo de memoria USB y reproducir**

#### ▋ **Grabar en un dispositivo de memoria USB**

1. Con un dispositivo de memoria USB conectado al instrumento, si presiona el botón [REC], accederá a la pantalla Grabador USB.

El indicador LED del botón [REC] empezará a parpadear una vez que aparezca la pantalla Grabador USB.

La pantalla Grabador interno aparece cuando no hay un dispositivo de memoria USB conectado.

2. Presione el botón [LEFT]/[RIGHT] para seleccionar el formato deseado.

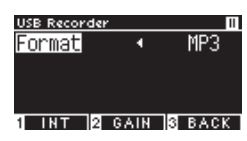

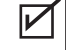

 $\nabla$ 

 $\overline{\mathsf{v}}$ 

 $\sqrt{2}$ 

Si presiona el botón [1], ingresará a la pantalla Grabador interno.

3. Presione el botón [2] para acceder a la pantalla Ajuste de ganancia.

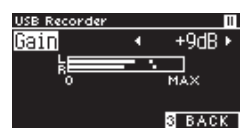

**Pantalla Ajuste de ganancia**

El medidor de nivel aparece en la pantalla Ajuste de ganancia. Cuando toca el piano digital, aparecen los niveles de grabación por separado para el canal L y el canal R.

4. Presione el botón [LEFT]/[RIGHT] para ajustar la ganancia. La ganancia puede ajustarse en el rango de 0 a 15 dB.

> El sonido grabado puede distorsionarse si el ajuste de ganancia se establece en un nivel alto.

- 5. Presione el botón [PLAY/STOP] para empezar a grabar. Además, puede presionar una tecla para empezar a grabar. Cuando empiece la grabación, se encenderán los indicadores LED del botón [REC] y del botón [PLAY/STOP].
- Presione los botones [UP]/[DOWN] simultáneamente para restaurar el nivel predeterminado.

No puede iniciarse la grabación desde la pantalla Ajuste de ganancia.

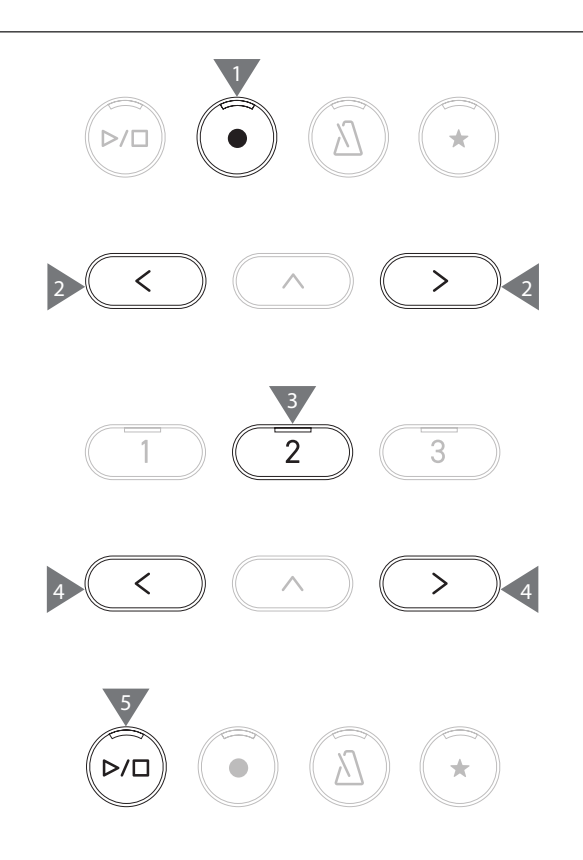

#### <span id="page-19-0"></span>**▋ Guardar las ejecuciones grabadas**

- 1. Presione el botón [PLAY/STOP] para dejar de grabar. Los indicadores LED del botón [PLAY/STOP] y [REC] se apagarán cuando la grabación se detenga.
- 2. Presione el botón [1] para guardar la ejecución grabada en un dispositivo de memoria USB, o presione el botón [3] para cancelar.

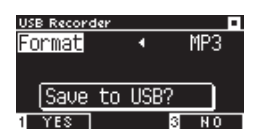

Especifique el nombre de la canción que desea guardar en el dispositivo de memoria USB.

- 3. Presione el botón [LEFT]/[RIGHT] para mover el cursor y presione el botón [UP]/[DOWN] para cambiar los caracteres.
- 4. Presione el botón [2] después de introducir el nombre de la canción para guardar la grabación.
- 5. En caso de que exista un archivo con el mismo nombre, presione el botón [1] para sobreescribir, o presione el botón [3] para cancelar.

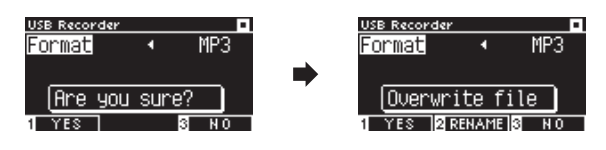

#### **Cuando existe un archivo con el mismo nombre**

Cuando se cancela, la pantalla LCD vuelve al paso 2.

• La pantalla LCD vuelve al modo de grabación de canciones automáticamente después de que se guarda el archivo.

El archivo de audio grabado se guardará en la carpeta raíz del dispositivo de memoria USB. No es posible guardar el archivo en una carpeta diferente.

#### **▋ Caracteres que pueden utilizarse**

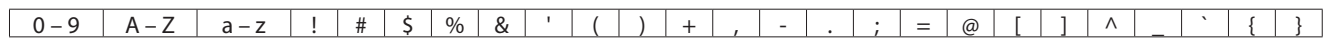

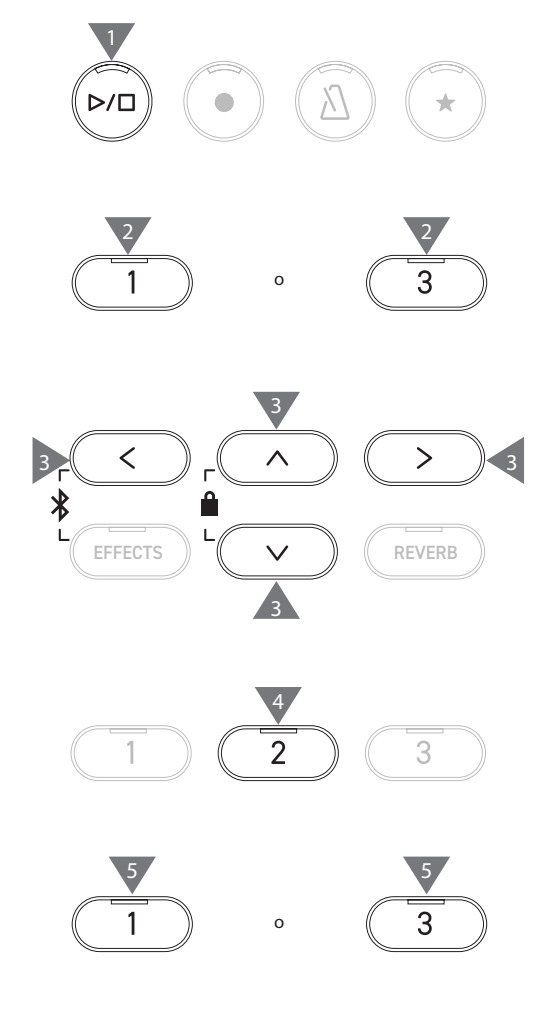

 $\boldsymbol{V}$ 

#### **▋ Reproducir canciones en un dispositivo de memoria USB**

1. Con un dispositivo de memoria USB conectado al instrumento, si presiona el botón [PLAY/STOP], ingresará a la pantalla Navegador de canciones.

El contenido de la carpeta raíz aparece si se conecta un dispositivo de memoria USB.

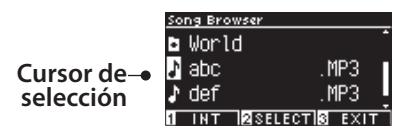

- 2. Presione el botón [UP]/[DOWN] para mover el cursor de selección.
- 3. Presione el [2] para seleccionar la canción o acceder a la carpeta.
- 4. Presione el botón [PLAY/STOP] para reproducir. Presione el botón [PLAY/STOP] nuevamente para detener.
- Al presionar el botón [3] después de detener la reproducción, se restaurará la pantalla Navegador de canciones.

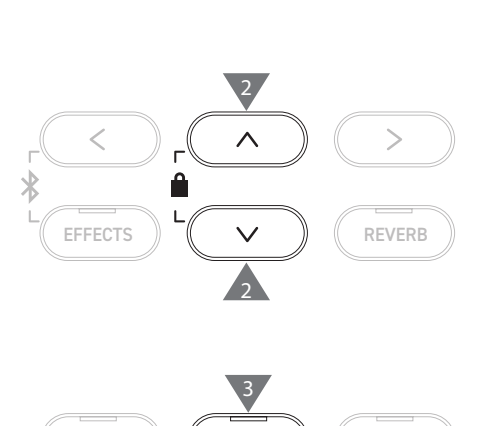

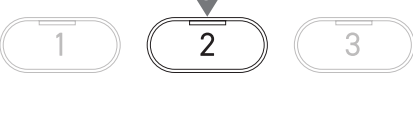

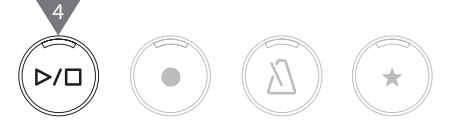

#### **Pantalla Navegador de canciones**

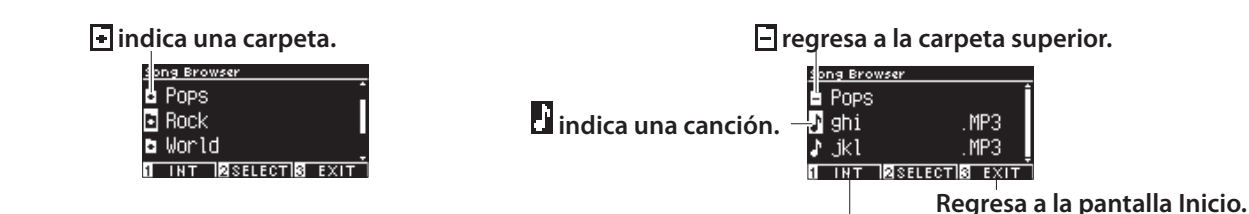

**Muestra la pantalla Grabador interno.**

**Pantalla LCD y botones durante la reproducción de un archivo SMF, KSO, MP3, o WAV** <Archivo MP3 o WAV> <Archivo KSO (archivo de canción interna)>

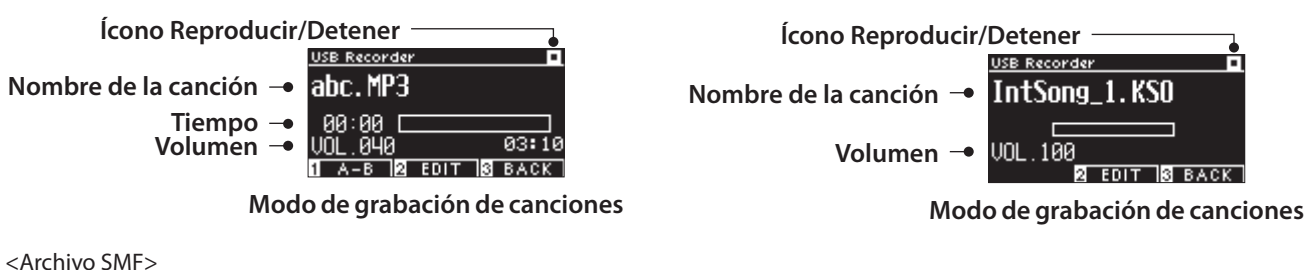

 $\overline{\mathscr{V}}$ 

**Ícono Reproducir/Detener**

**Nombre de la canción Compás actual Volumen**

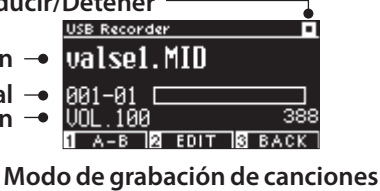

• Aunque el volumen de los archivos de audio comerciales se maximiza en el proceso de control, el volumen de grabación normal del instrumento (piano) es más bajo debido al rango dinámico amplio del instrumento. Por lo tanto, es posible que se requiera el ajuste del volumen.

• Los nombres de las carpetas, los nombres de los archivos, los nombres de las canciones y los nombres de los artistas no aparecerán correctamente si contienen caracteres que el instrumento no puede reconocer.

 $\boldsymbol{V}$ 

#### **▋ Configurar una repetición A-B**

- 1. Mientras reproduce una canción de un dispositivo de memoria USB, presione el botón [1] para especificar el punto de inicio (A) del bucle.
- 2. Al llegar a la posición deseada, presione el botón [1] nuevamente para especificar el punto final (B) del bucle. Se cancelará la repetición si vuelve a presionar el botón [1].

No puede establecerse una repetición A-B para los archivos KSO.

#### **▋ Reproducir ejecuciones desde un dispositivo de memoria USB con diferentes ajustes**

Pueden especificarse los siguientes ajustes para las ejecuciones de un dispositivo de memoria USB.

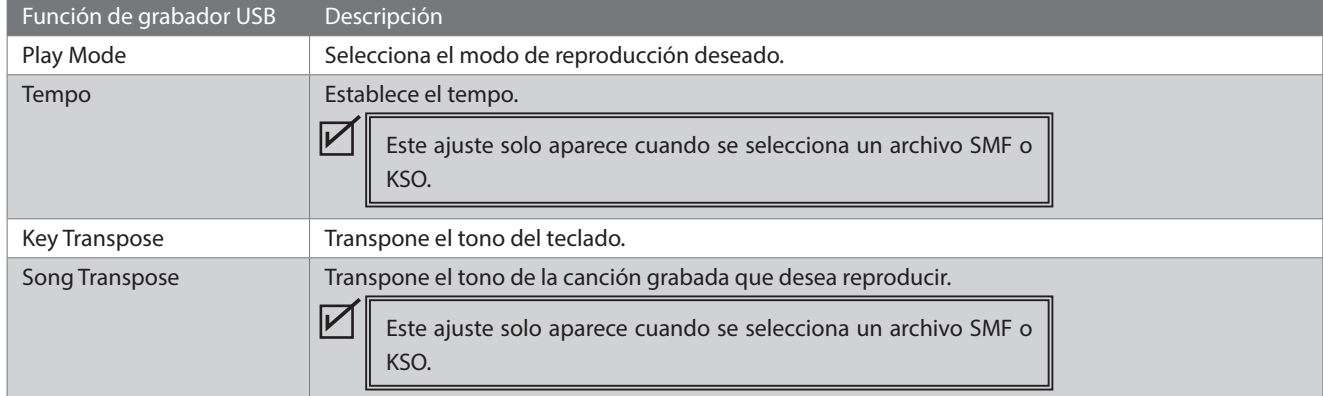

1. En el modo de grabación de canciones, presione el botón [2] para acceder a la pantalla Editar grabador USB.

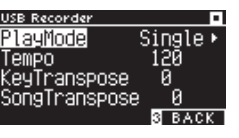

**Pantalla Editar grabador USB**

- 2. Presione el botón [UP]/[DOWN] para seleccionar el menú Ajustes.
- 3. Presione el botón [LEFT]/[RIGHT] para establecer el valor.
- Presione los botones [LEFT]/[RIGHT] simultáneamente para restaurar el ajuste predeterminado.
- Presione el botón [3] para restaurar el modo de grabación de canciones.

#### **▋ Play Mode settings (Ajustes del modo de reproducción)**

#### Existen cuatro modos de reproducción.

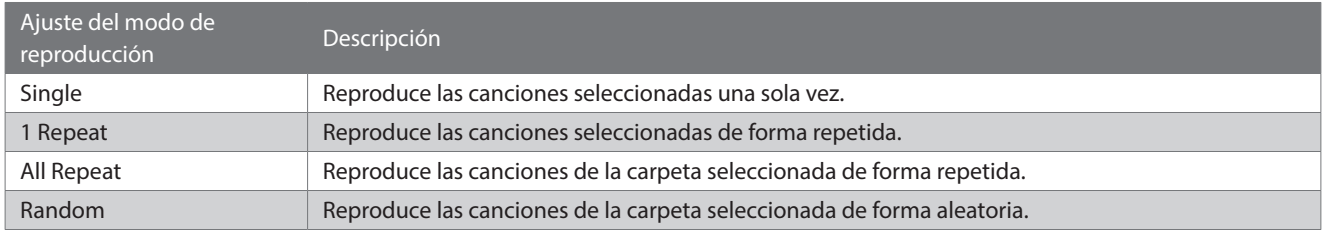

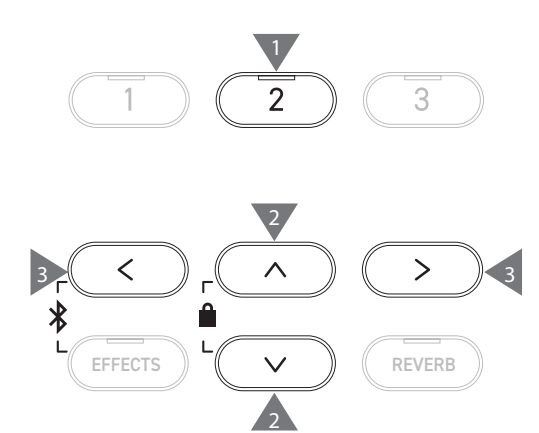

#### **▋ Agregar datos de sonido a un dispositivo de memoria USB**

- 1. Con un dispositivo de memoria USB conectado al instrumento, si presiona el botón [PLAY/STOP], ingresará a la pantalla Navegador de canciones.
- 2. Presione el botón [UP] o [DOWN] para mover el cursor de selección sobre la canción a la que desea agregar sonido.

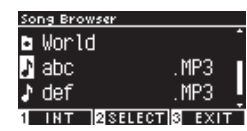

3. Presione el botón [REC] para acceder a la pantalla Grabador USB.

El indicador LED del botón [REC] empezará a parpadear una vez que aparezca la pantalla Grabador USB.

- 4. Presione el botón [UP]/[DOWN] para seleccionar un modo.
- 5. Presione el botón [LEFT]/[RIGHT] para seleccionar un modo de la siguiente manera.
	- Seleccione "Over Dubbing" (Agregar sonido) si son datos MP3 o WAV.

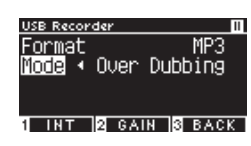

• Seleccione "Conv. to audio" (Convertir a audio) si son datos SMF o KSO.

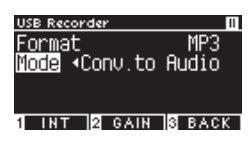

6. Presione el botón [PLAY/STOP] para empezar a grabar. Además, puede presionar una tecla para empezar a grabar. Cuando empiece la grabación, se encenderán los indicadores LED del botón [REC] y del botón [PLAY/STOP].

**[P20](#page-19-0) Guardar las ejecuciones grabadas**

 $\boldsymbol{V}$ 

- Los datos SMF y KSO se convierten en datos MP3/WAV al agregar datos de sonido.
	- La grabación normal empieza si se selecciona "New Song" (Nueva canción) en lugar de agregar datos de sonido.

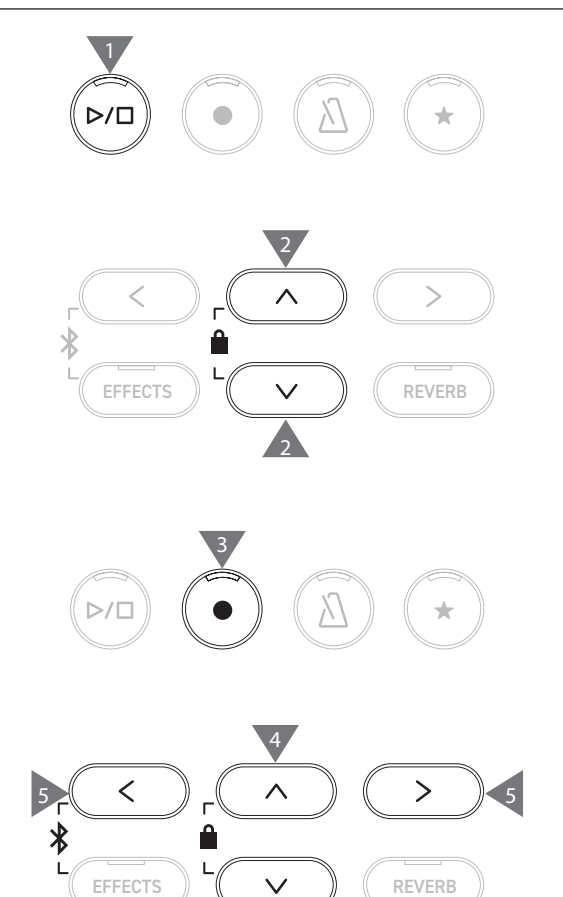

4

6

# <span id="page-23-0"></span>**Reverb (Reverberación)**

#### **El ajuste Reverberación agrega reverberación al sonido.**

#### ▋ **Activar/desactivar Reverberación**

- Presione el botón [REVERB]. El indicador LED para el botón [REVERB] se enciende y se aplica el efecto de reverberación.
- Si vuelve a presionarse el botón [REVERB], se elimina el efecto de reverberación y se apaga el indicador LED del botón [RE-VERB].

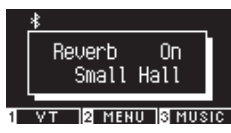

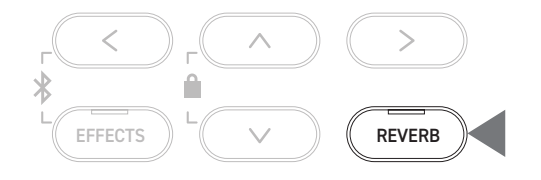

#### **▋ Lista de ajustes de reverberación**

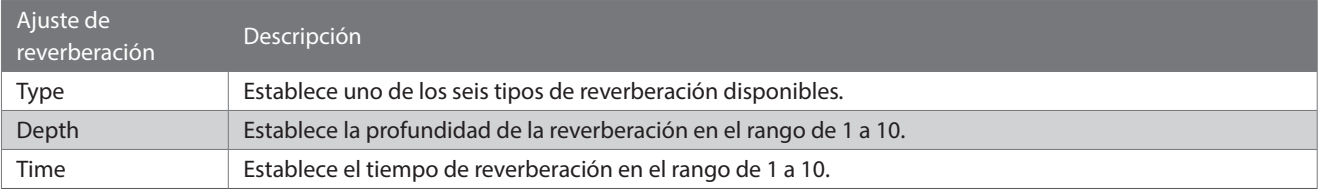

#### **▋ Lista de tipos de reverberación**

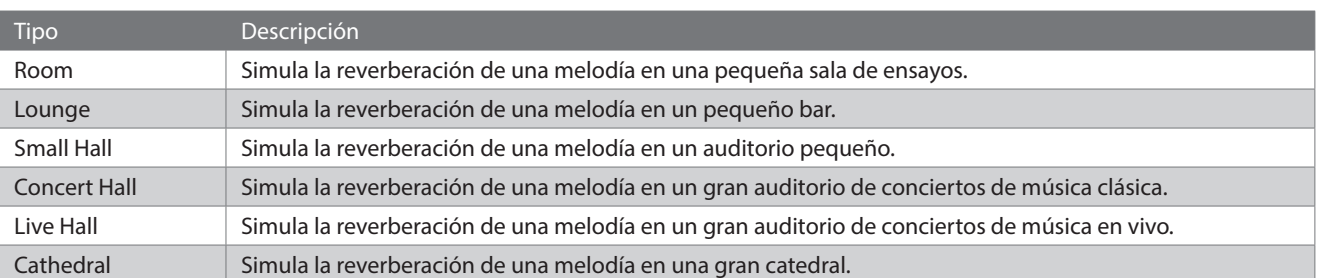

#### **▋ Ajustes de reverberación**

1. Mantenga presionado el botón [REVERB] para acceder a la pantalla Editar reverberación.

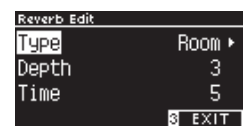

- 2. Presione el botón [UP]/[DOWN] para seleccionar el menú Ajustes.
- 3. Presione el botón [LEFT]/[RIGHT] para establecer el valor o el tipo.
- Presione los botones [LEFT]/[RIGHT] simultáneamente para restaurar el ajuste predeterminado.
- Presione el botón [3] para volver a la pantalla Inicio.

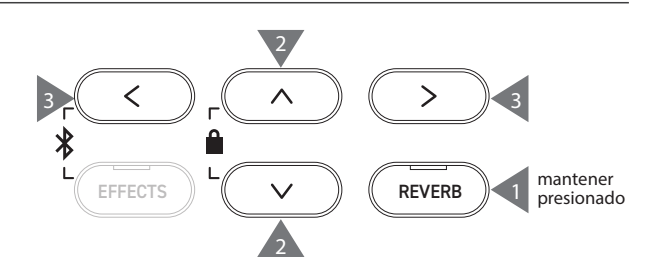

# <span id="page-24-0"></span>**Effects (Efectos)**

#### **La función Efectos permite agregar varios efectos al sonido.**

#### ▋ **Activar/desactivar efectos**

• Presione el botón [EFFECTS].

El indicador LED para el botón [EFFECTS] se enciende y se aplica el efecto.

• Si vuelve a presionarse el botón [EFFECTS], se elimina el efecto y se apaga el indicador LED del botón [EFFECTS].

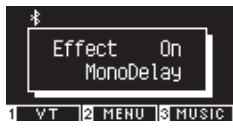

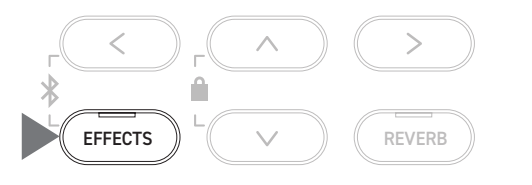

#### **▋ Lista de tipos de efecto**

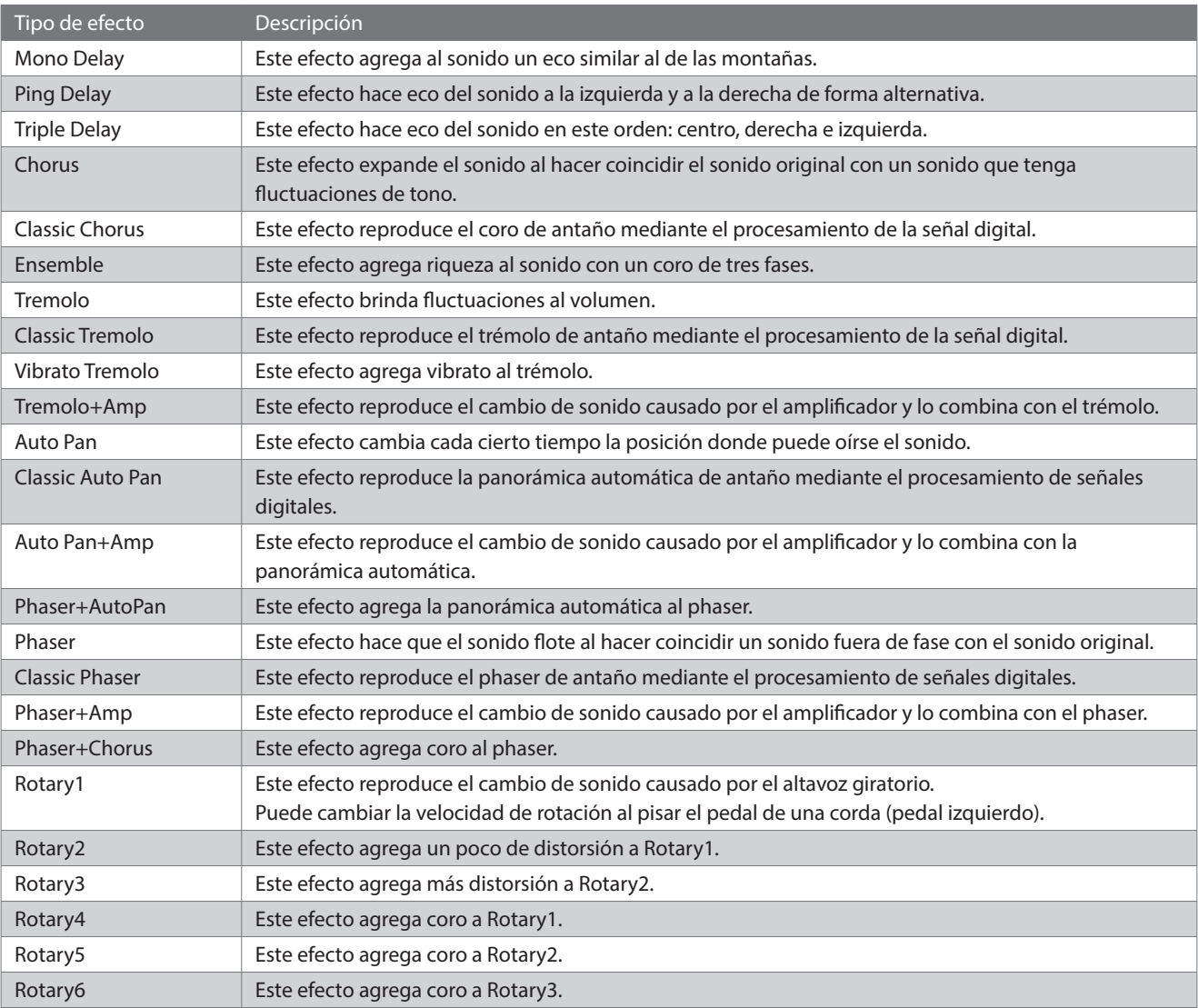

#### **▋ Lista de ajustes de efecto**

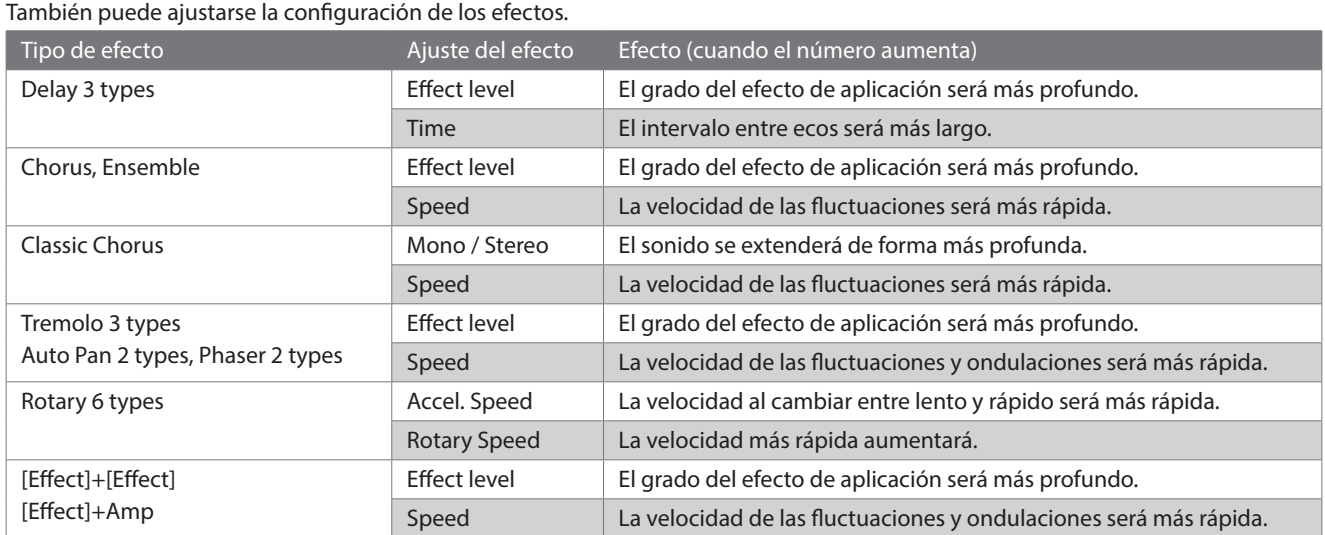

#### **▋ Ajustes de los efectos**

1. Mantenga presionado el botón [EFFECTS] para acceder a la pantalla Editar efectos.

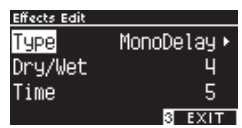

- 2. Presione el botón [UP]/[DOWN] para seleccionar el menú Ajustes.
- 3. Presione el botón [LEFT]/[RIGHT] para establecer el valor o el tipo.
- Presione los botones [LEFT]/[RIGHT] simultáneamente para restaurar el ajuste predeterminado.
- Presione el botón [3] para volver a la pantalla Inicio.

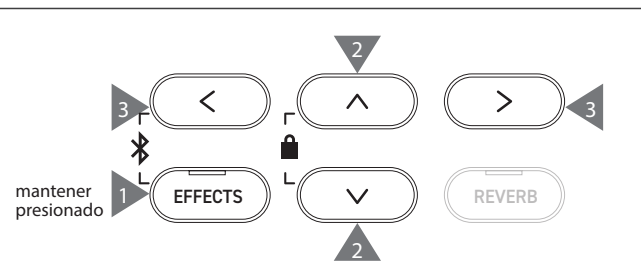

### <span id="page-26-0"></span>**Dual**

#### **La función Dual permite superponer un sonido al otro.**

#### ▋ **Acceder a Dual**

Presione dos botones de SONIDO para organizar en capas de forma simultánea. Los indicadores LED para los botones de SONIDO presionados se activan y los nombres de los sonidos aparecen en la pantalla LCD.

El sonido cuya tecla se presiona primero aparece en la primera línea como Parte 1.

#### **Ejemplo:**

Para formar capas con los sonidos [PIANO1] y [STRINGS], presione los botones [PIANO1] y [STRINGS] de forma simultánea, como se muestra en la Figura 1. Aparecerán en la pantalla, como se muestra en la Figura 2.

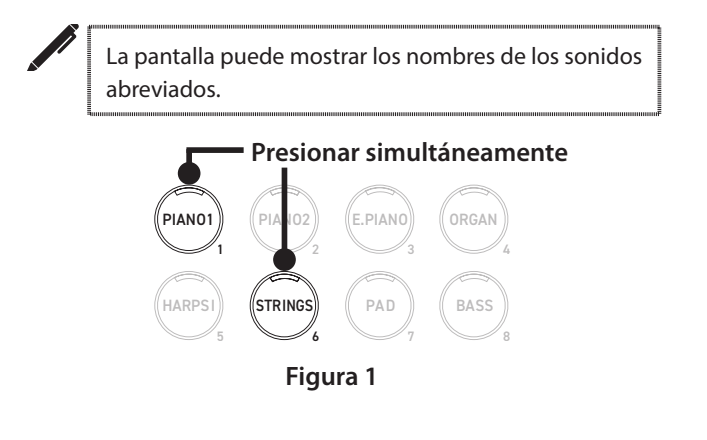

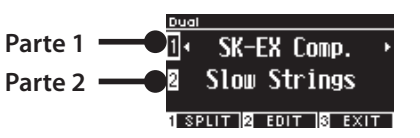

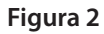

#### **▋ Seleccionar un sonido para cada parte**

- 1. En la pantalla Dual, presione el botón [UP]/[DOWN] para seleccionar la parte del sonido.
- 2. Presione el botón [LEFT]/[RIGHT] para establecer la variación de sonido de la parte seleccionada.\*\*\*

#### **[P79](#page-78-1) Lista de sonidos/demos**

• Presione el botón [3] para volver a la pantalla Inicio. O presione cualquier botón de SONIDO para restaurar la pantalla Inicio.

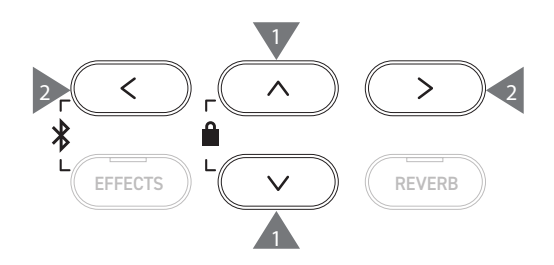

### <span id="page-27-0"></span>**Dual Settings (Ajustes de Dual)**

#### ▋ **Lista de ajustes de Dual**

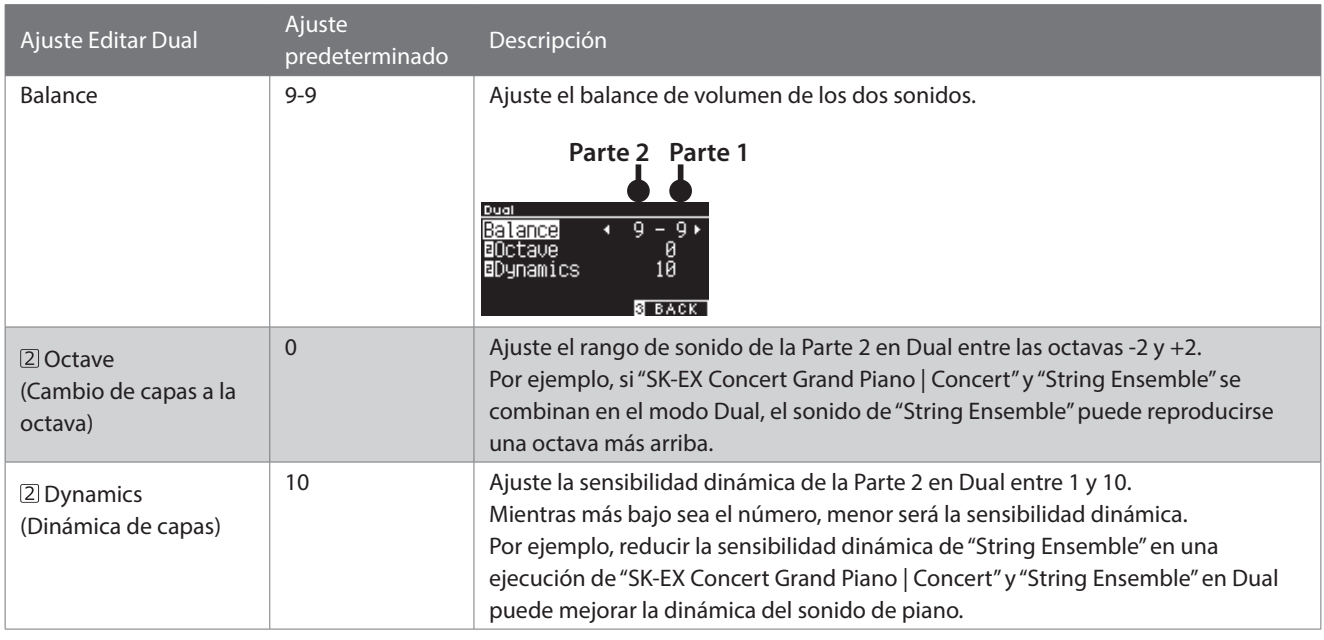

#### **▋ Ajustes de Dual**

1. En la pantalla Dual, presione el botón [2] para acceder a la pantalla Editar Dual.

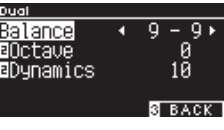

**Pantalla Editar Dual**

- 2. Presione el botón [UP]/[DOWN] para seleccionar el menú Ajustes.
- 3. Presione el botón [LEFT]/[RIGHT] para establecer el valor.
- Presione los botones [LEFT]/[RIGHT] simultáneamente para restaurar el ajuste predeterminado.
- Presione el botón [3] dos veces para restaurar la pantalla Inicio.

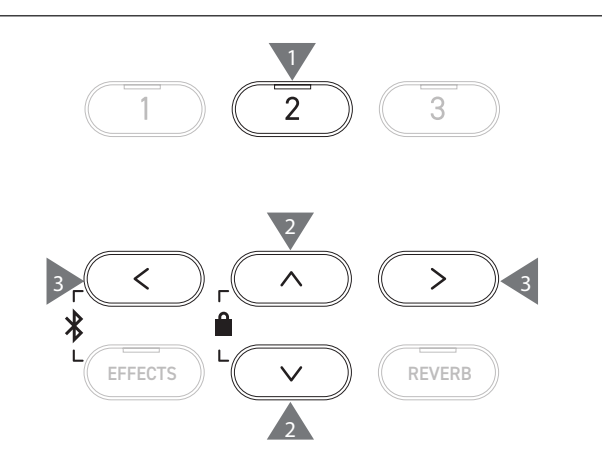

# <span id="page-28-0"></span>**Split (División)**

**La función División divide el teclado en las partes inferior y superior, que pueden tocarse con un sonido diferente. El punto que divide las partes inferior y superior se llama "punto de división".**

#### ▋ **Acceder a la función División**

- En la pantalla Dual, presione el botón [1] para acceder a la pantalla División.
	- El indicador LED del botón de SONIDO asignado a la sección superior se encenderá.

El indicador LED del botón de SONIDO asignado a la sección inferior parpadeará.

#### **Sonido de la sección superior** SK-EX Comp. Wood Bass **Sonido de la sección inferior** Г .<br>14HAND**R EDIT R** EXIT

- De forma predeterminada, el sonido de la sección inferior será "Wood Bass".
- Presione el botón [3] para volver a la pantalla Inicio.

#### **▋ Cambiar el punto de división**

Mantenga presionado el botón [1] y, luego, presione la tecla de división deseada en el teclado. La tecla de división presionada se convertirá en la nota más baja de la sección superior.

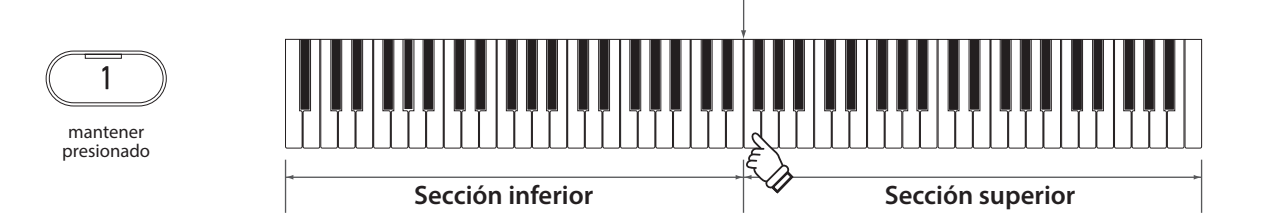

• El ajuste predeterminado del punto de división es C4.

#### **▋ Cambiar los sonidos de la sección superior/inferior**

1. Presione un botón de SONIDO para establecer el sonido para la sección superior. Mantenga presionado el botón [1] y, luego, presione un botón de SONIDO para establecer el sonido para la sección inferior.

#### **Sección superior Sección inferior**

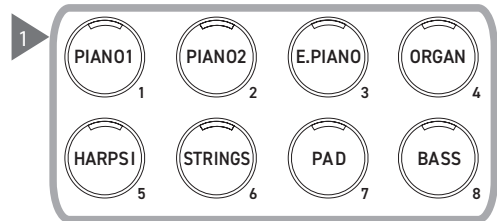

2. Presione el botón [LEFT]/[RIGHT] para establecer el sonido para cada sección.

**Punto de división**

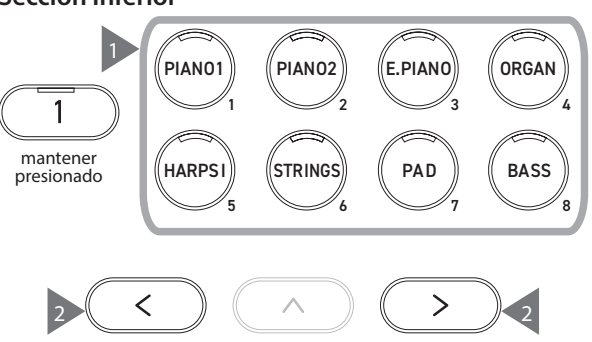

# <span id="page-29-0"></span>**Split Settings (Ajustes de División)**

#### ▋ **Lista de ajustes de División**

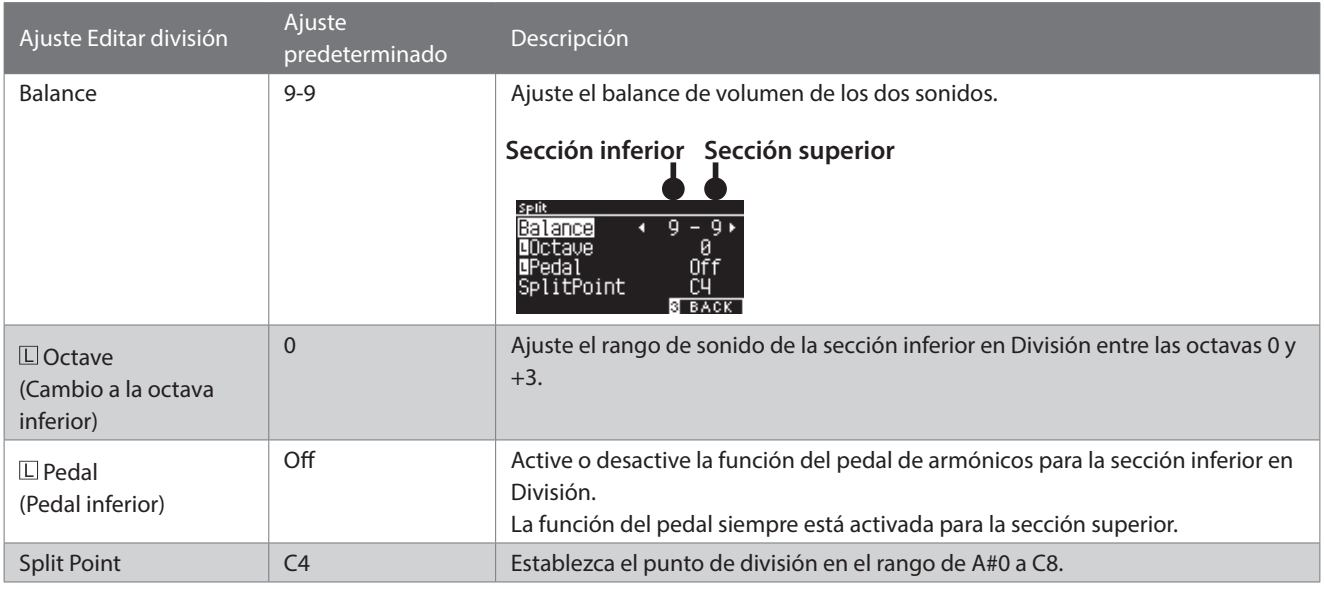

#### **▋ Ajustes de División**

1. En la pantalla División, presione el botón [2] para acceder a la pantalla Editar división.

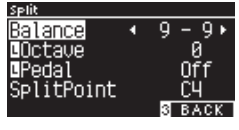

**Pantalla Editar División**

- 2. Presione el botón [UP]/[DOWN] para seleccionar el menú Ajustes.
- 3. Presione el botón [LEFT]/[RIGHT] para establecer el valor o el tipo.
- Presione los botones [LEFT]/[RIGHT] simultáneamente para restaurar el ajuste predeterminado.
- Presione el botón [3] dos veces para restaurar la pantalla Inicio.

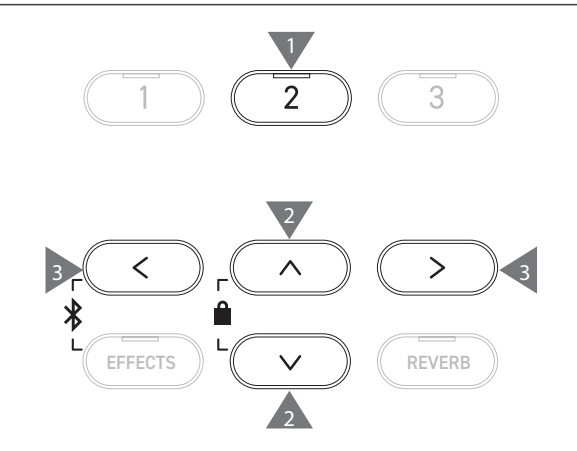

**Split (División)**

Split (División)

# <span id="page-30-0"></span>**4 Hands (Cuatro manos)**

**La función Cuatro manos divide el teclado en las partes izquierda y derecha, que pueden tocarse en el mismo rango de teclas. En este momento, el pedal de armónicos (derecho) actúa como pedal de armónicos para la sección derecha, y el pedal de una corda (izquierdo) actúa como pedal de armónicos para la sección izquierda.**

#### ▋ **Acceder a la función Cuatro manos**

• En la pantalla División, presione el botón [1] para acceder a la pantalla Cuatro manos.

El indicador LED del botón de SONIDO asignado a la sección derecha se encenderá.

El indicador LED del botón de SONIDO asignado a la sección izquierda parpadeará.

**Sonido de la sección derecha Sonido de la sección izquierda**

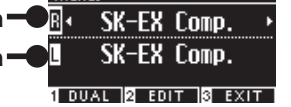

**Program** 

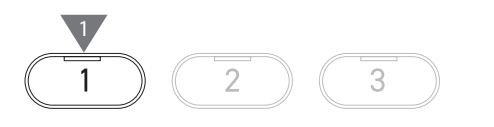

- De forma predeterminada, el sonido de las secciones derecha e izquierda será "SK-EX Concert Grand Piano | Concert".
- Presione el botón [3] para volver a la pantalla Inicio.

#### **▋ Cambiar el punto de división de Cuatro manos**

Mantenga presionado el botón [1] y, luego, presione la tecla de división deseada en el teclado. La tecla de división presionada se convertirá en la nota más baja de la sección derecha.

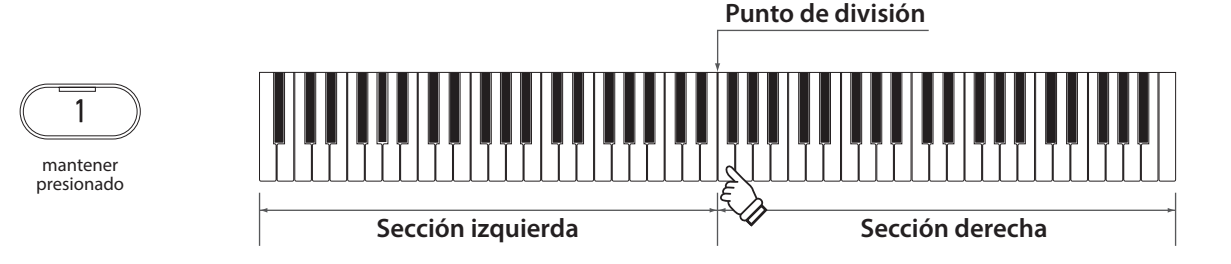

• El ajuste predeterminado del punto de división es F4.

#### **▋ Cambiar los sonidos de la sección derecha/izquierda**

1. Presione un botón de SONIDO para establecer el sonido para la sección derecha. Mantenga presionado el botón [1] y, luego, presione un botón de SONIDO para establecer el sonido para la sección izquierda.

1

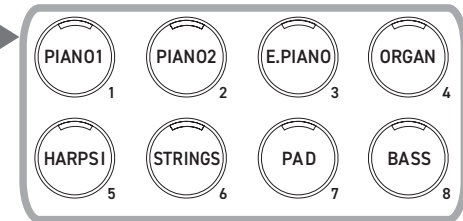

#### **Sección derecha Sección izquierda**

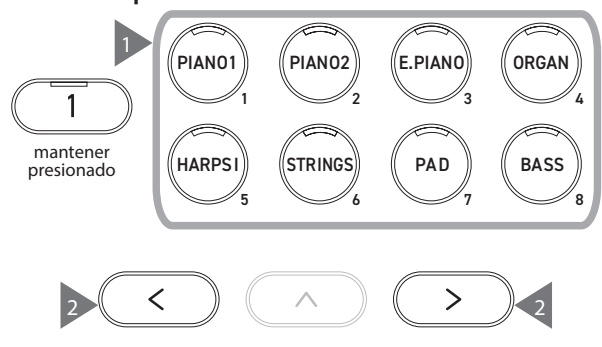

2. Presione el botón [LEFT]/[RIGHT] para establecer el sonido para cada sección.

### <span id="page-31-0"></span>**Four Hands Settings (Ajustes de Cuatro manos)**

#### ▋ **Lista de ajustes de Cuatro manos**

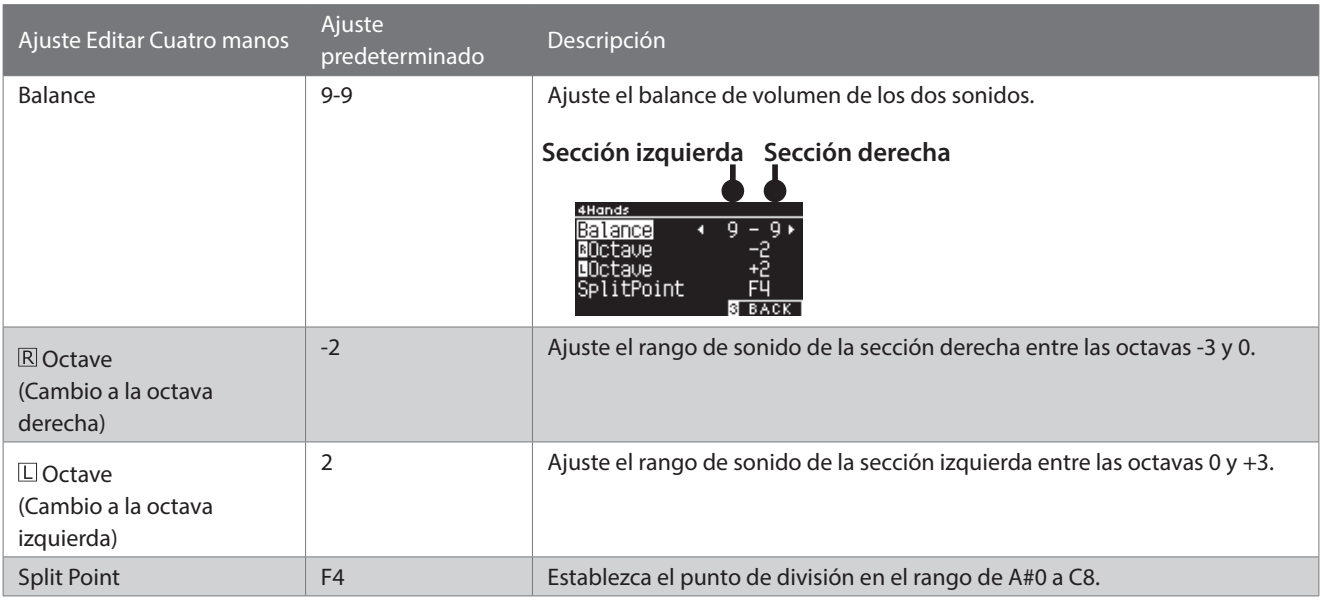

#### **▋ Ajustes de Cuatro manos**

1. En la pantalla Cuatro manos, presione el botón [2] para acceder a la pantalla Editar Cuatro manos.

| 4Hands          |                  |
|-----------------|------------------|
| Balance         |                  |
| <b>BOctave</b>  |                  |
| <b>B</b> Octave |                  |
| SplitPoint      |                  |
|                 | <b>BACK</b><br>в |

**Pantalla Editar Cuatro manos**

- 2. Presione el botón [UP]/[DOWN] para seleccionar el menú Ajustes.
- 3. Presione el botón [LEFT]/[RIGHT] para establecer el valor.
- Presione los botones [LEFT]/[RIGHT] simultáneamente para restaurar el ajuste predeterminado.
- Presione el botón [3] dos veces para restaurar la pantalla Inicio.

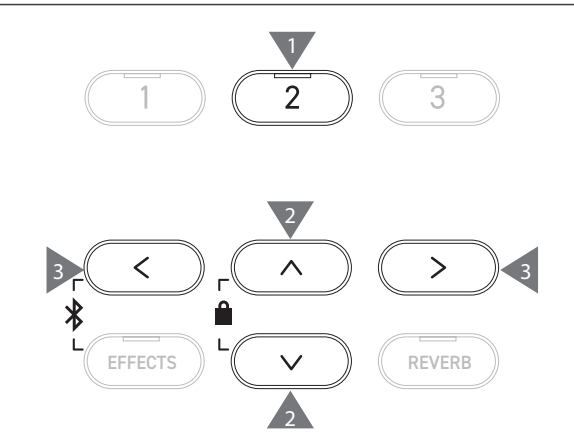

# <span id="page-32-0"></span>**Music Menu (Menú Música)**

**El menú Música contiene cuatro funciones que consisten en Demos, Música de piano, Lección y Concert Magic.**

#### ▋ **Lista del menú Música**

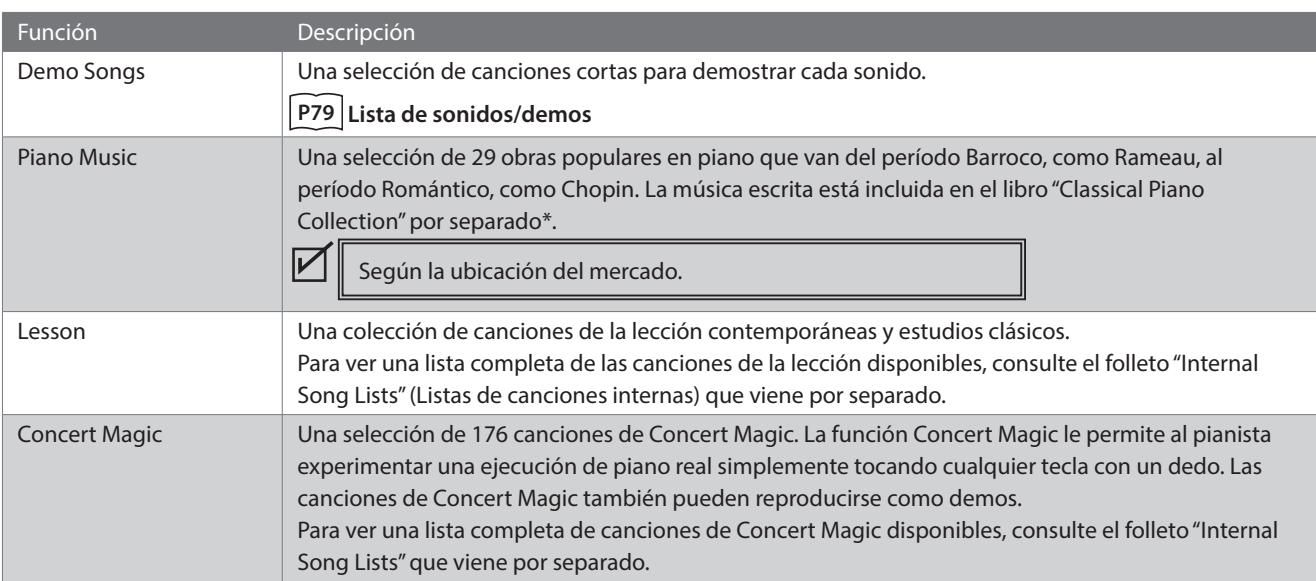

#### **▋ Acceder al modo del menú Música**

1. En la pantalla Inicio, presione el botón [3] para acceder al menú Música.

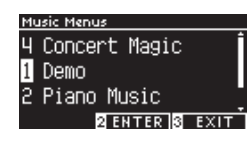

- 2. Presione el botón [UP]/[DOWN] para seleccionar la función que desea utilizar.
- 3. Presione el botón [2] para acceder a la función seleccionada.

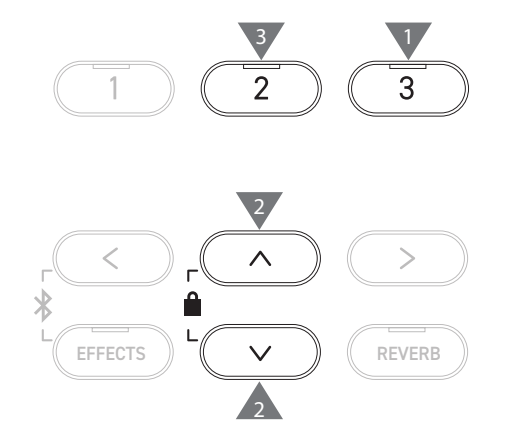

### **Demo Songs (Demos)**

#### ▋ **Reproducir/detener demos**

• Un demo empieza cuando aparece la pantalla Demos.

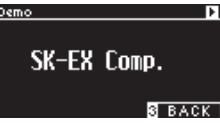

- Presione el botón [PLAY/STOP] para detener la canción.
- Presione el botón [PLAY/STOP] nuevamente para reproducir la canción desde el principio.

#### **▋ Cambiar demos**

- El demo cambia si el sonido se cambia presionando el botón de SONIDO o un botón de FLECHA en la pantalla Demos.
- Los demos pueden cambiar durante la reproducción.

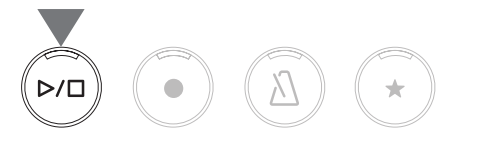

### <span id="page-33-0"></span>**Piano Music (Música de piano)**

Según la ubicación del mercado.

#### **▋ Seleccionar una pieza de piano**

En la pantalla Música de piano, presione el botón [UP]/[DOWN] o el botón [LEFT]/[RIGHT] para seleccionar una canción. El nombre de la canción aparece en la sección superior y el nombre del compositor aparece en la sección inferior de la pantalla LCD.

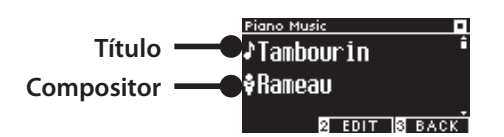

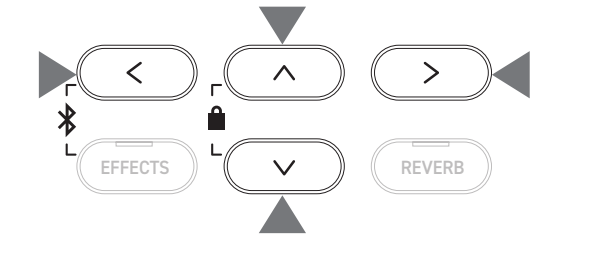

#### **▋ Escuchar y detener una pieza de piano**

- Presione el botón [PLAY/STOP] para reproducir la pieza de piano.
- Presione el botón [PLAY/STOP] nuevamente para detener la canción.

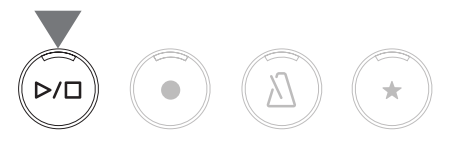

### **Lesson (Lección)**

#### ▋ **Libros de canciones de la lección**

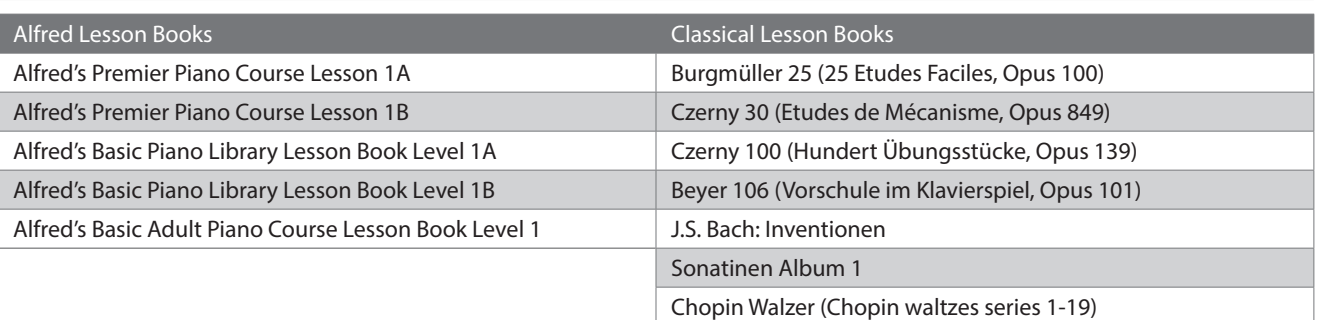

Los libros de lecciones se venden por separado. Para obtener más información, consulte el folleto "Internal Song Lists" que viene por separado.

J≡092 П.

 $\overline{\mathsf{B}}$  back

#### **▋ Seleccionar una canción**

- 1. En la pantalla Lección, presione el botón [UP]/[DOWN] para seleccionar el elemento que desea configurar (nombre de libro, título de la canción o compás actual).
- 2. Presione el botón [LEFT]/[RIGHT] para configurar el elemento.

**Nombre del libro** Beyer 106 **Título de la canción** Theme1 **Compás actual**

La canción de la lección puede cambiar durante la reproducción.

Sin embargo, no es posible cambiar la canción de la lección durante la grabación.

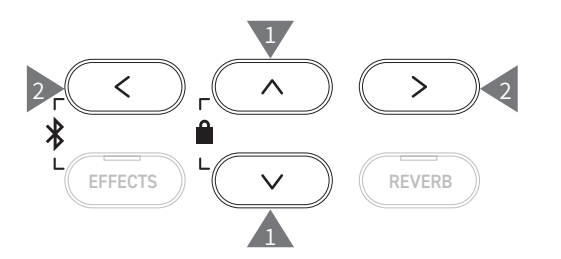

 $\overline{\mathscr{V}}$ 

### <span id="page-34-0"></span>**Practicar**

**La función Lección le permite al pianista practicar en los seis siguientes métodos.**

#### ▋ **Tocar una canción de la lección y aprender las canciones**

#### **Reproducir y detener una canción**

Seleccione una canción de la lección y presione el botón [PLAY/STOP]. El indicador LED del botón [PLAY/STOP] se encenderá. La reproducción de canciones de la lección empieza después del conteo de un compás del metrónomo.

- Presione el botón [PLAY/STOP] nuevamente para detener la canción de la lección.
- Después de detener la canción, presione el botón [PLAY/STOP] nuevamente para reanudar la reproducción desde 2 compases antes de donde se había detenido.
- La canción se reproduce desde el inicio cuando se presionan los botones [EFFECTS] y [REVERB] juntos.
- Presione el botón [METRONOME] para encender el metrónomo.

#### **Reproducir desde la mitad de la canción**

Seleccione una canción de la lección para reproducir y presione el botón [EFFECTS] o [REVERB].

Presione el botón [EFFECTS] para mover la posición de reproducción un compás hacia atrás y presione el botón [REVERB] para mover la posición de reproducción un compás hacia adelante. Mantenga presionado el botón para retroceder/avanzar rápidamente.

Presione el botón [UP]/[DOWN] para seleccionar el ritmo del compás.

Presione el botón [LEFT] para mover la posición de reproducción un ritmo hacia atrás y presione el botón [RIGHT] para mover la posición de reproducción un ritmo hacia adelante.

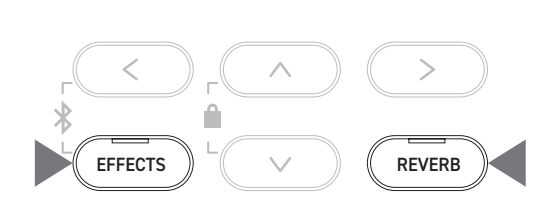

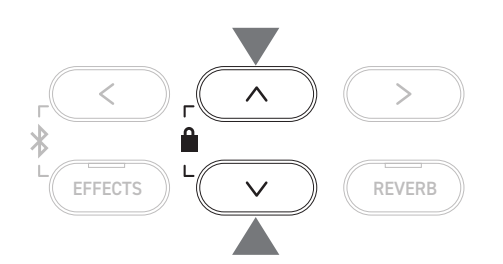

#### **▋ Practicar con la mano derecha (mano izquierda) mientras se reproduce la parte de la mano izquierda (mano derecha) de una canción de la lección**

- 1. En la pantalla Lección, presione el botón [2] para acceder a la pantalla Editar lección.
- 2. Presione el botón [UP]/[DOWN] para seleccionar "Balance".
- 3. Presione el botón [LEFT]/[RIGHT] para ajustar el volumen de la parte de la mano izquierda/derecha.

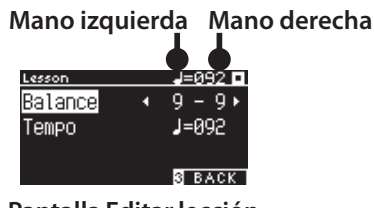

**Pantalla Editar lección**

Practicar la parte de la mano derecha mientras se reproduce la parte de la mano izquierda

#### Presione el botón [LEFT].

 $\overline{\mathscr{V}}$ 

Se reduce el volumen de la parte de la mano derecha. Se silencia la parte de la mano derecha cuando el valor es de 9-1.

3 2 3 3 EFFECTS  $\| \left( \begin{array}{cc} \sqrt{2} & \sqrt{2} \end{array} \right) \|$  REVERB 2

Practicar la parte de la mano izquierda mientras se reproduce la parte de la mano derecha

Presione el botón [RIGHT].

Se reduce el volumen de la parte de la mano izquierda.

Se silencia la parte de la mano izquierda cuando el valor es de 1-9.

• La calidad del sonido puede variar según el intervalo o momento de la ejecución al practicar junto con una canción de la lección; sin embargo, esta no es una falla.

• En el caso de algunas piezas de la lección Beyer, si aumenta el valor de la izquierda, se reducirá el volumen de la parte del estudiante, mientras que, si aumenta el valor de la derecha, se reduce el volumen de la parte del maestro.

#### **▋ Practicar cambiando el tempo**

- 1. En la pantalla Editar lección, presione el botón [UP]/[DOWN] para seleccionar "Tempo".
- 2. Presione el botón [LEFT]/[RIGHT] para ajustar el valor.

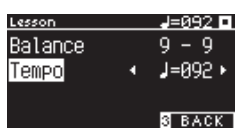

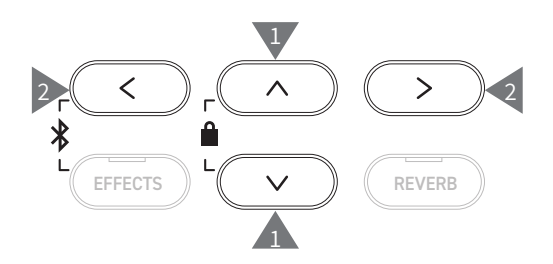

#### **▋ Practicar con una repetición A-B**

Especifique dos posiciones de compás dentro de una canción de la lección para practicar entre esas dos posiciones de forma repetida. **Método 1**

1. Mientras reproduce una canción de la lección, presione el botón [1] para especificar el punto de inicio de la repetición.

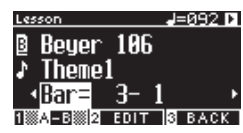

Se establece el punto de inicio (A) y el indicador LED del botón [1] empieza a parpadear.

2. Al llegar a la posición deseada, presione el botón [1] para especificar el punto final (B) de la repetición.

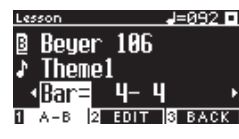

Se establece el punto final (B) y el indicador LED del botón [1] se enciende.

Una vez que se establece una repetición A-B, la posición de reproducción vuelve a 2 ritmos antes del punto de inicio después de alcanzar el punto final.

3. Presione el botón [1] nuevamente para cancelar el ajuste del punto de repetición y restaurar la reproducción normal.

#### **Método 2**

Presione el botón [EFFECTS] o [REVERB] mientras deja de configurar las posiciones del compás de la repetición.

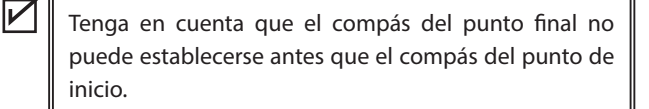

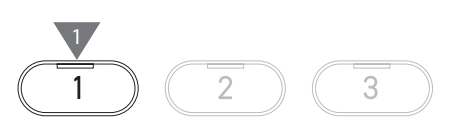

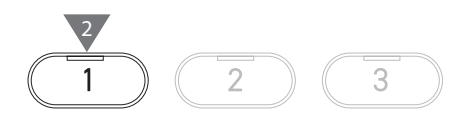

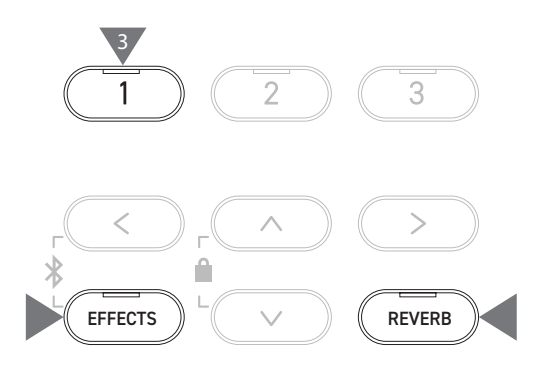
#### **▋ Grabar la parte de la mano derecha (o izquierda) mientras toca la parte de la mano izquierda (o derecha) de una canción de la lección, y reproducir**

1. Seleccione una canción de la lección y presione el botón [REC].

Los indicadores LED para el botón [REC] y el botón [PLAY/ STOP] se encienden, y empieza la reproducción y la grabación de canciones de la lección después del conteo de un compás del metrónomo.

2. Presione el botón [PLAY/STOP] para terminar de grabar. Cuando finaliza la reproducción y la grabación de canciones de la lección, se encienden los indicadores LED del botón [REC] y del botón [PLAY/STOP].

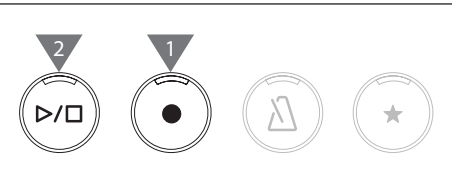

- Presione el botón [EFFECTS] o [REVERB] para cambiar la posición de inicio de la reproducción.
- Presione el botón [PLAY/STOP] nuevamente para detener la canción de la lección y la ejecución grabada.
- $\overline{\mathscr{V}}$ • Se desactiva la repetición mientras se establecen los puntos de repetición. • Se borra la ejecución grabada cuando se presionan los botones [REC] y [PLAY/ STOP] de manera simultánea. Además, se borra cuando se selecciona otra canción de la lección.

#### **▋ Ejercicios dactilares**

La función Ejercicios dactilares permite practicar y grabar "Hanon" (20 piezas de la Parte 1) o "escalas en mayor y menor, arpegios, acordes y cadencias". En la pantalla LCD aparece la evaluación de uniformidad, entre otras cosas, para poder revisar la propia ejecución. Además, es posible escuchar las ejecuciones de ejemplo de cada ejercicio dactilar, por ejemplo, otras canciones de la lección.

- 1. Seleccione una pieza "Hanon" y presione el botón [REC]. Los indicadores LED para el botón [REC] y el botón [PLAY/ STOP] se encienden, y empieza la reproducción y la grabación de canciones de la lección después del conteo de un compás del metrónomo.
- 2. Presione el botón [PLAY/STOP] para terminar de grabar. Finaliza la reproducción y la grabación de canciones de la lección, y se muestran los resultados de la evaluación de "Wrong notes" (Notas incorrectas), "Timing problems" (Problemas de tiempo) y "Evenness" (Uniformidad) por unos segundos cada uno de forma repetida.
- 3. Presione el botón [PLAY/STOP] para reproducir la canción de la lección y la ejecución grabada. Esto permite revisar la propia ejecución grabada y, a su vez, consultar los resultados de la evaluación. Presione el botón [PLAY/STOP] nuevamente para detener la canción de la lección y la ejecución grabada.
- Presione el botón [EFFECTS] o [REVERB] para cambiar la posición de inicio de la reproducción.
- Presione el botón [UP]/[DOWN] para dejar la pantalla de la evaluación y volver a la pantalla Lección.
	- Aún es posible reproducir la ejecución grabada después de salir de la pantalla de los resultados de la evaluación.
	- Se borra la ejecución grabada cuando se presionan los botones [REC] y [PLAY/ STOP] de manera simultánea.
	- Además, se borra la ejecución grabada cuando se selecciona otra canción de la lección.

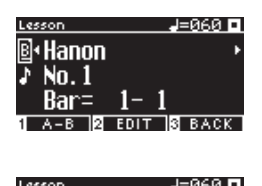

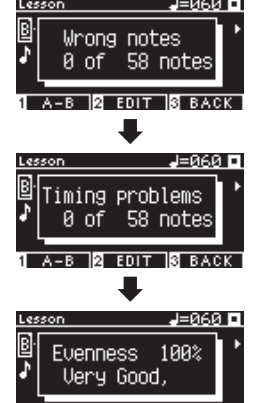

1**2** ЕDIT 13 ВАСК

Music Menu (Menú Música) **Music Menu (Menú Música)**

 $\overline{\mathbf{V}}$ 

## **Concert Magic**

### **Tocar una canción de Concert Magic**

#### ▋ **Seleccionar una canción de Concert Magic**

Se asignan dos canciones de Concert Magic a cada tecla.

El Banco A de A1 a A88 y el Banco B de B1 a B88 contienen 176 canciones en total.

En la pantalla Concert Magic, mantenga presionado el botón [2] y, luego, presione una tecla para seleccionar la canción de Concert Magic deseada. Vuelva a presionar la misma tecla para cambiar entre Banco A y Banco B.

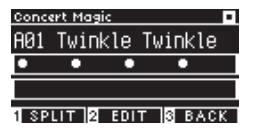

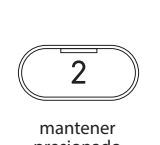

presionado

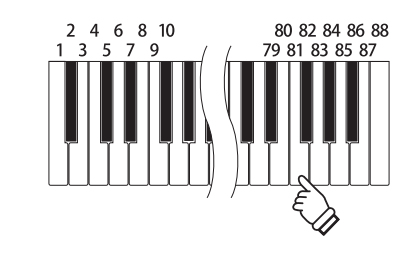

#### **▋ Ejecutar la canción de Concert Magic seleccionada**

- Toque cualquier tecla para ejecutar la canción de Concert Magic.
- El tempo de la canción está determinado por la velocidad de pulsación.
- El volumen de la canción está determinado por la fuerza de pulsación.
- Los círculos negros (●) de la pantalla cambian a símbolos "más" (+) a medida que la canción avanza. Úselos como guía para las pulsaciones.
- El sonido puede cambiar con la operación normal de cambio de sonido.
- **[P79](#page-78-0) Lista de sonidos/demos**

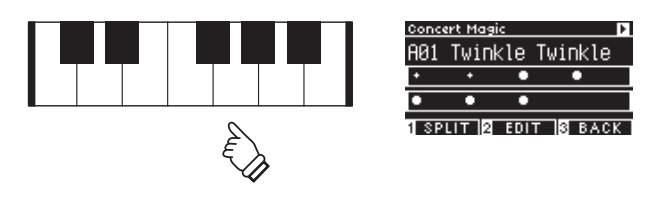

**Escuchar una canción de Concert Magic**

### ▋ **Reproducción aleatoria**

Seleccione una canción de Concert Magic y presione el botón [PLAY/STOP] para reproducir canciones de Concert Magic de forma aleatoria.

Presione el botón [PLAY/STOP] nuevamente para detener la reproducción.

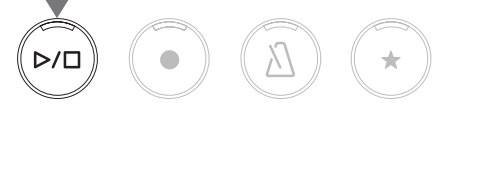

#### **▋ Reproducción de categoría**

Seleccione una canción de Concert Magic y mantenga presionado el botón [2] y presione el botón [PLAY/STOP] para reproducir todas las canciones del mismo grupo que la canción seleccionada de forma repetida, en orden numérico.

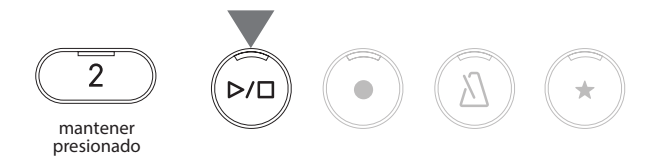

38

## **Ajustes de canciones de Concert Magic**

▋ **Lista de elementos de ajuste**

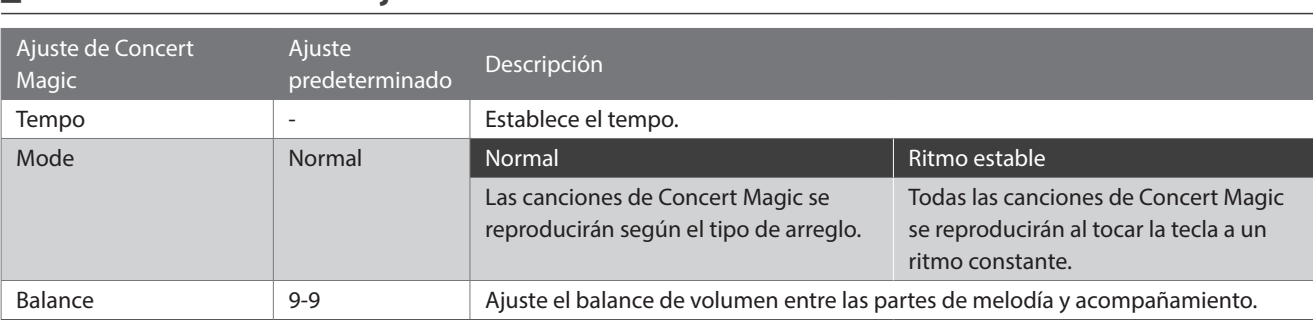

#### **▋ Tipos de arreglos de canciones de Concert Magic**

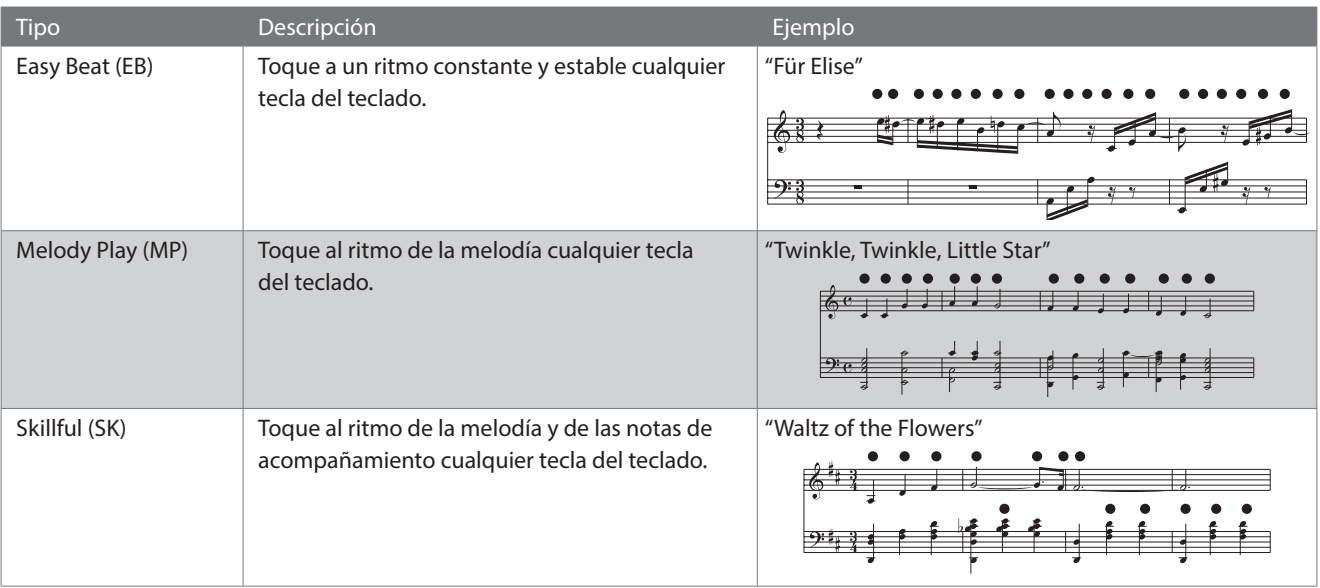

#### **▋ Ajustes de canciones de Concert Magic**

- 1. En la pantalla Concert Magic, presione el botón [2] para acceder a la pantalla Editar Concert Magic.
- 2. Presione el botón [UP]/[DOWN] para seleccionar el menú Ajustes.
- 3. Presione el botón [LEFT]/[RIGHT] para establecer el valor o el tipo.

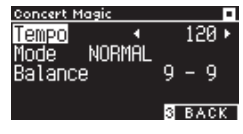

**Pantalla Editar Concert Magic**

- Presione los botones [LEFT]/[RIGHT] simultáneamente para restaurar el ajuste predeterminado.
- Presione el botón [3] dos veces para restaurar la pantalla Inicio.

### **▋ Modo de ritmo estable**

El modo de ritmo estable permite reproducir todas las canciones de Concert Magic simplemente tocando cualquier tecla a un ritmo estable y constante, sin importar el tipo de arreglo de la canción.

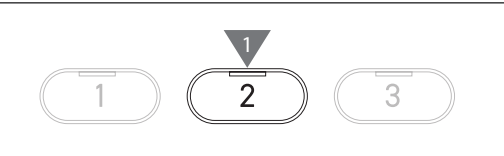

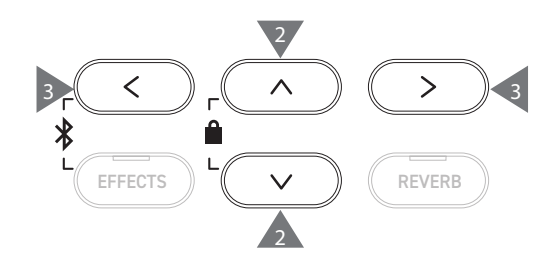

# **Registration Memories (Memorias de registro)**

**La función Registro memoriza los ajustes del panel, como sonidos y efectos. Cada banco puede guardar 8 memorias de registro diferentes, permitiendo 16 memorias en total.**

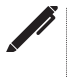

Puede guardarse una colección de ajustes en una memoria. Esta memoria se llama "Registro".

### ▋ **Funciones de registro**

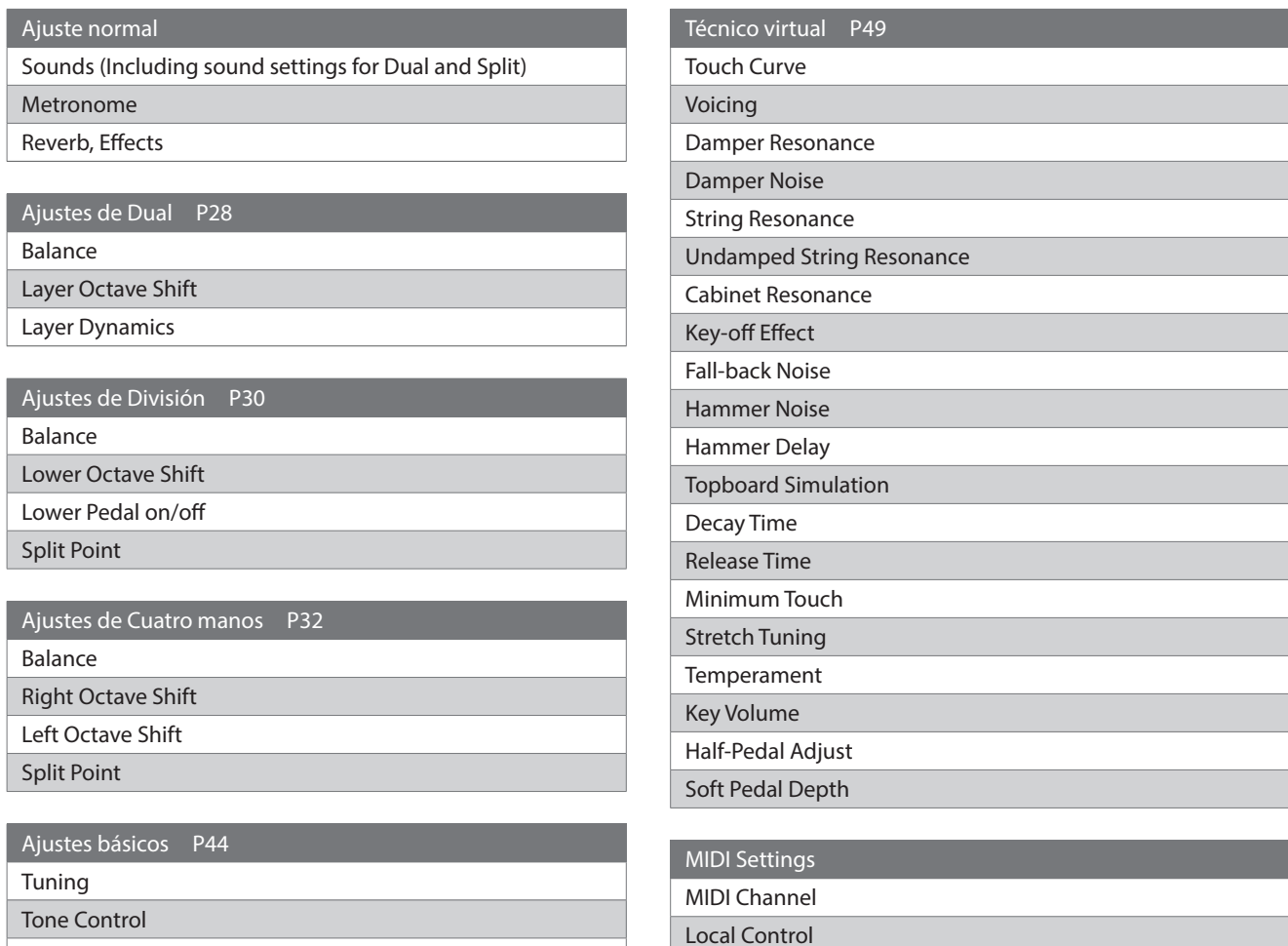

Transmit Program Change No.

Multi-timbral Mode Channel Mute

Damper Hold

#### ▋ **Recuperar el registro**

1. Presione el botón [REGISTRATION] para acceder a la pantalla Registro.

Se recuperará un registro guardado anteriormente. El nombre de registro aparece en la pantalla LCD.

- 2. Presione uno de los ocho botones SONIDO de la memoria de registro para seleccionar el registro que desea recuperar.
- 3. Presione el botón [1] para alternar entre Banco A y Banco B.

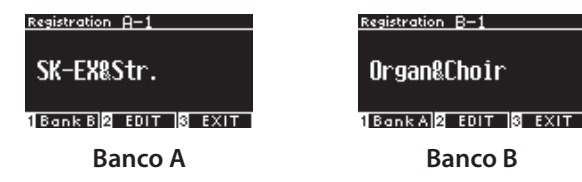

• Presione el botón [REGISTRATION] nuevamente para restaurar el funcionamiento normal.

### **▋ Guardar una memoria de registro**

1. Mantenga presionado el botón [REGISTRATION]. Los indicadores LED de los ocho botones SONIDO de la memoria de registro empiezan a parpadear.

Presione el botón [1] o [2] para seleccionar el banco donde desea guardar el registro.

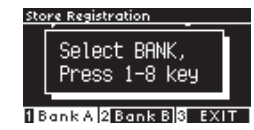

- 2. Presione uno de los ocho botones SONIDO de la memoria de registro para seleccionar el número para guardar el registro.
- 3. Presione el botón [LEFT]/[RIGHT] para mover el cursor y presione el botón [UP]/[DOWN] para cambiar los caracteres y darle un nombre al registro.

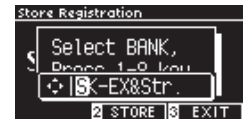

4. Presione el botón [2] para guardar el registro. Sonará un pitido para confirmar la operación.

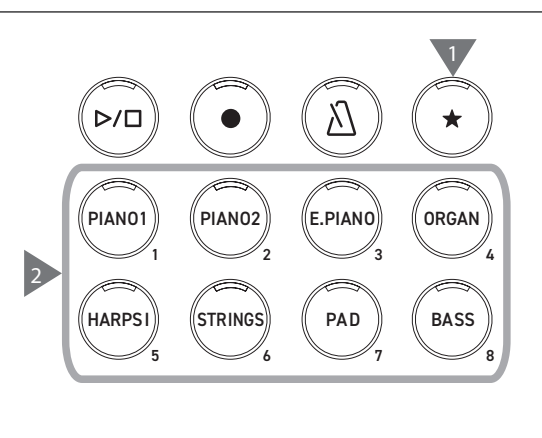

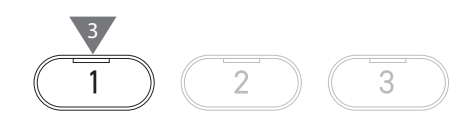

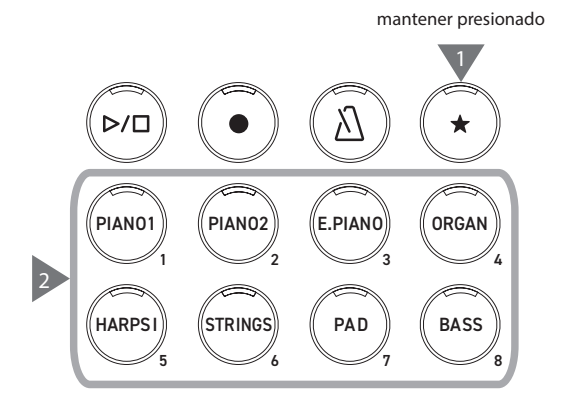

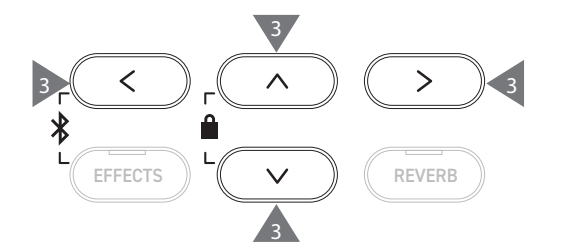

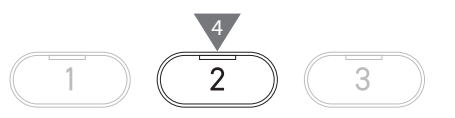

#### **▋ Revisar y editar el registro seleccionado**

1. En la pantalla Registro, presione el botón [2] para acceder a la pantalla Editar registro.

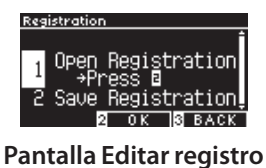

- 2. Presione el botón [UP]/[DOWN] para seleccionar la función "Open Registration" (Registro abierto).
- 3. Presione el botón [2].
- Se reanuda el estado de ejecución normal del instrumento y se mantienen los ajustes de registro. Esto permite revisar y editar los ajustes, como el sonido y la reverberación.

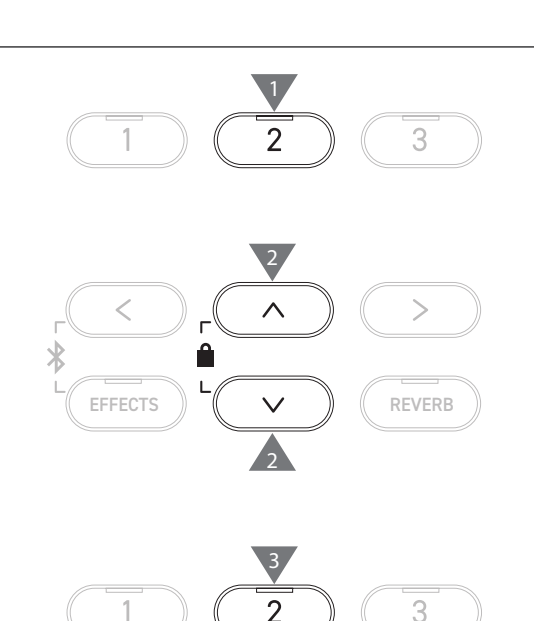

#### **▋ Guardar el registro seleccionado en un dispositivo de memoria USB**

1. En la pantalla Editar registro, presione el botón [UP]/[DOWN] para seleccionar "Save Registration" (Guardar registro).

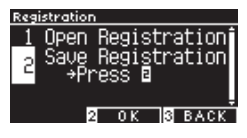

- 2. Presione el botón [2] para acceder a la pantalla y guardar el registro en un dispositivo de memoria USB.
- **[P71](#page-70-0) Guardar un solo registro**

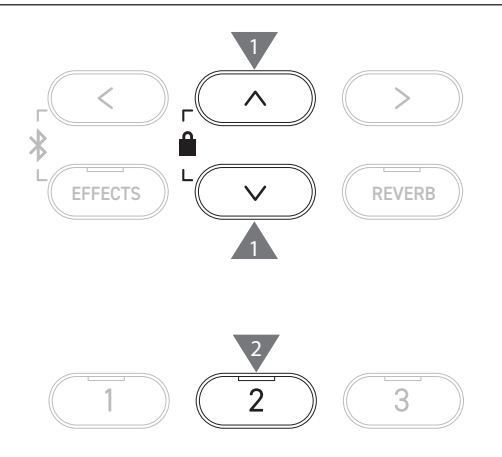

#### **▋ Restablecer todas las memorias de registro**

Mantenga presionado el botón [REGISTRATION] y el botón [REC] mientras enciende el instrumento para restablecer los ajustes de registro a los ajustes de fábrica.

# **Panel Lock (Bloqueo de panel)**

#### **Esta función bloquea el panel de control.**

#### **▋ Activar el bloqueo de panel**

En la pantalla Inicio, presione los botones [UP] y [DOWN] de forma simultánea para activar la función Bloqueo de panel. El indicador LED del botón [2] empieza a parpadear y se activa el bloqueo de panel.

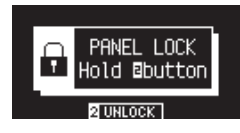

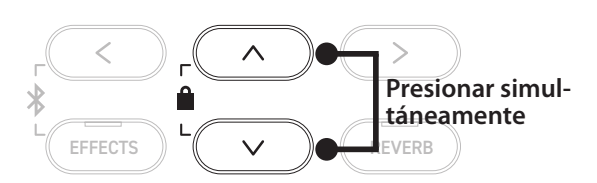

 $\boldsymbol{\mathcal{V}}$ • El bloqueo de panel solo puede activarse en la pantalla Inicio (donde aparece el nombre del sonido). No puede activarse el bloqueo del panel en otras pantallas. • El bloqueo de panel no se desactiva al apagar el instrumento.

#### **▋ Desactivar el bloqueo de panel**

Mantenga presionado el botón [2]. De esta manera, se desbloquean las operaciones del panel.

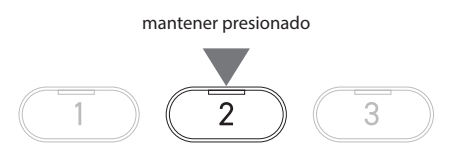

# **Settings Menu (Menú Ajustes)**

**Los ajustes pueden modificarse según las condiciones de ejecución del instrumento.**

#### ▋ **Menú Ajustes**

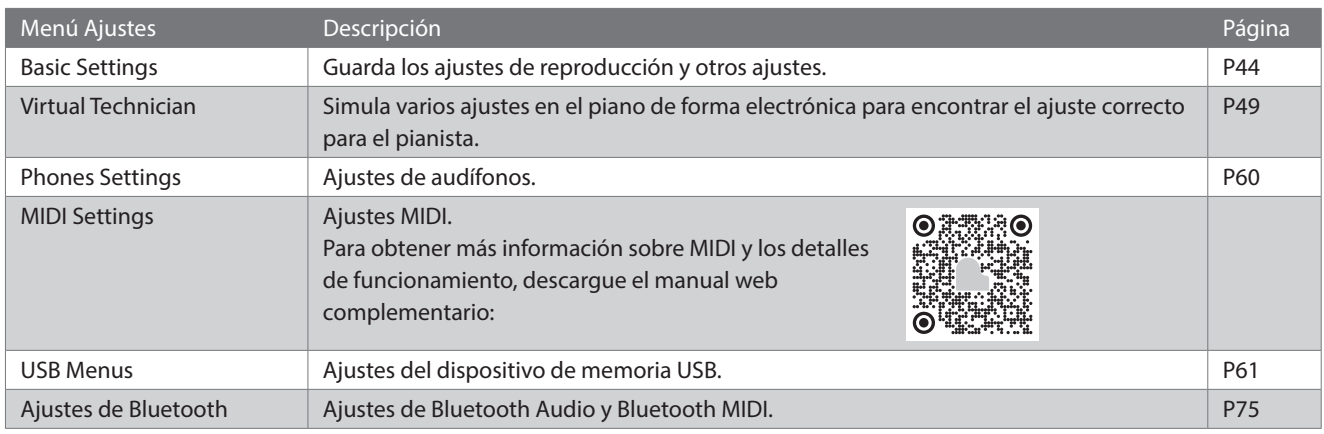

#### **▋ Acceder a los menús Ajustes**

En la pantalla Inicio, presione el botón [2] para acceder a los menús de ajustes.

## <span id="page-43-0"></span>**Basic Settings (Ajustes básicos)**

#### ▋ **Valores predeterminados de los ajustes básicos**

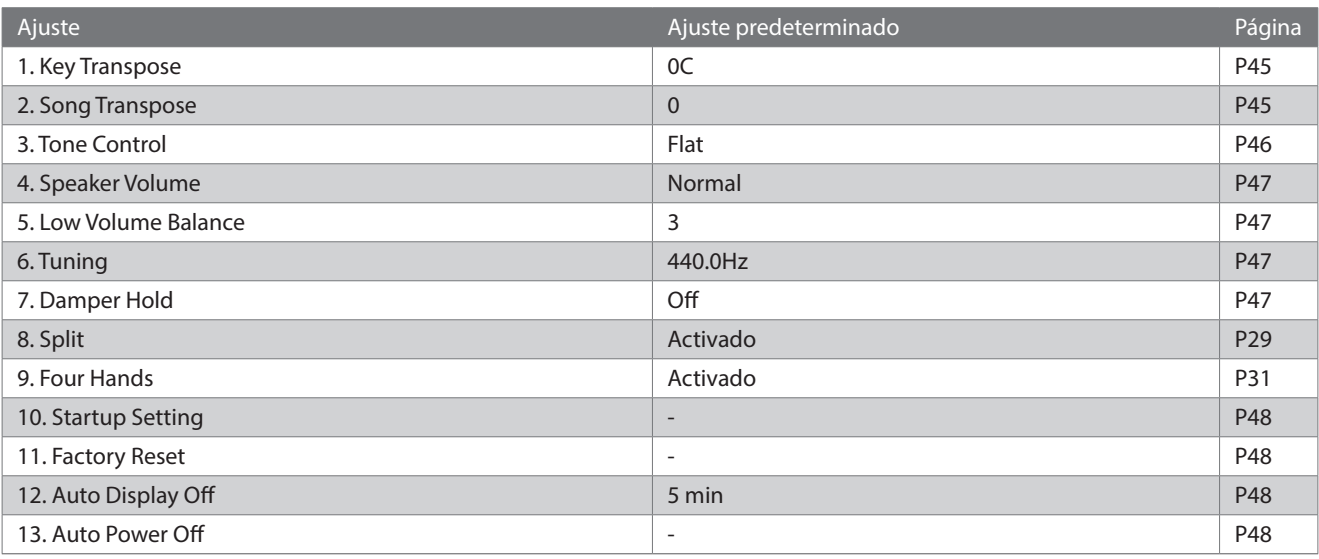

Los ajustes predeterminados anteriores pueden anularse con la función Ajustes de inicio.

#### **▋ Acceder a la pantalla Ajustes básicos**

1. En la pantalla Menús de ajustes, presione el botón [UP]/ [DOWN] para seleccionar "Ajustes básicos".

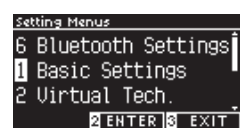

- 2. Presione el botón [2] para acceder a la pantalla Ajustes básicos.
- 3. Presione el botón [UP]/[DOWN] para seleccionar la función que desea utilizar.

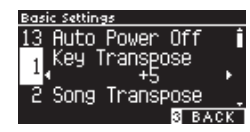

- 4. Presione el botón [LEFT]/[RIGHT] para establecer el valor o el tipo.
- Presione los botones [LEFT]/[RIGHT] simultáneamente para restaurar el ajuste predeterminado.

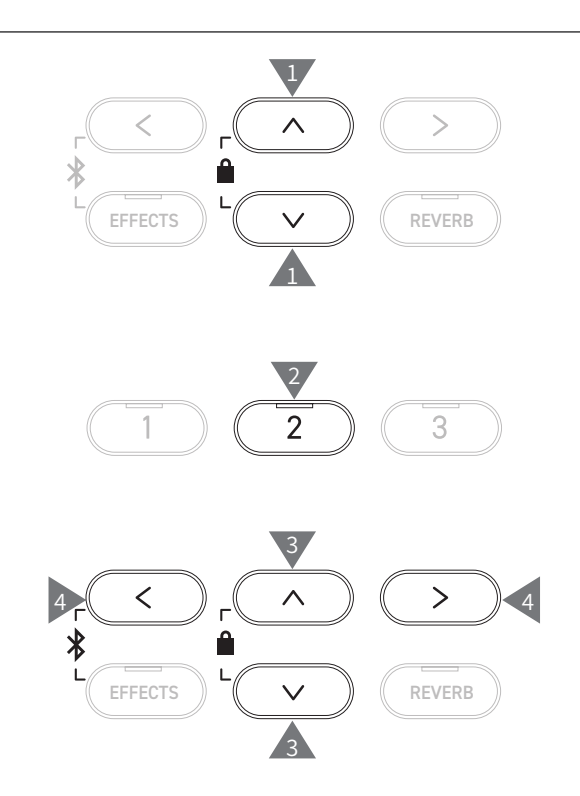

## <span id="page-44-0"></span>**1 Key Transpose (Transposición de teclado)**

#### **El ajuste de transposición de teclado cambia el tono del teclado en pasos de semitono.**

#### ▋ **Ajuste de transposición de teclado**

El valor puede especificarse en el rango de -12 a +12 en pasos de semitono.

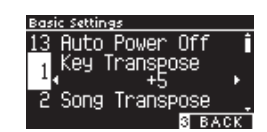

#### **▋ Revisar el estado de transposición del teclado**

Si se cambia el ajuste predeterminado de 0 de la transposición de teclado, el ícono de transposición aparece en la pantalla Inicio.

**Pantalla LCD cuando se establece la transposición de teclado en el valor predeterminado "0C"**

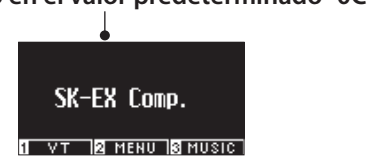

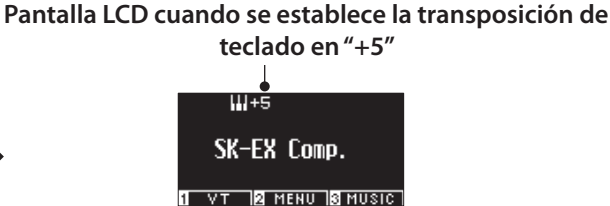

### <span id="page-44-1"></span>**2 Song Transpose (Transposición de canción)**

**La función Transposición de canción transpone canciones reproducidas desde un dispositivo de memoria USB (archivos SMF y KSO), desde el grabador interno, desde Música de piano, desde Lección y desde Concert Magic.**

١v

Los demos no pueden transponerse.

#### ▋ **Ajuste de transposición de canción**

La transposición puede especificarse en pasos de semitono.

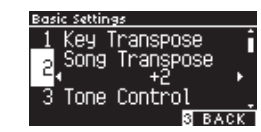

## <span id="page-45-0"></span>**3 Tone Control (Control de tono)**

**El ajuste Control de tono le permite al pianista optimizar la calidad del sonido para lograr la mejor calidad sonora dentro del área donde está ubicado el instrumento.**

#### ▋ **Tipos de Control de tono**

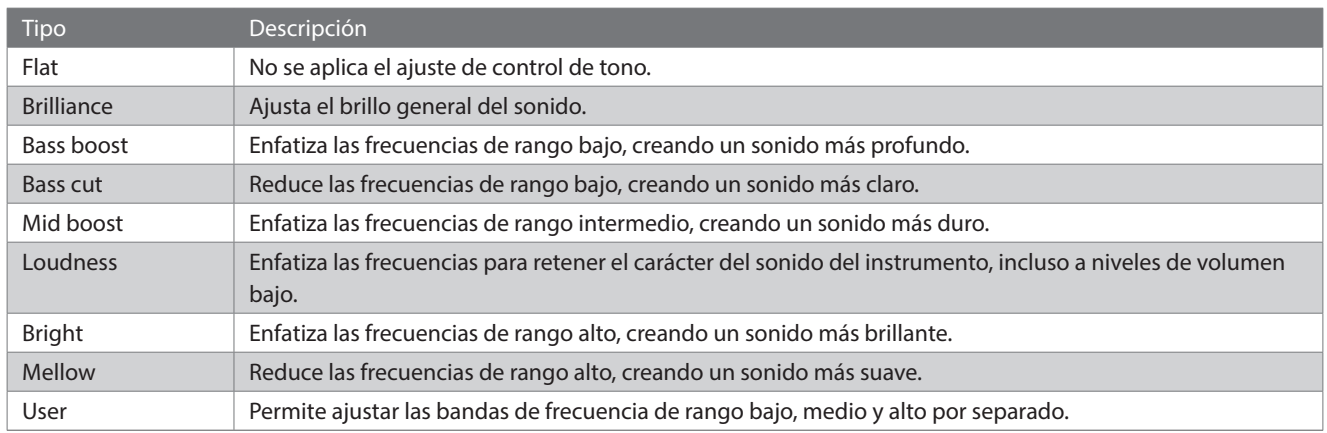

#### **▋ Ajustar el nivel de Brillo**

La función Brillo del Control de tono puede ajustar el brillo del sonido entre -10 y +10.

1. Seleccione "Brillo" y presione el botón [2].

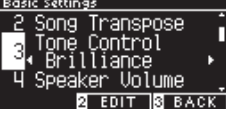

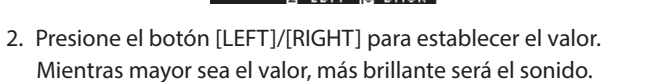

#### **▋ Ajustar el valor de Control de tono del usuario**

1. Seleccione "Usuario" y presione el botón [2].

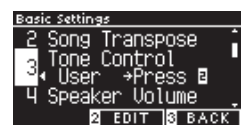

2. Presione el botón [UP]/[DOWN] para seleccionar la banda que desea ajustar.

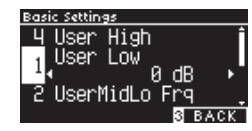

3. Presione el botón [LEFT]/[RIGHT] para configurar el volumen y la frecuencia.

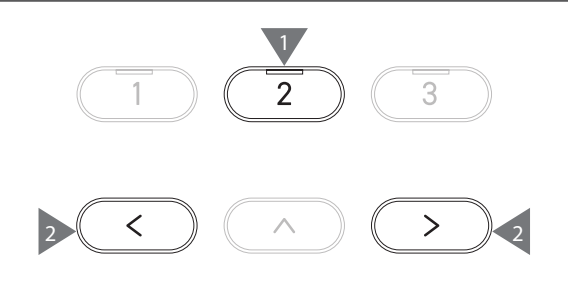

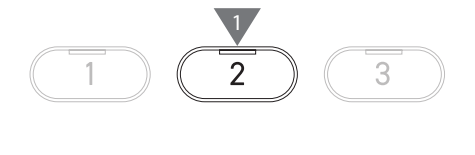

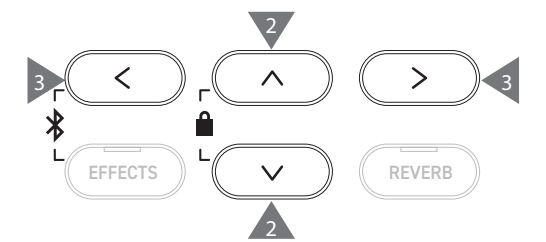

### <span id="page-46-0"></span>**4 Speaker Volume (Volumen del altavoz)**

**El ajuste de Volumen del altavoz permite reducir el nivel de volumen máximo de la salida del altavoz del piano digital y controlar el ajuste del volumen principal de forma más precisa.**

#### ▋ **Ajuste de Volumen del altavoz**

Puede especificarse como "Normal" o "Bajo".

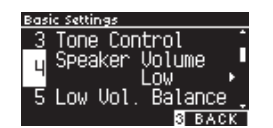

### <span id="page-46-1"></span>**5 Low Volume Balance (Balance de volumen bajo)**

**El ajuste Balance de volumen bajo mejora los toques pianissimo, lo que permite tocar el piano de forma más natural cuando se ajusta el control deslizante [MASTER VOLUME] a un nivel bajo.**

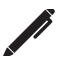

En la pantalla aparece "Lo Vol. Balance" (Balance de volumen bajo).

#### ▋ **Ajuste Balance de volumen bajo**

El valor puede especificarse en el rango de 1 a 5 o establecerse en apagado.

Si aumenta el valor, el sonido de los toques pianissimo mejorará y el volumen disminuirá.

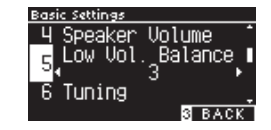

## <span id="page-46-2"></span>**6 Tuning (Afinación)**

**La función Afinación le permite al pianista ajustar el tono del instrumento.**

#### ▋ **Ajustar el tono**

El tono puede ajustarse en el rango de 427 a 453 Hz en la unidad de 0,5 Hz.

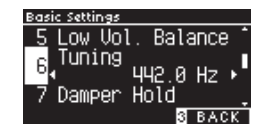

## <span id="page-46-3"></span>**7 Damper Hold (Presión del apagador)**

**El ajuste de Presión del apagador sirve para determinar si deben sostenerse los sonidos, como los de un órgano o de cuerdas, de forma continua cuando se pisa el pedal de armónicos o si estos sonidos deben decaer de forma natural.**

#### ▋ **Ajuste de Presión del apagador**

Cuando se activa este ajuste, los sonidos sostenidos ejecutados mientras se pisa el pedal de armónicos se sostendrán incluso después de levantar las manos del teclado.

Cuando se desactiva este ajuste, los sonidos sostenidos ejecutados mientras se pisa el pedal de armónicos decaerán después de levantar las manos del teclado.

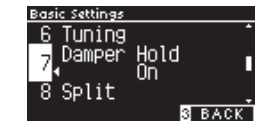

### <span id="page-47-0"></span>**10 Startup Settings (Ajustes de inicio)**

**La función Ajustes de encendido permite almacenar los ajustes preferidos en la memoria y replicarlos automáticamente como ajustes predeterminados cada vez que se enciende el instrumento.**

#### ▋ **Ajustes guardados en Ajustes de inicio**

- Ajustes básicos
- Ajustes de Técnico virtual
- Ajustes de Audífonos
- Ajustes MIDI
- Ajustes de Dual, División y Cuatro manos
- Ajustes de tempo, ritmo y volumen del metrónomo
- Sonido seleccionado al guardar los Ajustes de inicio
- Sonidos seleccionados para cada botón de SONIDO al guardar los Ajustes de inicio
- Efectos y ajustes de Reverberación para cada sonido al guardar los Ajustes de inicio

#### **▋ Ejecutar los Ajustes de inicio**

Seleccione "Ajustes de inicio" y presione el botón [REC].

Cuando se hayan guardado los ajustes de inicio, la pantalla volverá al menú Ajustes básicos.

## <span id="page-47-1"></span>**11 Factory Reset (Reinicio de fábrica)**

**Reinicio de fábrica es una función que restaura el instrumento a la configuración predeterminada de fábrica.**

#### ▋ **Ejecutar el reinicio de fábrica**

Seleccione "Reinicio de fábrica" y presione el botón [REC]. Cuando se haya completado el reinicio de fábrica, la pantalla volverá al menú Inicio.

El grabador interno y las memorias de registro no se reinician.

## <span id="page-47-2"></span>**12 Auto Display Off (Apagado automático de la pantalla)**

**La función Apagado automático de la pantalla puede usarse para apagar automáticamente la pantalla después de que haya transcurrido un tiempo específico.**

#### ▋ **Ajuste de Apagado automático de la pantalla**

El ajuste de Apagado automático de la pantalla puede establecerse en 15 segundos, 5 minutos o 30 minutos.

Después de que la pantalla se haya apagado, si presiona cualquiera de los botones de control, la pantalla se encenderá de nuevo.

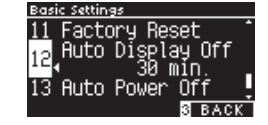

### <span id="page-47-3"></span>**13 Auto Power Off (Apagado automático)**

**La función Apagado automático puede usarse para cortar automáticamente la energía después de un período específico de inactividad.**

#### ▋ **Ajuste de Apagado automático**

El ajuste de Apagado automático puede establecerse en "Off", 15 minutos, 60 minutos o 120 minutos.

El ajuste predeterminado de apagado automático varía según la ubicación del mercado.

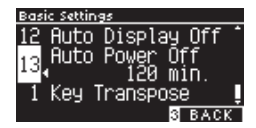

 $\overline{\mathbf{V}}$ 

 $\overline{\mathbf{v}}$ 

## <span id="page-48-0"></span>**Virtual Technician (Técnico virtual)**

**Un técnico de piano experimentado es esencial para aprovechar al máximo el potencial de un buen piano acústico. Además de afinar cada nota meticulosamente, el técnico realiza numerosos ajustes de regulación y entonación que le permiten al instrumento sonar realmente.**

**Los ajustes de Técnico virtual del piano digital simulan ese perfeccionamiento en el plano digital, lo que permite al pianista dar forma a varios aspectos del carácter del instrumento para que se ajusten a sus preferencias personales.**

#### ▋ **Ajustes de Técnico virtual**

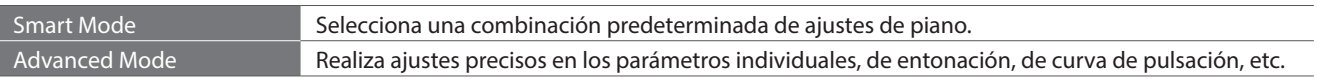

## **Smart Mode (Modo inteligente)**

#### ▋ **Ajustes de Modo inteligente**

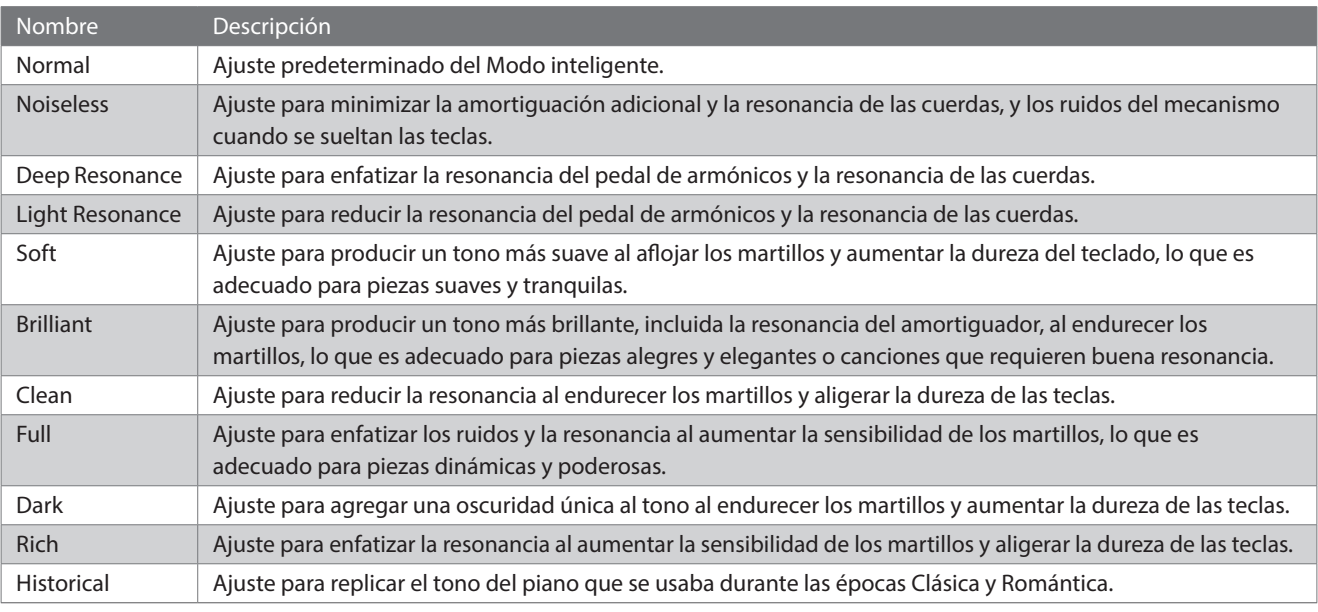

#### ▋ **Seleccionar la preconfiguración del Modo inteligente**

- 1. En la pantalla Inicio, presione el botón [1] para acceder a la pantalla Técnico virtual.
- 2. Presione el botón [UP]/[DOWN] para seleccionar el "Modo inteligente".

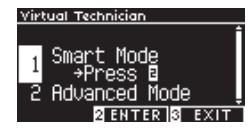

- 3. Presione el botón [2].
- 4. Presione el botón [LEFT]/[RIGHT] para configurar el tipo de Modo inteligente.

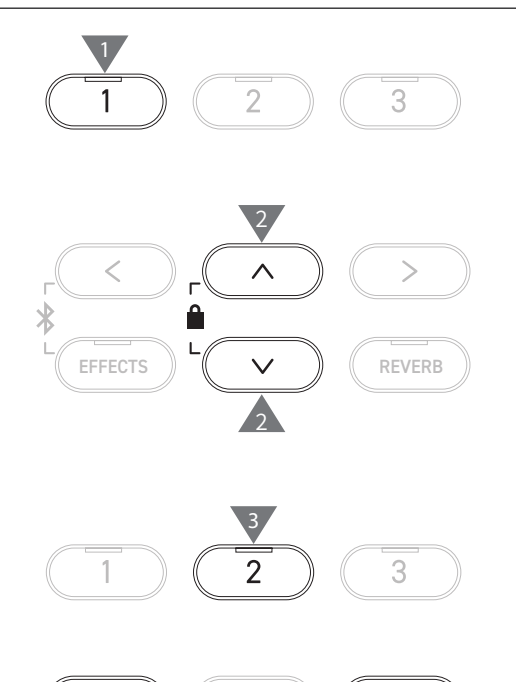

4 4

#### **▋ Mostrar la pantalla Ayuda del modo inteligente**

En el Modo inteligente, presione el botón [1] para visualizar las descripciones de cada preconfiguración del Modo inteligente.

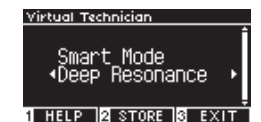

#### **▋ Guardar el Modo inteligente**

En el Modo inteligente, presione el botón [2] para guardar el Modo inteligente seleccionado en el sonido. Los ajustes guardados volverán a aplicarse al sonido incluso después de reiniciar el instrumento.

### **Advanced Mode (Modo avanzado)**

#### ▋ **Elementos del Modo avanzado, sonidos efectivos y ajustes predeterminados**

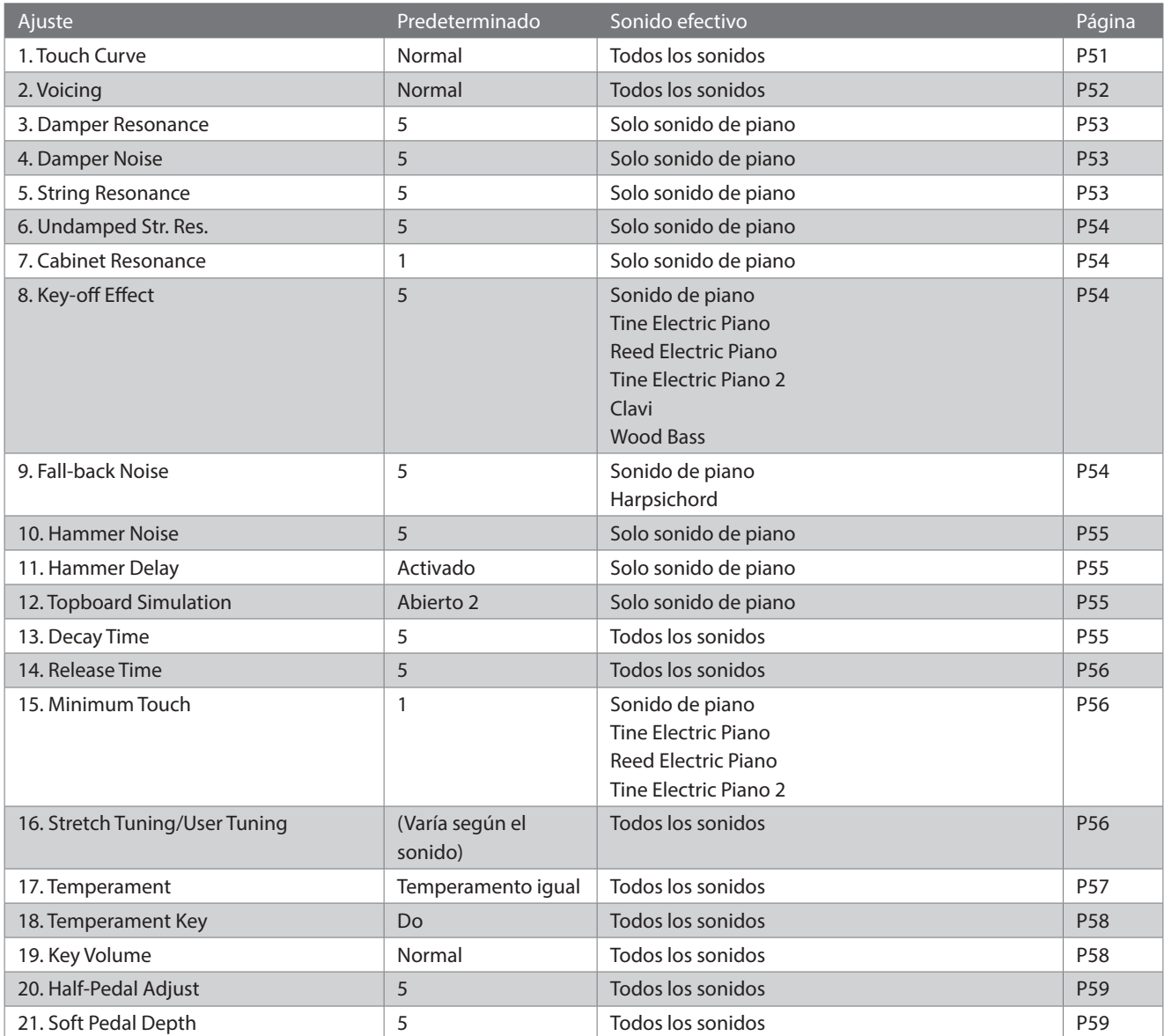

#### **▋ Seleccionar y ajustar la configuración deseada**

1. En la pantalla Técnico virtual, presione el botón [UP]/[DOWN] para seleccionar "Modo avanzado".

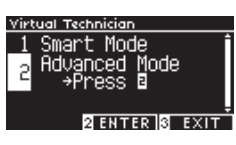

- 2. Presione el botón [2].
- 3. Presione el botón [UP]/[DOWN] para seleccionar el menú Ajustes.
- 4. Presione el botón [LEFT]/[RIGHT] para establecer el valor o el tipo.
- Presione los botones [LEFT]/[RIGHT] simultáneamente para restaurar el ajuste predeterminado.

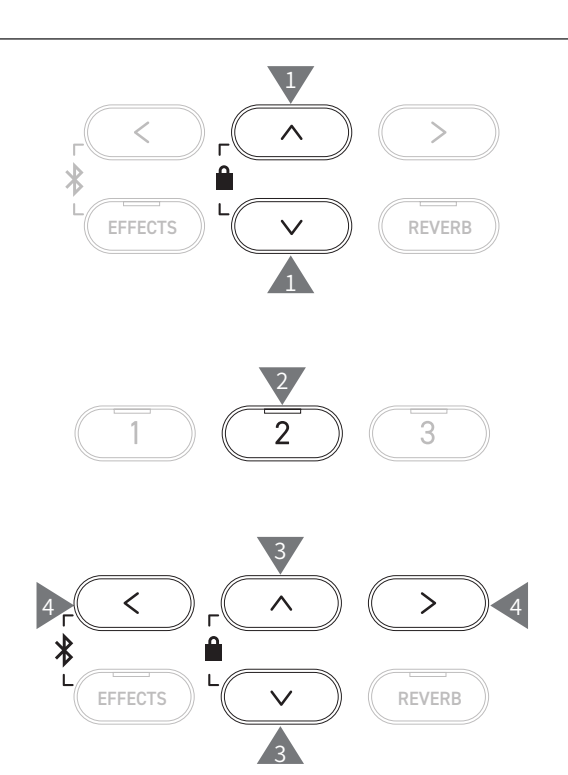

#### **▋ Mostrar la pantalla Ayuda del modo avanzado**

En el Modo avanzado, presione el botón [1] para visualizar las descripciones de cada ajuste.

#### **▋ Guardar el Modo avanzado**

En el Modo avanzado, presione el botón [2] para guardar los tipos y los valores de los ajustes del Modo avanzado en el sonido. Los ajustes guardados volverán a aplicarse al sonido incluso después de reiniciar el instrumento.

### <span id="page-50-0"></span>**1 Curva de pulsación**

**La función Curva de pulsación le permite al pianista cambiar la relación entre el volumen y la fuerza de la pulsación de las teclas.**

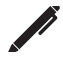

En la pantalla aparece "Touch" (Pulsación).

#### ▋ **Tipos de curva de pulsación**

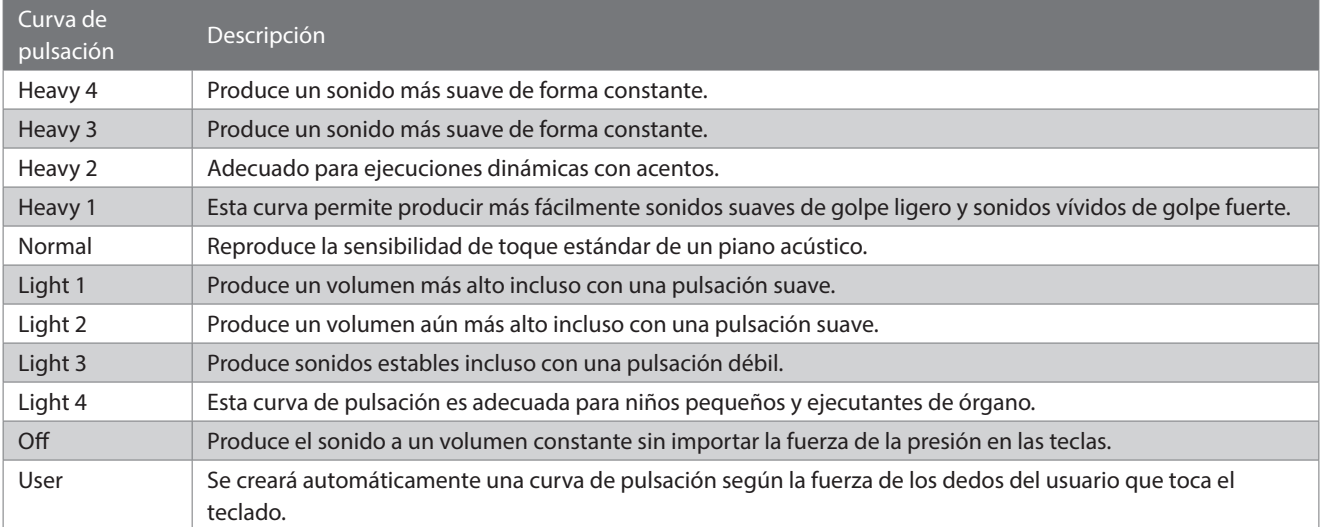

#### **▋ Crear una curva de pulsación del usuario**

1. Seleccione "Usuario" y presione el botón [REC].

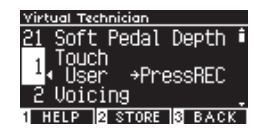

- 2. Toque cualquier tecla desde muy suave hasta muy fuerte.
- 3. Presione el botón [PLAY/STOP] cuando haya terminado. Aparece "Análisis completo" cuando se crea la curva de pulsación del usuario.
- Seleccione "Usuario" y presione el botón [2] para guardar la curva de pulsación creada en el sonido seleccionado.

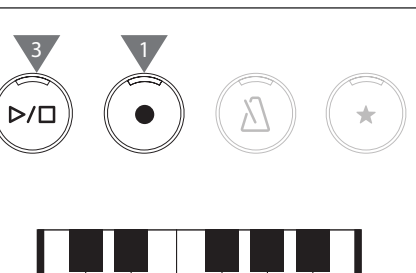

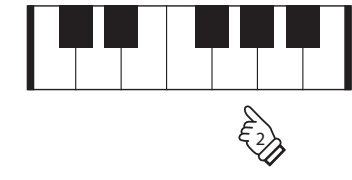

### <span id="page-51-0"></span>**2 Entonación**

#### **La función Entonación simula diferentes propiedades del macillo, lo que afecta el carácter tonal del piano.**

#### ▋ **Tipos de macillo**

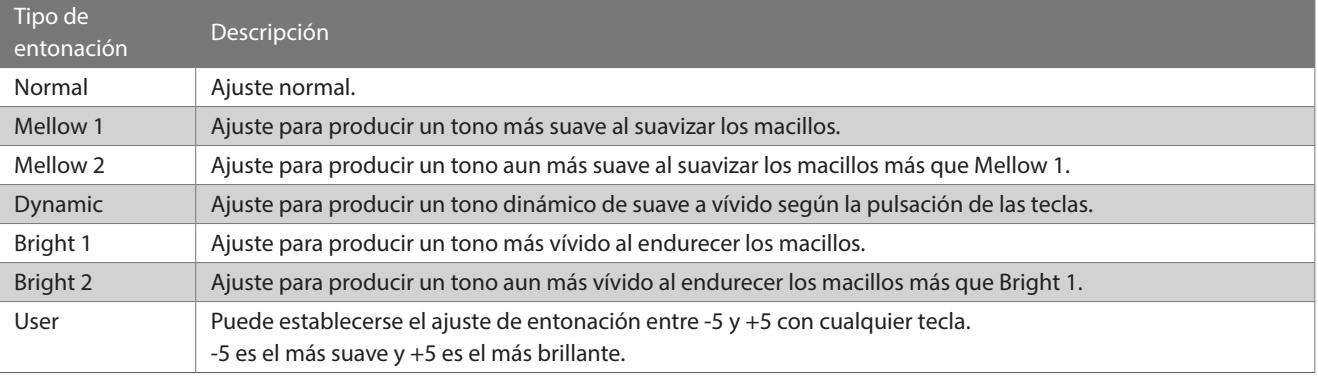

#### **▋ Ajustar la entonación del usuario**

1. Seleccione "Usuario" y presione el botón [2].

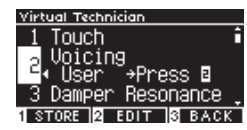

2. Presione el botón [UP]/[DOWN] para seleccionar la tecla que desea afinar.

O mantenga presionado el botón [2] y presione la tecla que desea afinar.

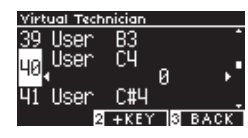

- 3. Presione el botón [LEFT]/[RIGHT] para establecer el valor.
- Seleccione "Usuario" y presione el botón [1] para guardar el valor especificado para el sonido seleccionado.

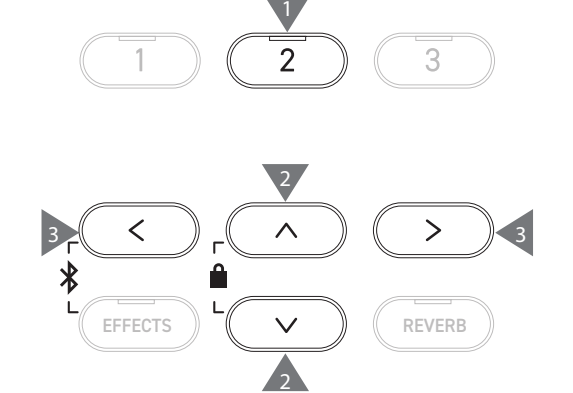

### <span id="page-52-0"></span>**3 Resonancia del apagador**

**La resonancia del apagador simula los efectos de resonancia de todo el piano cuando se pisa el pedal de armónicos.**

#### ▋ **Ajustar el volumen de la resonancia del apagador**

El valor puede especificarse en el rango de 1 a 10 o establecerse en "Apagado".

"1" es el menor y "10" es el mayor.

Cuando está en "Apagado", no se producirá la resonancia del apagador.

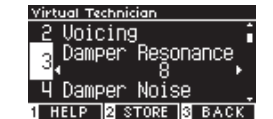

### <span id="page-52-1"></span>**4 Ruido del apagador**

**La función Ruido del apagador ajusta el volumen del ruido que se produce cuando se pisa el pedal de armónicos.**

#### ▋ **Ajustar el volumen del Ruido del apagador**

El valor puede especificarse en el rango de 1 a 10 o establecerse en "Apagado".

"1" es el menor y "10" es el mayor.

Cuando está en "Apagado", no se producirá ningún Ruido del apagador.

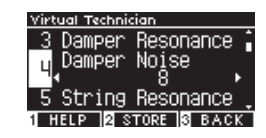

### <span id="page-52-2"></span>**5 Resonancia de las cuerdas**

#### **La Resonancia de las cuerdas simula los efectos de resonancia de las cuerdas del piano.**

#### ▋ **¿Qué es la resonancia de las cuerdas?**

Para vivir el fenómeno de la resonancia de las cuerdas, mantenga presionada la tecla "do" suavemente, tal como se muestra en la siguiente ilustración, y toque (pulse y suelte rápidamente) cualquiera de las teclas marcadas con el símbolo ●. Además del sonido de cada nota que toca, también es posible oír las cuerdas de la primera tecla "do" resonando "simpáticamente" y demostrando la Resonancia de las cuerdas.

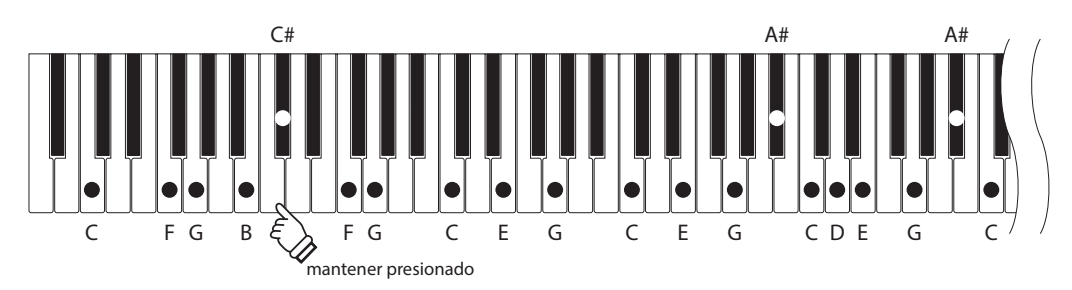

#### **▋ Ajustar el volumen de la Resonancia de las cuerdas**

El valor puede especificarse en el rango de 1 a 10 o establecerse en "Apagado".

"1" es el menor y "10" es el mayor.

Cuando está en "Apagado", no se producirá la Resonancia de las cuerdas.

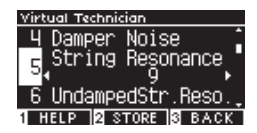

### <span id="page-53-0"></span>**6 Resonancia de las cuerdas sin apagador**

#### **La Resonancia de las cuerdas sin apagador simula la resonancia de las cuerdas en las teclas superiores sin apagador.**

• En la pantalla aparece "UndampedStr.Reso." (Resonancia de las cuerdas sin apagador).

• Las teclas superiores de los pianos de cola no tienen apagador; por lo tanto, siempre tienen la libertad de vibrar sin importar si se pisa el pedal de armónicos o no.

#### ▋ **Ajustar el volumen de la Resonancia de las cuerdas sin apagador**

El valor puede especificarse en el rango de 1 a 10 o establecerse en "Apagado".

"1" es el más ligero y "10" es el más profundo.

Cuando está en "Apagado", no se produce la resonancia.

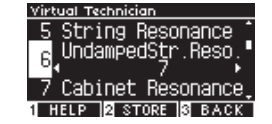

### <span id="page-53-1"></span>**7 Resonancia de gabinete**

**La Resonancia de gabinete simula la resonancia del gabinete de los pianos de cola.**

#### ▋ **Ajustar el volumen de la Resonancia de gabinete**

El valor puede especificarse en el rango de 1 a 10 o establecerse en "Apagado".

"1" es el más ligero y "10" es el más profundo.

Cuando está en "Apagado", no se produce la Resonancia de gabinete.

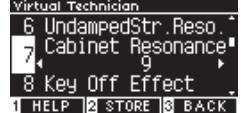

### <span id="page-53-2"></span>**8 Efecto de apagado del sonido**

**El Efecto de apagado del sonido simula el sonido de los apagadores cuando tocan la cuerda inmediatamente antes de que el sonido se apague.**

#### ▋ **Ajustar el volumen del Efecto de apagado del sonido**

El valor puede especificarse en el rango de 1 a 10 o establecerse en "Apagado".

"1" es el más ligero y "10" es el más profundo.

Cuando está en "Apagado", no se produce el Efecto de apagado del sonido.

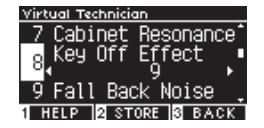

### <span id="page-53-3"></span>**9 Ruido de retorno**

**El Ruido de retorno simula el ruido producido por la tecla cuando se suelta.**

#### ▋ **Ajustar el volumen del Ruido de retorno**

El valor puede especificarse en el rango de 1 a 10 o establecerse en "Apagado".

"1" es el menor y "10" es el mayor.

Cuando está en "Apagado", no se produce ningún Ruido de retorno.

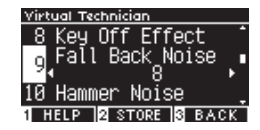

### <span id="page-54-0"></span>**10 Ruido del macillo**

**La función Ruido del macillo permite ajustar el sonido de los macillos al golpear las cuerdas y el de las teclas al golpear la base del teclado cuando se toca un piano acústico.**

#### ▋ **Ajustar el volumen del Ruido del macillo**

El valor puede especificarse en el rango de 1 a 10 o establecerse en "Apagado". "1" es el menor y "10" es el mayor.

Cuando está en "Apagado", no se producirá ningún Ruido del macillo.

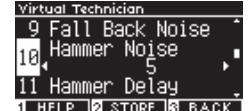

### <span id="page-54-1"></span>**11 Retraso del macillo**

**El Retraso del macillo simula el leve retraso de los macillos que golpean las cuerdas cuando se toca un piano acústico en pianissimo.**

#### ▋ **Ajustar el valor de Retraso del macillo**

El valor puede especificarse en el rango de 1 a 10 o establecerse en "Apagado".

"1" es el menor retraso del macillo y "10" es el mayor retraso del macillo.

Cuando está en "Apagado", no se produce ningún Retraso del macillo.

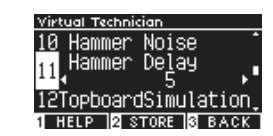

### <span id="page-54-2"></span>**12 Simulación de la tapa superior**

**La Simulación de la tapa superior simula la diferencia de sonido producida por la apertura de la tapa superior en un piano de cola.**

#### ▋ **Tipos de Simulación de la tapa superior**

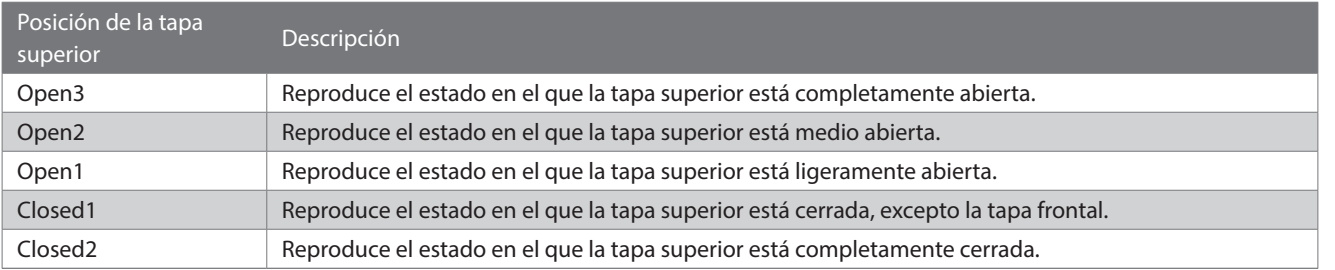

### <span id="page-54-3"></span>**13 Tiempo de decaimiento**

**La función Tiempo de decaimiento permite ajustar la duración del decaimiento del sonido después de presionar las teclas.**

### ▋ **Ajustar el volumen del Tiempo de decaimiento**

```
El valor puede especificarse en el rango de 1 a 10.
"1" es el decaimiento más corto y "10" es el decaimiento más lar-
go.
```
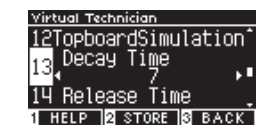

### <span id="page-55-0"></span>**14 Tiempo de liberación**

**La función Tiempo de liberación permite ajustar la duración del decaimiento del sonido después de soltar las teclas.**

#### ▋ **Ajustar el volumen del Tiempo de liberación**

El valor puede especificarse en el rango de 1 a 10. "1" es el decaimiento más corto y "10" es el decaimiento más largo.

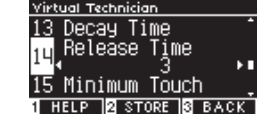

### <span id="page-55-1"></span>**15 Pulsación mínima**

**La función Pulsación mínima permite configurar la sensibilidad de pulsación en el sonido más bajo.**

#### ▋ **Ajustar el valor de Pulsación mínima**

El valor puede especificarse en el rango de 1 a 20. Cuando se establece en "1", se produce un sonido incluso con una pulsación extremadamente suave. Cuando se establece en "20", no se produce ningún sonido con una pulsación extremadamente suave.

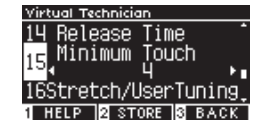

### <span id="page-55-2"></span>**16 Afinación estirada/Afinación del usuario**

**La función Afinación estirada permite una afinación específica del piano que hace que las octavas inferiores sean ligeramente más planas y las octavas superiores sean ligeramente más agudas que las del temperamento igual. Esta función está disponible solo cuando se selecciona el temperamento igual como tipo de temperamento. Además, la Afinación del usuario permite afinar personalmente cada una de las 88 teclas.**

En la pantalla aparece "Stretch/UserTuning" (Afinación estirada/del usuario).

#### ▋ **Tipos de Afinación estirada**

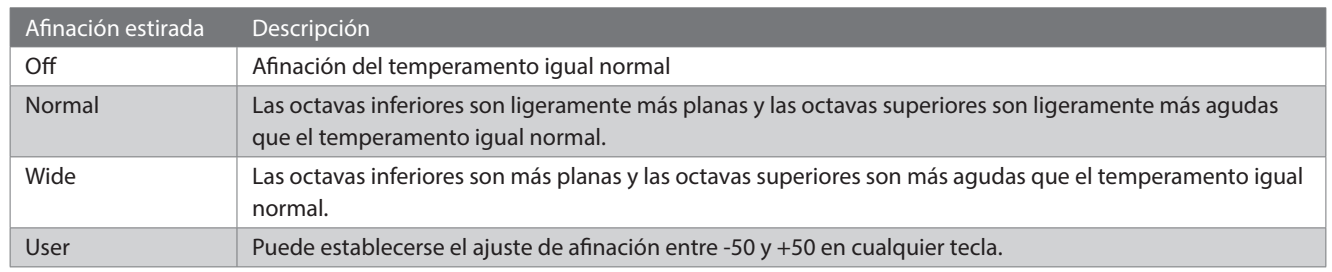

#### **▋ Ajustes de Afinación del usuario**

1. Seleccione "Usuario" y presione el botón [2].

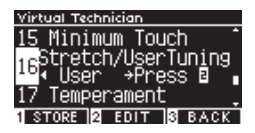

2. Presione el botón [UP]/[DOWN] para seleccionar la tecla que desea afinar. O mantenga presionado el botón [2] y presione la tecla que desea afinar.

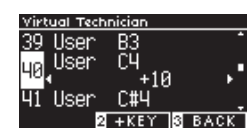

- 3. Presione el botón [LEFT]/[RIGHT] para establecer el valor.
- Seleccione "Usuario" y presione el botón [1] para guardar el valor especificado para el sonido seleccionado.

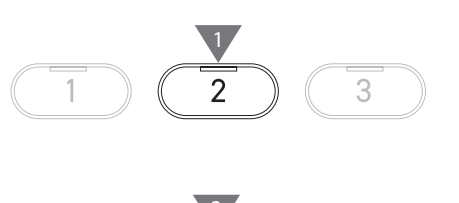

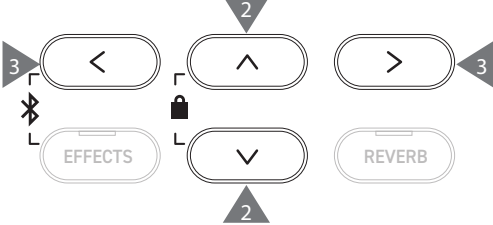

<span id="page-56-0"></span>**17 Temperamento**

**Aparte del temperamento igual más común, este instrumento puede configurarse con sistemas de afinación antiguos que se usaban en el Renacimiento y el Barroco.**

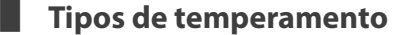

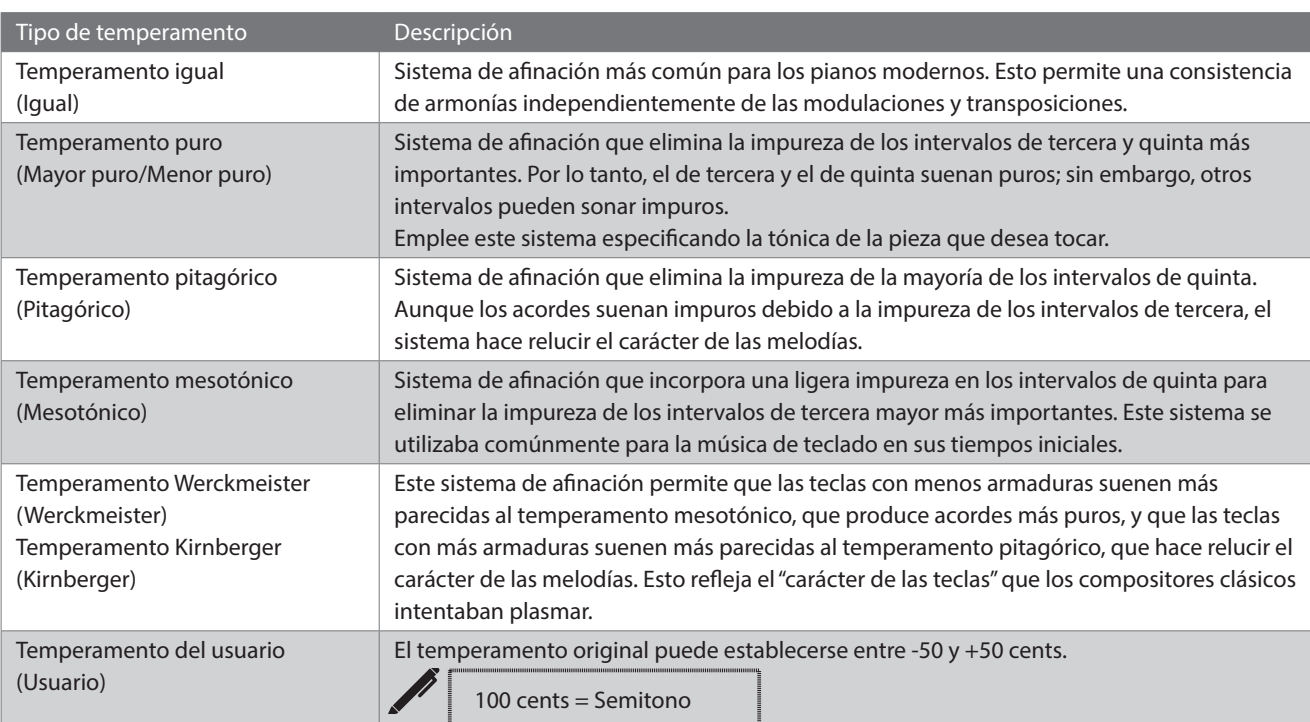

#### **▋ Ajustes de Temperamento del usuario**

1. Seleccione "Usuario" y presione el botón [2].

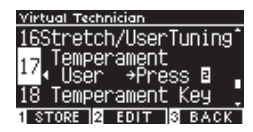

2. Presione el botón [UP]/[DOWN] para seleccionar el sonido que desea afinar.

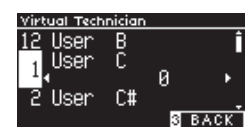

- 3. Presione el botón [LEFT]/[RIGHT] para establecer el valor.
- Seleccione "Usuario" y presione el botón [1] para guardar el valor especificado para el sonido seleccionado.

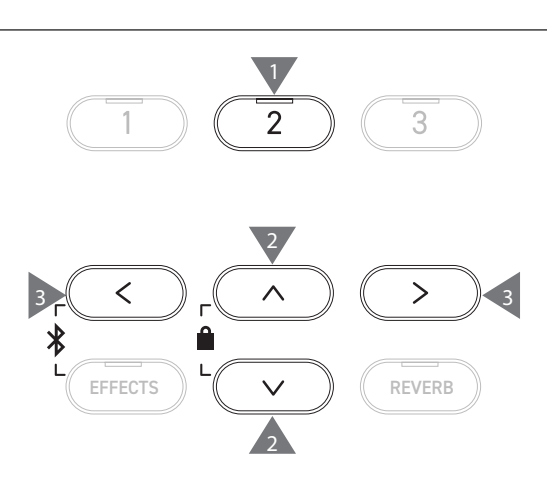

### <span id="page-57-0"></span>**18 Tecla del temperamento**

**Los temperamentos que no son el temperamento igual son específicos de una tecla. La función Tecla de temperamento ajusta el temperamento según la tónica de la canción que se tocará.**

#### ▋ **Seleccionar la Tecla del temperamento**

El valor puede especificarse en el rango de Do a Si. El temperamento no cambia si se especifica el temperamento igual, incluso si se ha establecido la tónica.

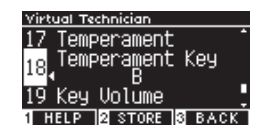

### <span id="page-57-1"></span>**19 Volumen de las teclas**

**La función Volumen de las teclas le permite al pianista ajustar el volumen de cada una de las 88 teclas.**

#### ▋ **Tipos de Volumen de las teclas**

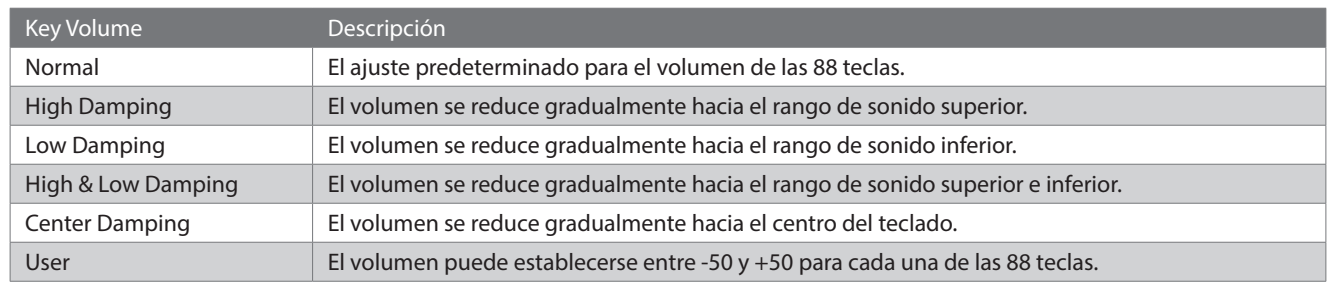

#### **▋ Ajustes de Volumen de las teclas del usuario**

1. Seleccione "Usuario" y presione el botón [2].

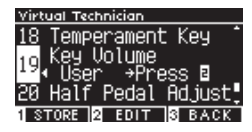

2. Presione el botón [UP]/[DOWN] para seleccionar la tecla cuyo volumen desea ajustar.

O mantenga presionado el botón [2] y presione la tecla cuyo volumen desea ajustar.

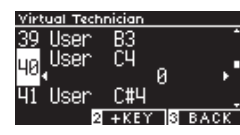

- 3. Presione el botón [LEFT]/[RIGHT] para establecer el valor.
- Seleccione "Usuario" y presione el botón [1] para guardar el valor especificado para el sonido seleccionado.

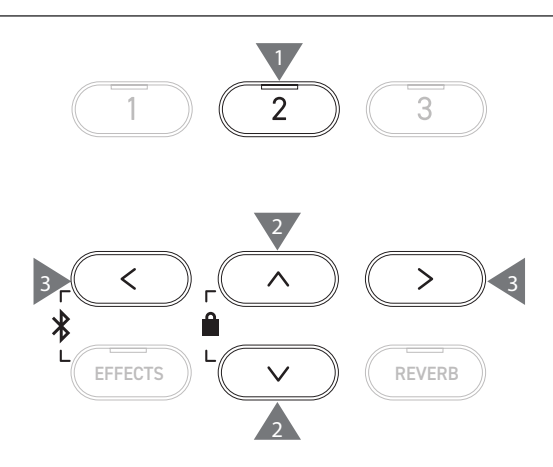

### <span id="page-58-0"></span>**20 Ajuste de medio pedal**

**La función Ajuste de medio pedal permite ajustar el punto en el que el pedal de armónicos se vuelve efectivo (es decir, en qué punto los apagadores del piano empiezan a levantarse de las cuerdas).**

#### ▋ **Ajustar el valor de Ajuste de medio pedal**

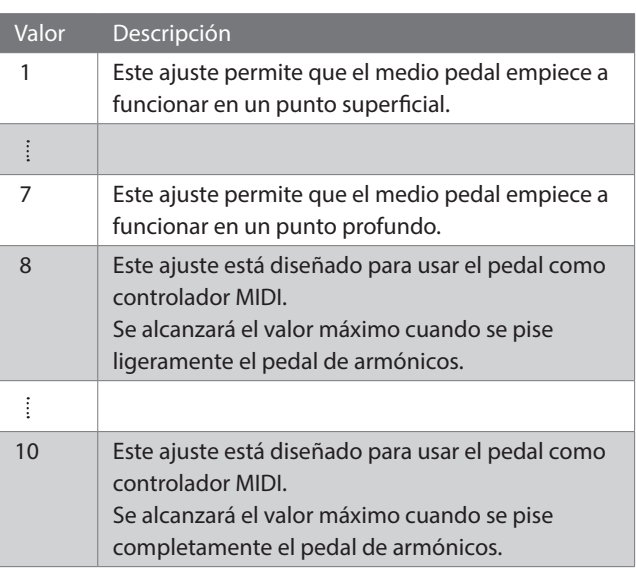

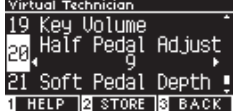

**Settings Menu (Menú Ajustes)**

Settings Menu (Menú Ajustes)

### <span id="page-58-1"></span>**21 Profundidad del pedal de una corda**

**La función Profundidad del pedal de una corda permite ajustar la efectividad del pedal de una corda.**

#### ▋ **Ajustar el valor de Profundidad del pedal de una corda**

El valor puede especificarse en el rango de 1 a 10. "1" significa el efecto más ligero del pedal de una corda y "10" significa el efecto más grande.

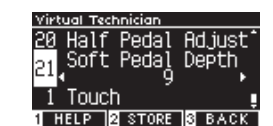

## <span id="page-59-0"></span>**Phones Settings (Ajustes de Audífonos)**

### ▋ **Ajustes de Audífonos**

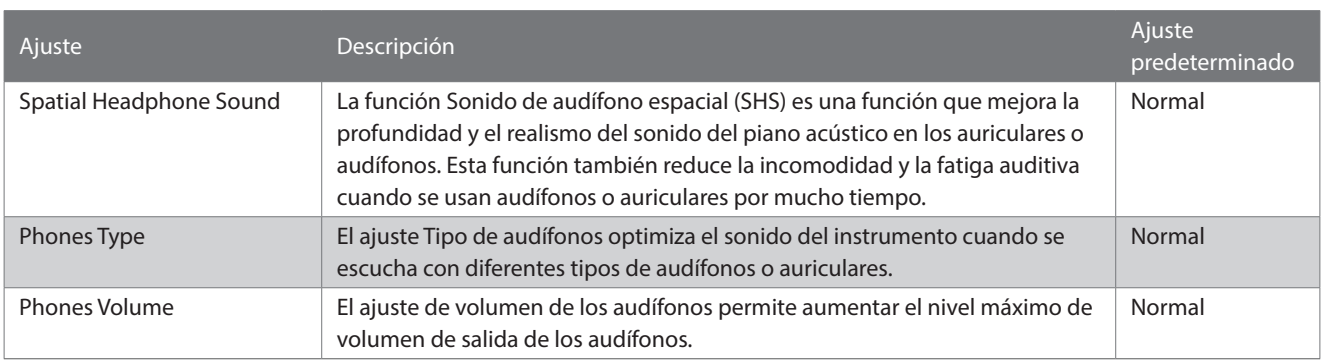

#### **▋ Acceder a la pantalla Ajustes de Audífonos**

1. En la pantalla Menús de ajustes, presione el botón [UP]/ [DOWN] para seleccionar "Ajustes de audífonos".

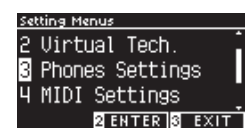

- 2. Presione el botón [2] para acceder a la pantalla Ajustes de audífonos.
- 3. Presione el botón [UP]/[DOWN] para seleccionar la función que desea utilizar.

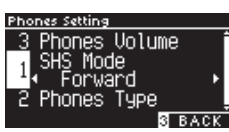

- 4. Presione el botón [LEFT]/[RIGHT] para establecer el valor o el tipo.
- Presione los botones [LEFT]/[RIGHT] simultáneamente para restaurar el ajuste predeterminado.

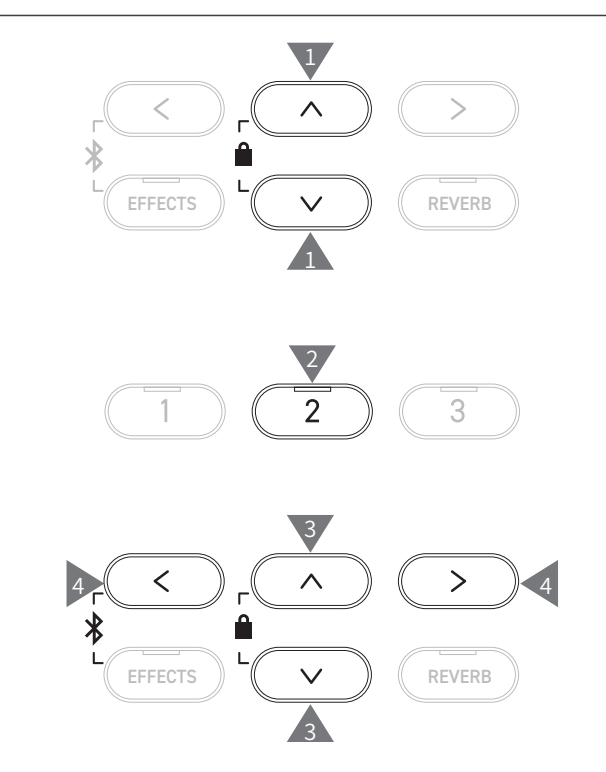

## **1 Spatial Headphone Sound (Sonido de audífono espacial)**

En la pantalla aparece "SHS Mode" (Modo SHS).

### ▋ **Tipos de Sonido de audífono espacial**

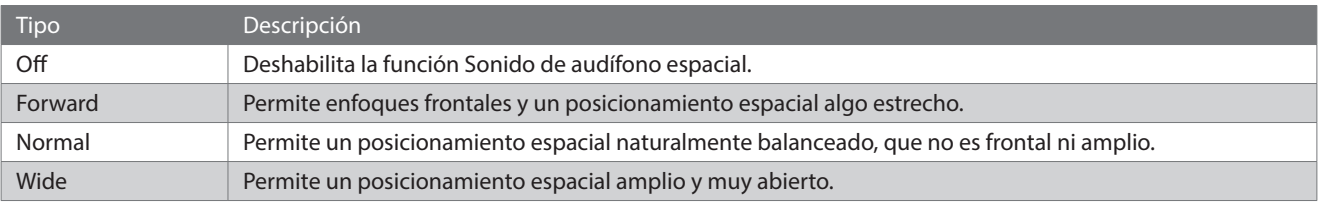

## **2 Phones Type (Tipo de audífonos)**

#### ▋ **Ajustes de Tipo de audífonos**

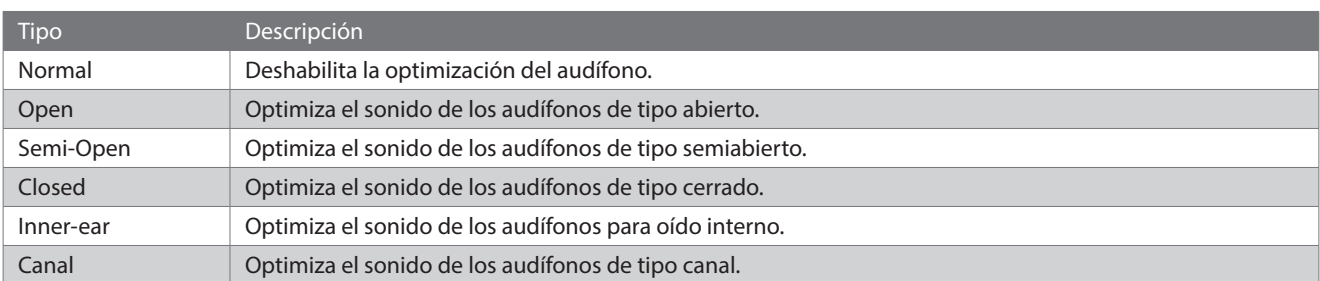

### **3 Phones Volume (Volumen de los audífonos)**

#### ▋ **Cambiar el tipo de Volumen de los audífonos**

Puede especificarse como "Normal" o "Alto".

Si usa audífonos con un volumen alto por mucho tiempo, puede sufrir una pérdida de audición.

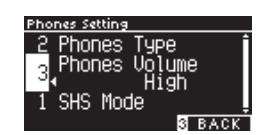

## <span id="page-60-0"></span>**USB Menus (Menú USB)**

#### ▋ **Dispositivos USB compatibles**

Puede usarse una memoria flash con soporte USB (dispositivos de memoria USB). No puede usarse ningún otro dispositivo USB (mouse, teclado, hub, etc.) incluso si está conectado.

#### **▋ Conectar un dispositivo de memoria USB**

Inserte el enchufe compatible en el puerto [USB to DEVICE] de la forma correcta, teniendo cuidado de que no esté invertido. Conecte el dispositivo de memoria USB directamente sin usar un cable de extensión USB.

La funcionalidad "USB a dispositivo" de este instrumento cumple con los estándares USB2.0 Hi-Speed. Pueden utilizarse dispositivos USB más antiguos. Sin embargo, la velocidad de transferencia de datos se verá limitada según la velocidad de transferencia máxima del dispositivo.

Conectar un dispositivo de memoria USB permite guardar datos creados en este instrumento en la memoria USB y reproducir los datos en la memoria USB de este instrumento.

#### **▋ Formatear un dispositivo de memoria USB**

Algunos dispositivos de memoria USB requieren formateo antes de poder utilizarse con este instrumento. Si aparece un mensaje que requiere formatear el dispositivo después de conectar el dispositivo de memoria USB en el puerto [USB to DEVICE], verifique que el dispositivo de memoria USB no contenga ningún dato necesario, y formatee el dispositivo.

#### **[P74](#page-73-0) Formatear USB**

 $\boldsymbol{\mathcal{V}}$ 

El contenido del dispositivo de memoria USB se borra después del formateo.

El dispositivo de memoria USB puede contener datos empleados por otros dispositivos, que no aparecen en este instrumento. Tenga cuidado al formatear un dispositivo.

#### **▋ Insertar y eliminar un dispositivo de memoria USB**

Verifique que no se esté accediendo al dispositivo de memoria USB, por ejemplo, a los datos que se guardarán, copiarán o eliminarán, o al dispositivo que desea formatear, antes de retirar el dispositivo de memoria USB.

Si se inserta un dispositivo de memoria USB mientras el instrumento está encendido, algunos dispositivos pueden demorar en reproducirse; sin embargo, esto no es una falla.

#### **▋ Verificar la conexión de un dispositivo de memoria USB**

Mientras hay un dispositivo de memoria USB conectado al instrumento, aparece un ícono de USB en la pantalla.

**[P11](#page-10-0) Pantalla Inicio**

#### **▋ Funciones del Menú USB**

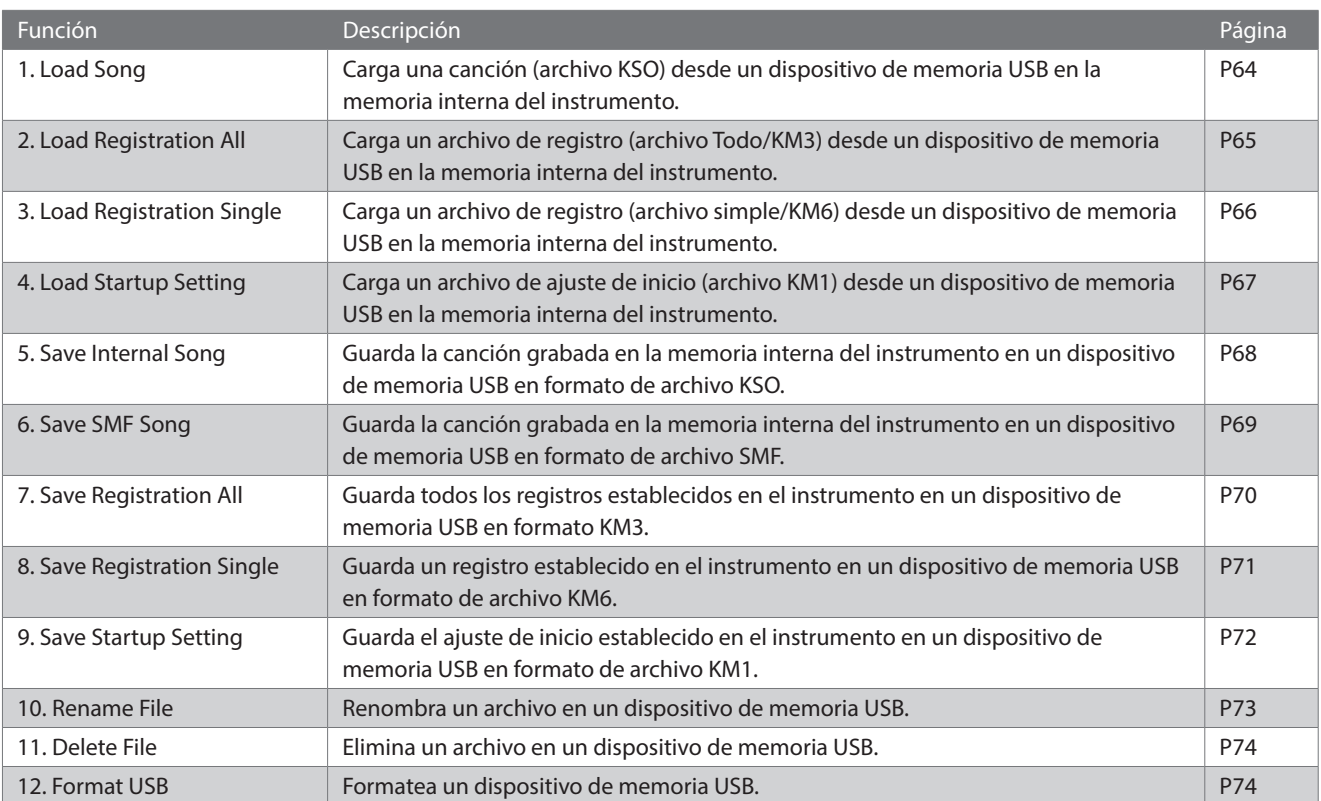

#### **▋ Acceder a la pantalla Menú USB**

1. En la pantalla Menús de ajustes, presione el botón [UP]/ [DOWN] para seleccionar "Menú USB".

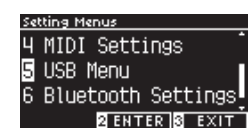

- 2. Presione el botón [2] para acceder a la pantalla Menú USB.
- 3. Presione el botón [UP]/[DOWN] para seleccionar el elemento que desea utilizar.

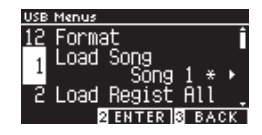

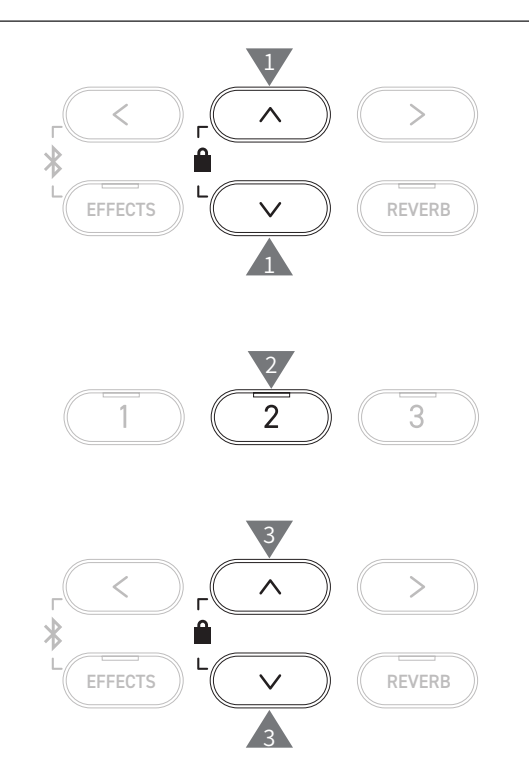

#### **Canción**

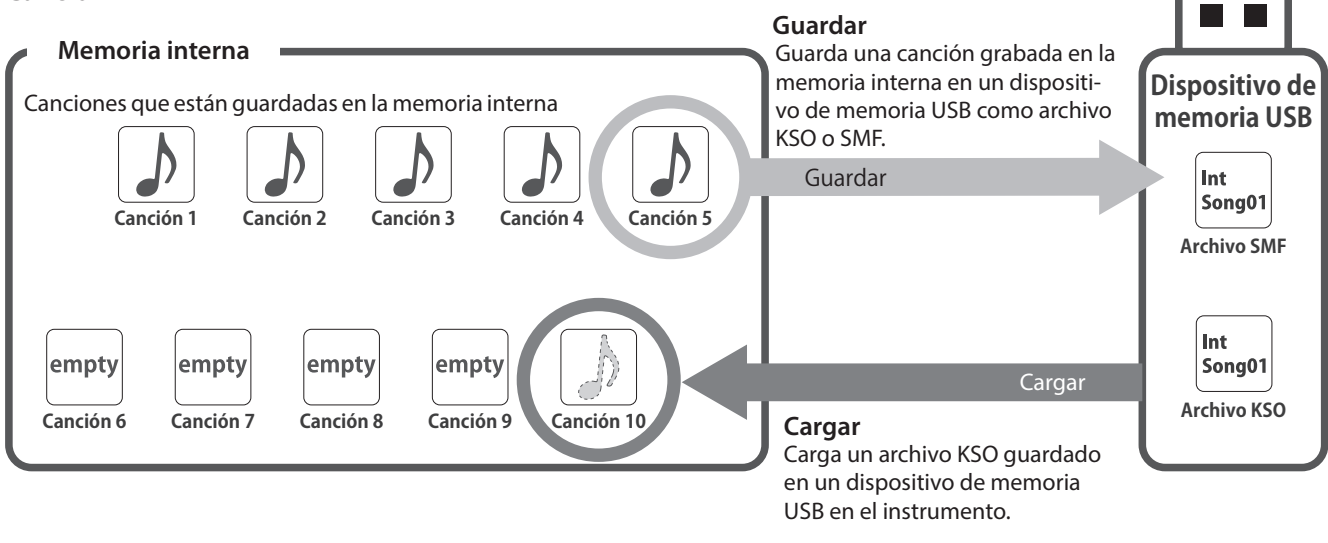

#### **Registro/Ajustes de inicio**

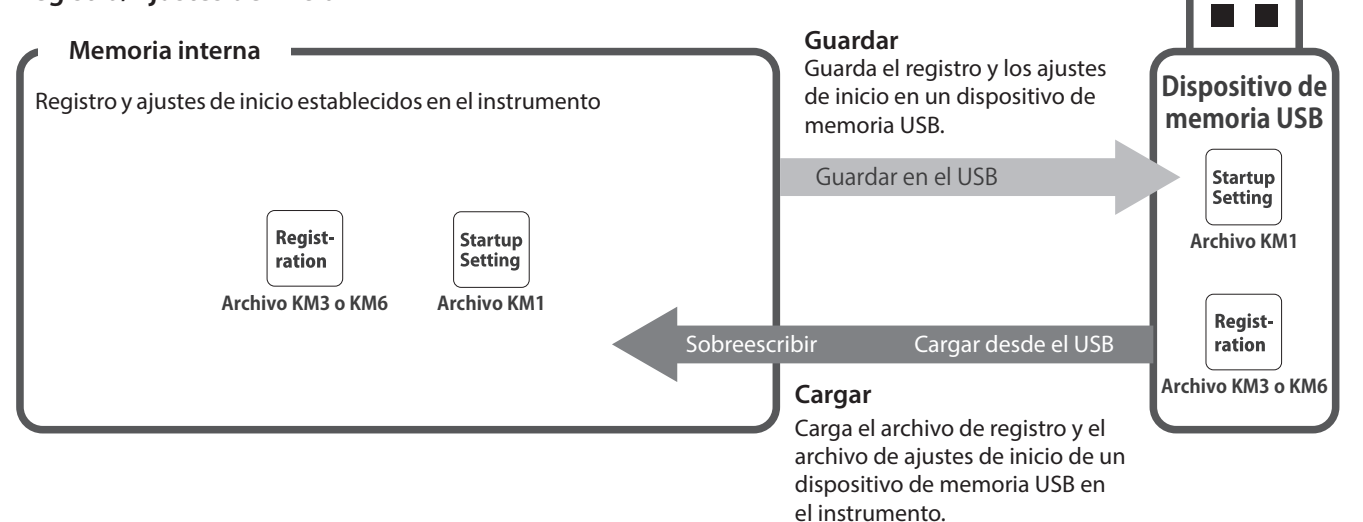

## <span id="page-63-0"></span>**1 Load Song (Cargar canción)**

#### ▋ **Cargar**

1. Seleccione "Cargar canción" y presione el botón [LEFT]/[RI-GHT] para seleccionar la memoria de canciones internas donde desea cargar la canción.

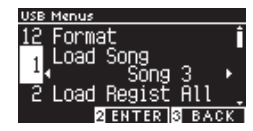

Las canciones se cargan en la memoria que sirve para grabar hasta 10 canciones.

- 2. Presione el botón [2].
- 3. Presione el botón [UP]/[DOWN] para seleccionar la canción que desea cargar.

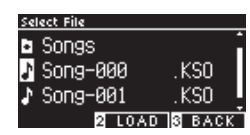

- 4. Presione el botón [2].
- 5. Presione el botón [1] para cargar, o presione el botón [3] para cancelar.

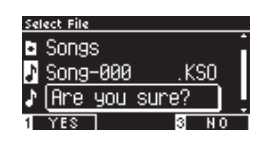

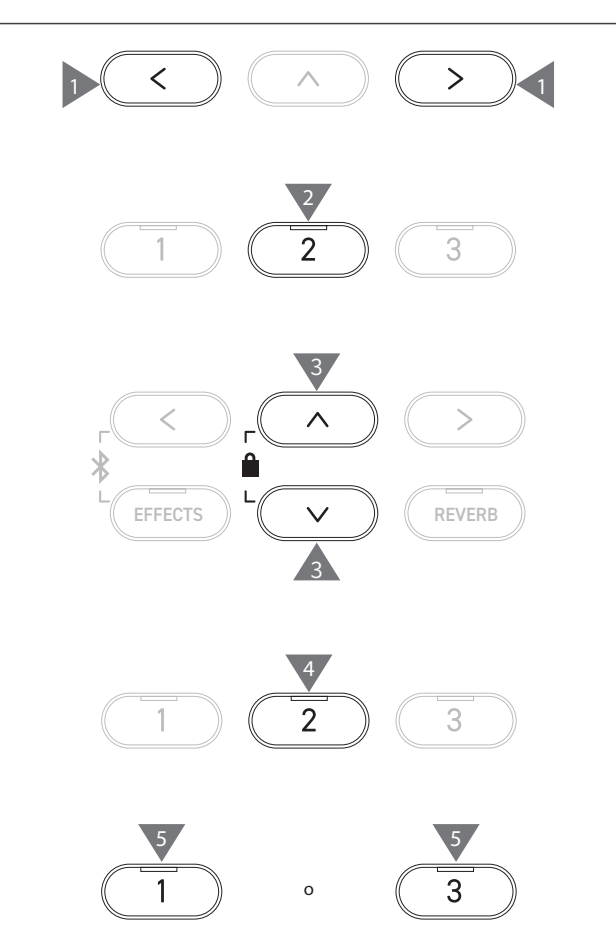

## <span id="page-64-0"></span>**2 Load Registration All (Cargar todos los registros)**

En la pantalla aparece "Load Regist All" (Cargar todos los registros).

#### ▋ **Tipo de archivos de registro**

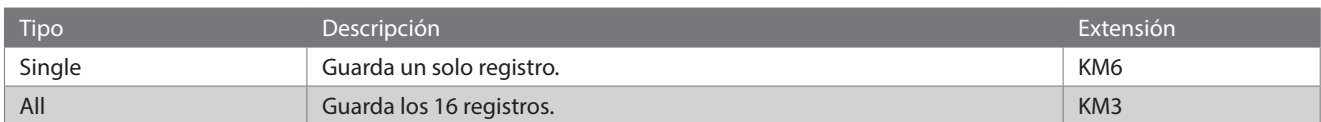

#### **▋ Cargar**

1. Seleccione "Cargar todos los registros" y presione el botón [2].

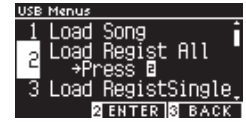

2. Presione el botón [UP]/[DOWN] para seleccionar el archivo de registro (tipo Todos) [.KM3] que desea cargar.

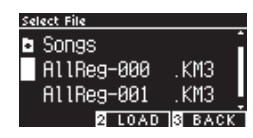

3. Presione el botón [2].

 $\blacktriangledown$ 

4. Presione el botón [1] para cargar, o presione el botón [3] para cancelar.

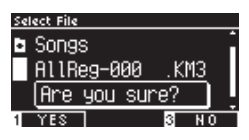

La extensión del archivo de registro tipo "Todos" es "KM3".

El archivo no es compatible con otros modelos.

Los registros establecidos en el instrumento se sobreescriben cuando se ejecuta la función Cargar todos los registros. Revise cuidadosamente antes de usar esta función.

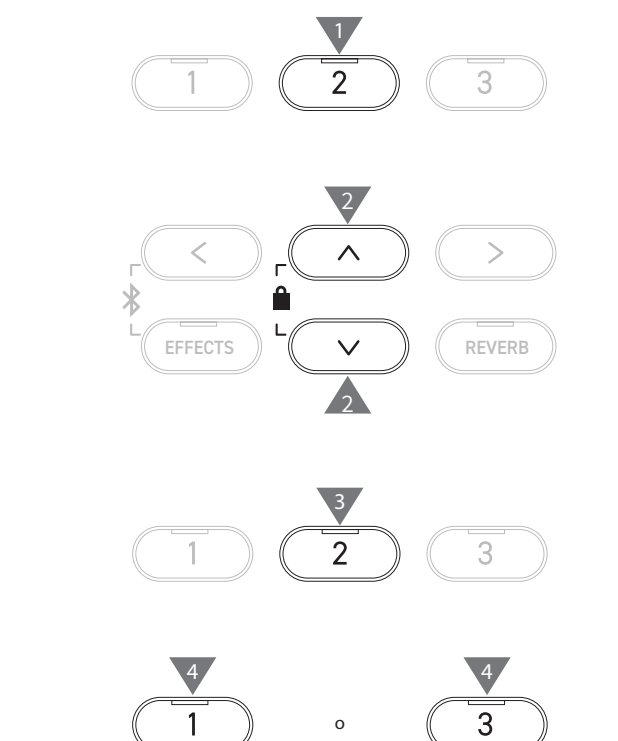

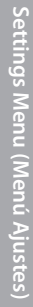

## <span id="page-65-0"></span>**3 Load Registration Single (Cargar un solo registro)**

En la pantalla aparece "Load RegistSingle" (Cargar un solo registro).

#### ▋ **Cargar**

1. Seleccione "Cargar un solo registro" y presione el botón [LEFT]/[RIGHT] para seleccionar la memoria de registro donde desea cargar el registro.

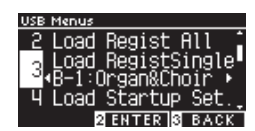

- 2. Presione el botón [2].
- 3. Presione el botón [UP]/[DOWN] para seleccionar el archivo de registro (tipo Un solo registro) [.KM6] que desea cargar.

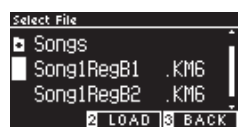

- 4. Presione el botón [2].
- 5. Presione el botón [1] para cargar, o presione el botón [3] para cancelar.

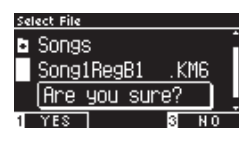

La extensión del archivo de tipo "un solo registro" es "KM6".

El archivo no es compatible con otros modelos.

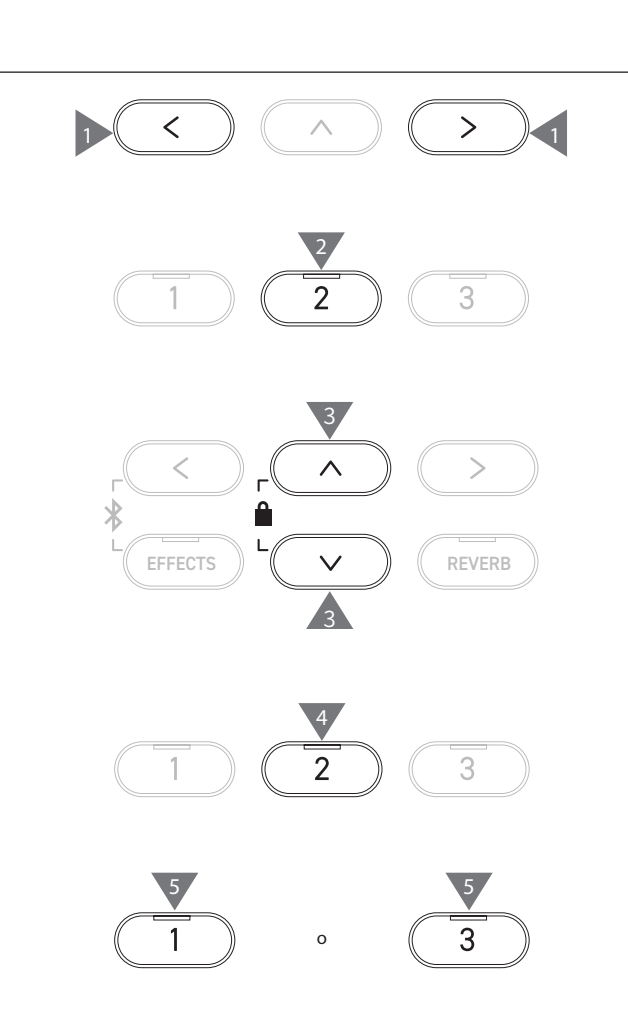

## <span id="page-66-0"></span>**4 Load Startup Setting (Cargar ajustes de inicio)**

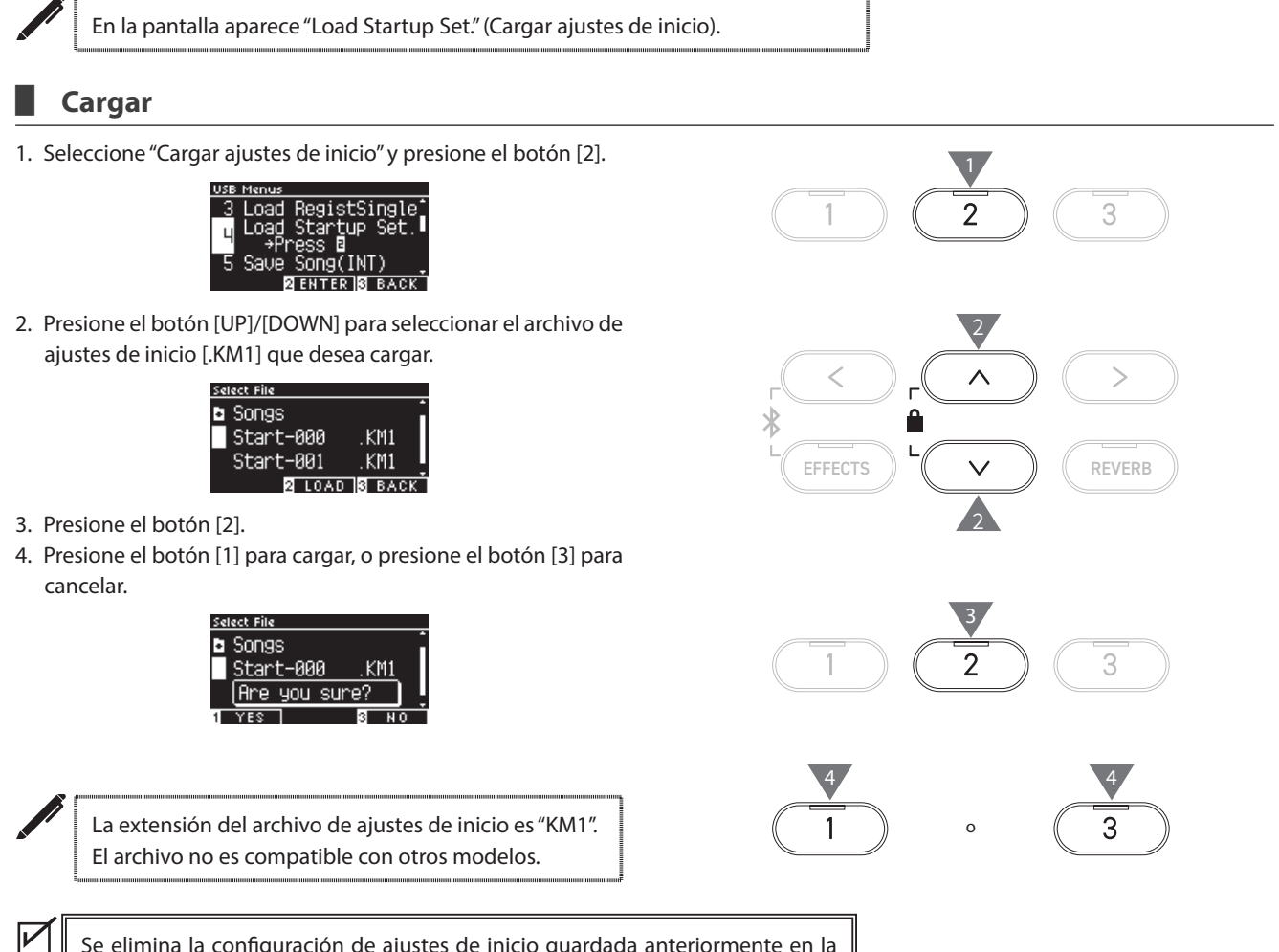

Se elimina la configuración de ajustes de inicio guardada anteriormente en la memoria cuando se ejecuta la función Cargar ajustes de inicio.

## <span id="page-67-0"></span>**5 Save Internal Song (Guardar canción interna)**

En la pantalla aparece "Save Song(INT)" (Guardar canción (INT)).

#### ▋ **Guardar**

1. Seleccione "Save Song(INT)" (Guardar canción (INT)) y presione el botón [LEFT]/[RIGHT] para seleccionar la canción que desea guardar.

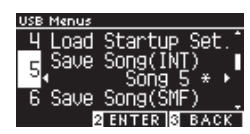

- 2. Presione el botón [2].
- 3. Especifique el nombre de la canción que desea guardar en el dispositivo de memoria USB.

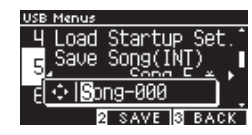

Presione el botón [LEFT]/[RIGHT] para mover el cursor y presione el botón [UP]/[DOWN] para cambiar los caracteres. Pueden especificarse hasta 12 caracteres para el nombre de archivo.

- 4. Presione el botón [2] después de introducir el nombre del archivo.
- 5. Presione el botón [1] para guardar, o presione el botón [3] para cancelar.

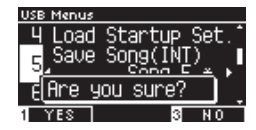

En caso de que ya exista un archivo con el mismo nombre, especifique si desea sobreescribirlo.

Presione el botón [1] para sobreescribir, o presione el botón [3] para especificar otro nombre.

 $\overline{\mathscr{V}}$ El archivo de canción se guarda en la carpeta raíz del dispositivo de memoria USB. No es posible guardar el archivo en una carpeta diferente. Es posible que no pueda descargarse la canción en el instrumento si otro dispositivo, como una PC, renombra la canción guardada.

La extensión del archivo guardado es "KSO".

Los archivos (\*.KSO) que se han guardado en el USB Save Song (INT) pueden cargarse en cualquiera de las diez memorias de canciones disponibles en el instrumento.

**[P64](#page-63-0) Cargar canción**

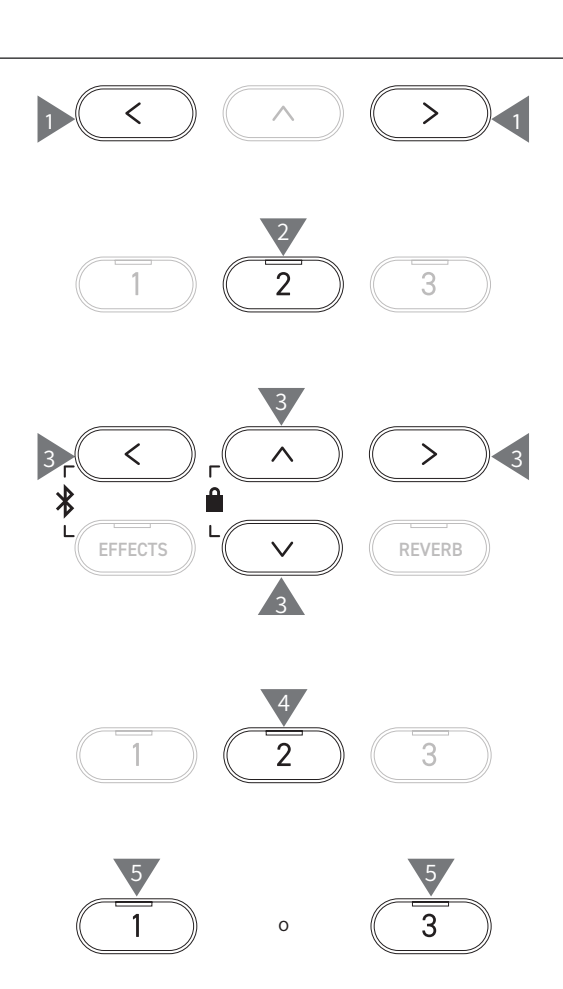

## <span id="page-68-0"></span>**6 Save SMF Song (Guardar canción SMF)**

En la pantalla aparece "Save Song(SMF)" (Guardar canción (INT)).

#### ▋ **Guardar**

1. Seleccione "Save Song(SMF)" (Guardar canción (INT)) y presione el botón [LEFT]/[RIGHT] para seleccionar la canción que desea guardar.

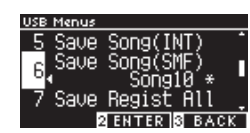

2. Presione el botón [2].

 $\overline{\mathscr{V}}$ 

3. Especifique el nombre de la canción que desea guardar en el dispositivo de memoria USB.

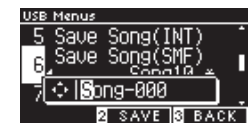

Presione el botón [LEFT]/[RIGHT] para mover el cursor y presione el botón [UP]/[DOWN] para cambiar los caracteres. Pueden especificarse hasta 12 caracteres para el nombre de archivo.

- 4. Presione el botón [2] después de introducir el nombre del archivo.
- 5. Presione el botón [1] para guardar, o presione el botón [3] para cancelar.

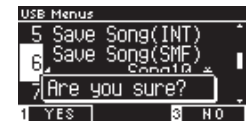

En caso de que ya exista un archivo con el mismo nombre, especifique si desea sobreescribirlo.

Presione el botón [1] para sobreescribir, o presione el botón [3] para especificar otro nombre.

El archivo de canción se guarda en la carpeta raíz del dispositivo de memoria USB.

No es posible guardar el archivo en una carpeta diferente.

La extensión del archivo de canción guardado es "MID".

Los archivos (\*.MID) que se han guardado en Save Song (SMF) no pueden descargarse en las memorias de canciones internas del instrumento.

**[P68](#page-67-0) Use Guardar canción interna para cargar canciones en las diez memorias de canciones disponibles en el instrumento.**

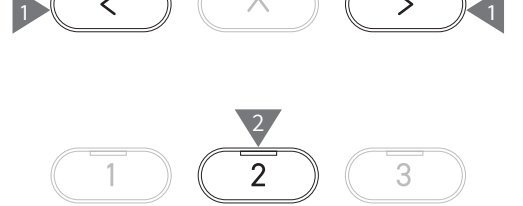

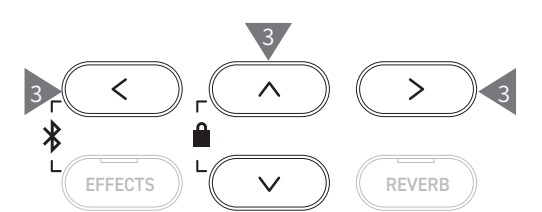

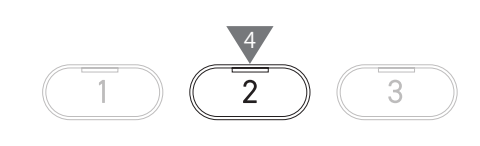

3

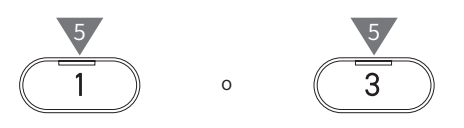

## <span id="page-69-0"></span>**7 Save Registration All (Guardar todos los registros)**

En la pantalla aparece "Save Regist All" (Guardar todos los registros).

#### ▋ **Tipo de archivos de registro**

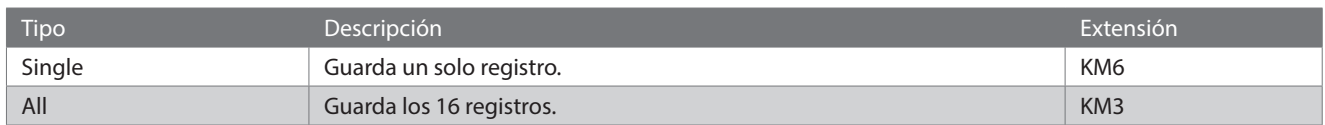

#### **▋ Guardar**

1. Seleccione "Save Regist All" (Guardar todos los registros) y presione el botón [2].

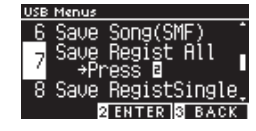

2. Especifique el nombre del archivo que desea guardar en el dispositivo de memoria USB.

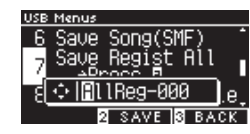

Presione el botón [LEFT]/[RIGHT] para mover el cursor y presione el botón [UP]/[DOWN] para cambiar los caracteres. Pueden especificarse hasta 12 caracteres para el nombre de archivo.

- 3. Presione el botón [2] después de introducir el nombre del archivo.
- 4. Presione el botón [1] para guardar, o presione el botón [3] para cancelar.

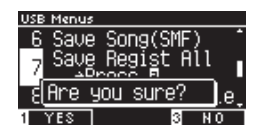

En caso de que ya exista un archivo con el mismo nombre, especifique si desea sobreescribirlo.

Presione el botón [1] para sobreescribir, o presione el botón [3] para especificar otro nombre.

 $\overline{\mathscr{V}}$ El archivo de canción se guarda en la carpeta raíz del dispositivo de memoria USB. No es posible guardar el archivo en una carpeta diferente El archivo guardado mediante "Save Registration All" (Guardar todos los registros) no es compatible con otros modelos.

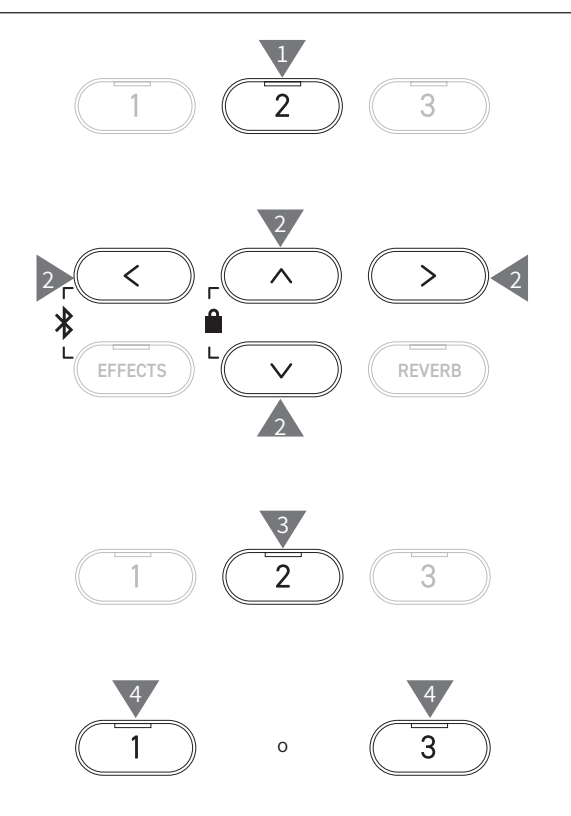

## <span id="page-70-0"></span>**8 Save Registration Single (Guardar un solo registro)**

En la pantalla aparece "Save RegistSingle" (Guardar un solo registro).

#### ▋ **Guardar**

1. Seleccione "Save RegistSingle" (Guardar un solo registro) y presione el botón [LEFT]/[RIGHT] para seleccionar el registro que desea guardar de A1 a B8.

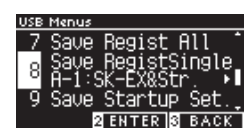

2. Presione el botón [2].

 $\overline{\mathscr{V}}$ 

3. Especifique el nombre del archivo que desea guardar en el dispositivo de memoria USB.

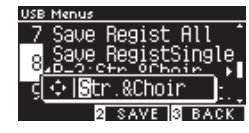

Presione el botón [LEFT]/[RIGHT] para mover el cursor y presione el botón [UP]/[DOWN] para cambiar los caracteres. Pueden especificarse hasta 12 caracteres para el nombre de archivo.

- 4. Presione el botón [2] después de introducir el nombre del archivo.
- 5. Presione el botón [1] para guardar, o presione el botón [3] para cancelar.

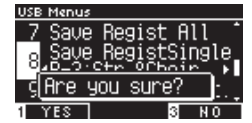

En caso de que ya exista un archivo con el mismo nombre, especifique si desea sobreescribirlo.

Presione el botón [1] para sobreescribir, o presione el botón [3] para especificar otro nombre.

El archivo de canción se guarda en la carpeta raíz del dispositivo de memoria USB.

No es posible guardar el archivo en una carpeta diferente.

El archivo guardado mediante "Save Registration Single" (Guardar un solo registro) no es compatible con otros modelos.

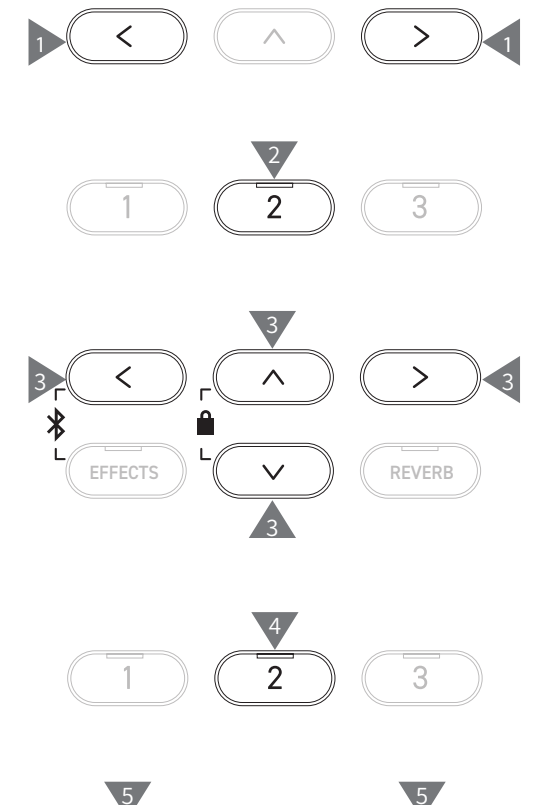

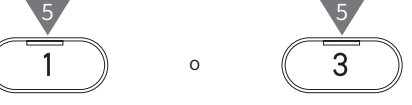

## <span id="page-71-0"></span>**9 Save Startup Setting (Guardar ajuste de inicio)**

En la pantalla aparece "Save Startup Set." (Guardar ajustes de inicio).

#### ▋ **Guardar**

1. Seleccione "Cargar ajustes de inicio" y presione el botón [2].

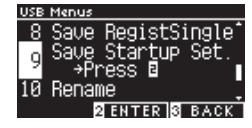

2. Especifique el nombre del archivo que desea guardar en el dispositivo de memoria USB.

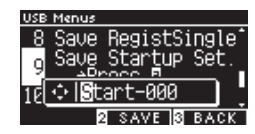

Presione el botón [LEFT]/[RIGHT] para mover el cursor y presione el botón [UP]/[DOWN] para cambiar los caracteres. Pueden especificarse hasta 12 caracteres para el nombre de archivo.

- 3. Presione el botón [2] después de introducir el nombre del archivo.
- 4. Presione el botón [1] para guardar, o presione el botón [3] para cancelar.

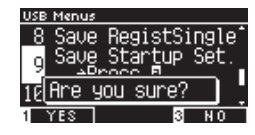

En caso de que ya exista un archivo con el mismo nombre, especifique si desea sobreescribirlo.

Presione el botón [1] para sobreescribir, o presione el botón [3] para especificar otro nombre.

El archivo de canción se guarda en la carpeta raíz del dispositivo de memoria USB.

No es posible guardar el archivo en una carpeta diferente.

La extensión del archivo de ajustes de inicio es "KM1".

El archivo de ajustes de inicio "\*.KM1" no es compatible con otros modelos.

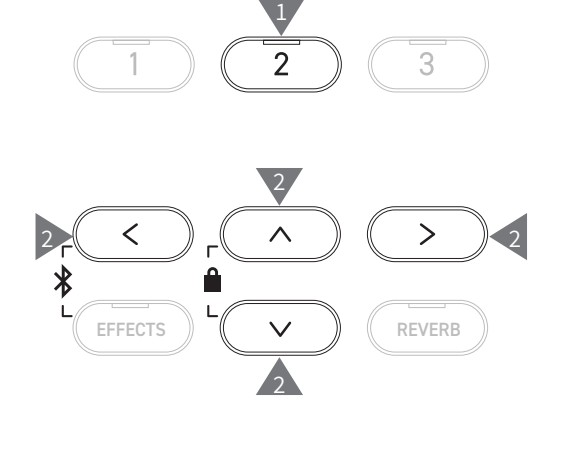

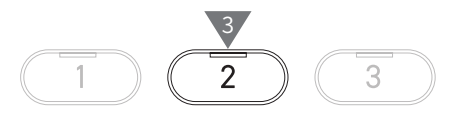

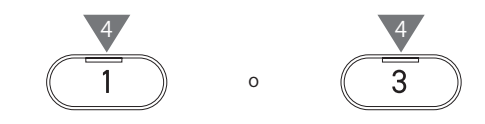

 $\nabla$
## **10 Rename File (Renombrar archivo)**

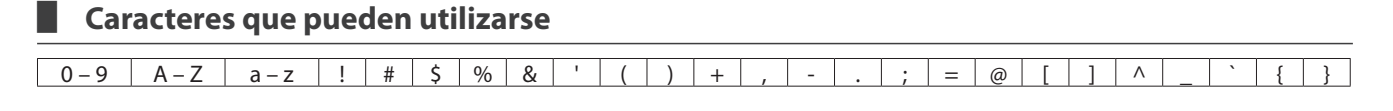

### **▋ Renombrar un archivo**

1. Seleccione "Renombrar" y presione el botón [2].

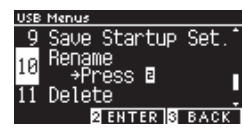

2. Presione el botón [UP]/[DOWN] para seleccionar el archivo que desea renombrar.

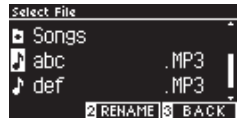

- 3. Presione el botón [2].
- 4. Ingrese el nuevo nombre.

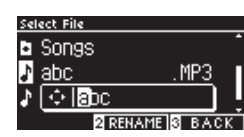

Presione el botón [LEFT]/[RIGHT] para mover el cursor y presione el botón [UP]/[DOWN] para cambiar los caracteres. Pueden especificarse hasta 12 caracteres para el nombre de archivo.

- 5. Presione el botón [2] después de introducir el nombre del archivo.
- 6. Presione el botón [1] para guardar, o presione el botón [3] para cancelar.

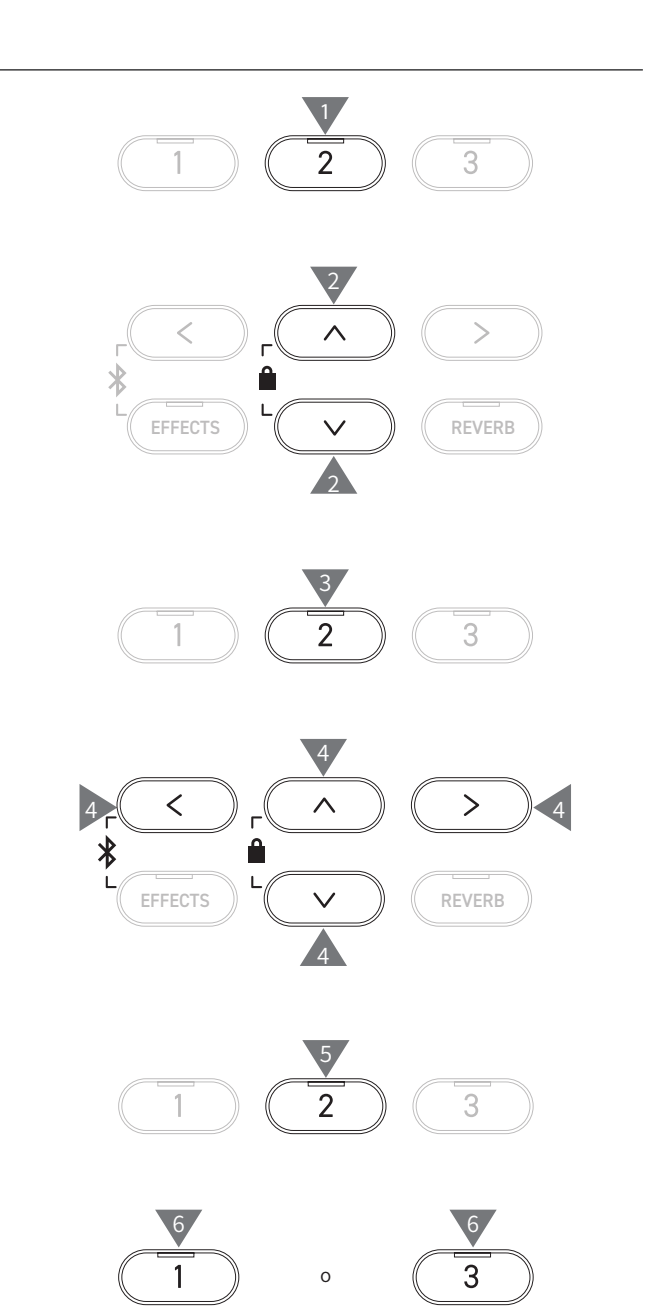

## **11 Delete File (Eliminar archivo)**

### ▋ **Eliminar un archivo**

1. Seleccione "Eliminar" y presione el botón [2].

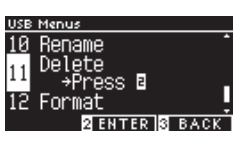

2. Presione el botón [UP]/[DOWN] para seleccionar el archivo que desea eliminar.

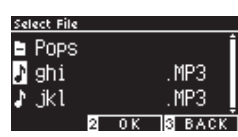

4. Presione el botón [1] para eliminar, o presione el botón [3]

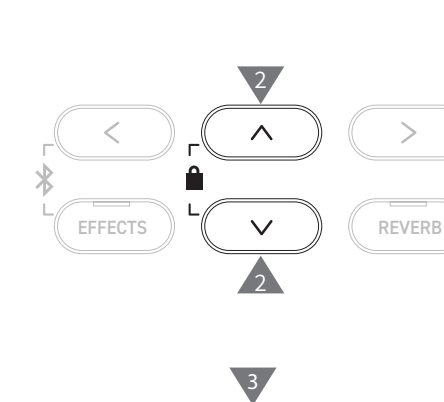

 $\overline{2}$ 

3

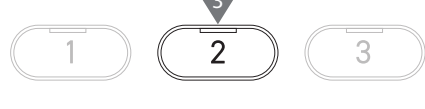

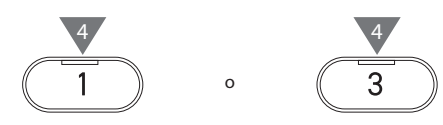

## **12 Format USB (Formatear USB)**

### ▋ **Formatear**

3. Presione el botón [2].

para cancelar.

1. Seleccione "Formatear" y presione el botón [2].

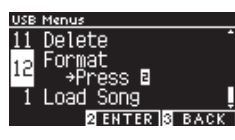

2. Presione el botón [1] para formatear, o presione el botón [3] para cancelar.

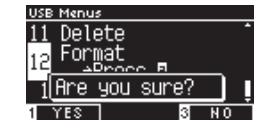

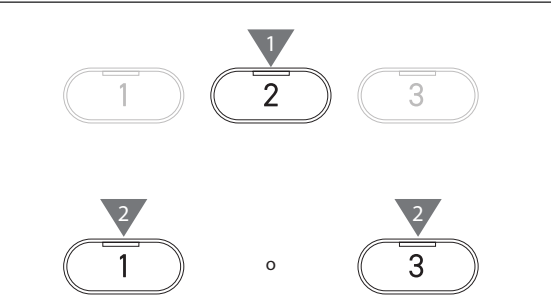

## **Bluetooth Settings (Ajustes de Bluetooth)**

Disponibilidad de la función Bluetooth según la ubicación del mercado.

### <span id="page-74-0"></span>▋ **Ajustes de Bluetooth**

 $\boldsymbol{V}$ 

 $\boldsymbol{V}$ 

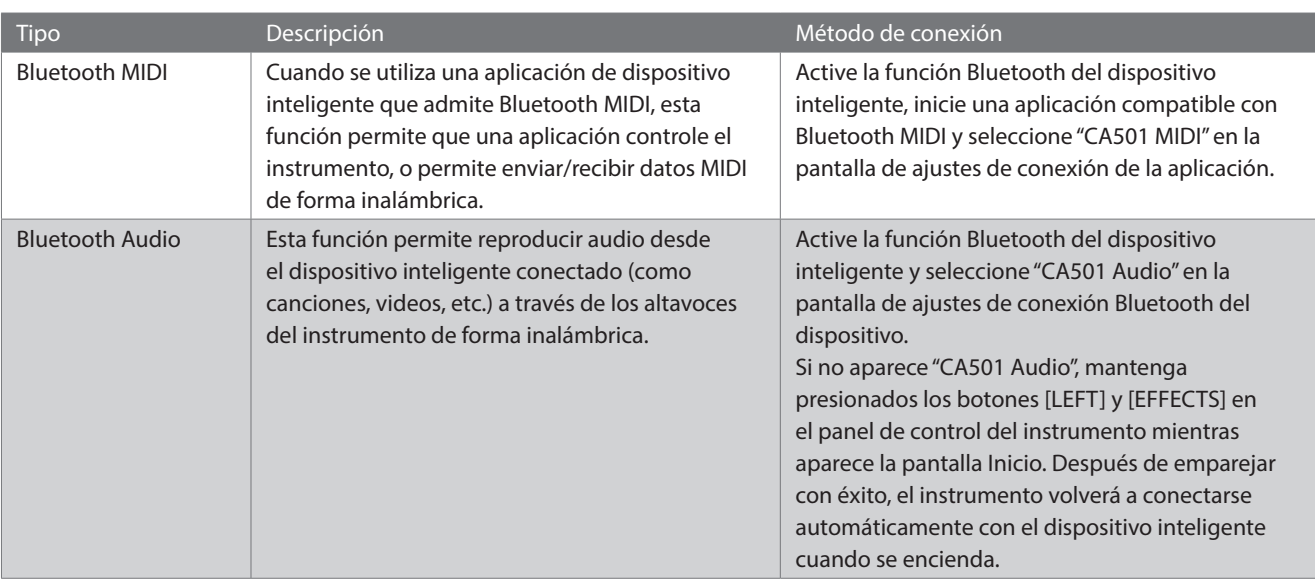

• Para obtener instrucciones más detalladas sobre la conexión con Bluetooth, consulte el manual de conectividad Bluetooth® complementario, disponible en el sitio web de Kawai Global: https://www.kawai-global.com/support/manual. • Solo puede conectarse un dispositivo inteligente al Bluetooth MIDI o al Bluetooth Audio a la vez.

### **▋ Acceder a la pantalla Ajustes de Bluetooth**

1. En la pantalla Menús de ajustes, presione el botón [UP]/ [DOWN] para seleccionar "Ajustes de Bluetooth".

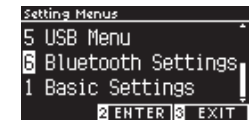

- 2. Presione el botón [2] para acceder a la pantalla Ajustes de Bluetooth.
- 3. Presione el botón [UP]/[DOWN] para seleccionar el tipo que desea utilizar.

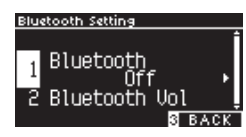

- 4. Presione el botón [LEFT]/[RIGHT] para establecer el valor.
- Presione los botones [LEFT]/[RIGHT] simultáneamente para restaurar el ajuste predeterminado.

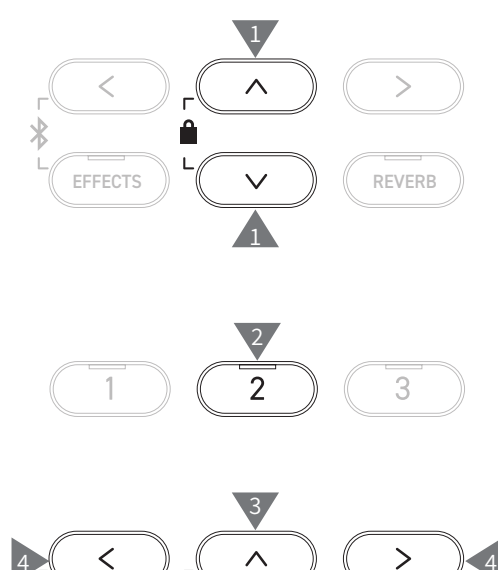

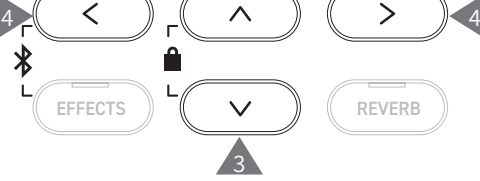

## **1 Bluetooth**

### <span id="page-75-0"></span>▋ **Ajustes de Bluetooth**

Esta función puede activarse y desactivarse. Active la función Bluetooth de este instrumento y habilite las comunicaciones por Bluetooth de la aplicación del dispositivo inteligente cerca del instrumento.

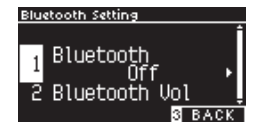

## **2 Bluetooth Audio Volume (Volumen de audio Bluetooth)**

**Esta función le permite al pianista ajustar el volumen de la música guardada en los dispositivos inteligentes, que sale por los altavoces del instrumento.**

**Después de ajustar el volumen en el dispositivo inteligente o usar el control deslizante [MASTER VOLU-ME], puede usarse esta función para ajustar con precisión el volumen.**

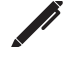

En la pantalla aparece "Bluetooth Vol" (Volumen Bluetooth).

#### ▋ **Ajustar el volumen de audio Bluetooth**

El valor puede ajustarse en el rango de -15 a +15.

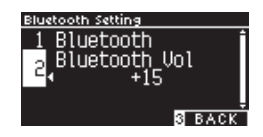

# **Resolución de problemas**

### ▋ **Alimentación (Ajustes)**

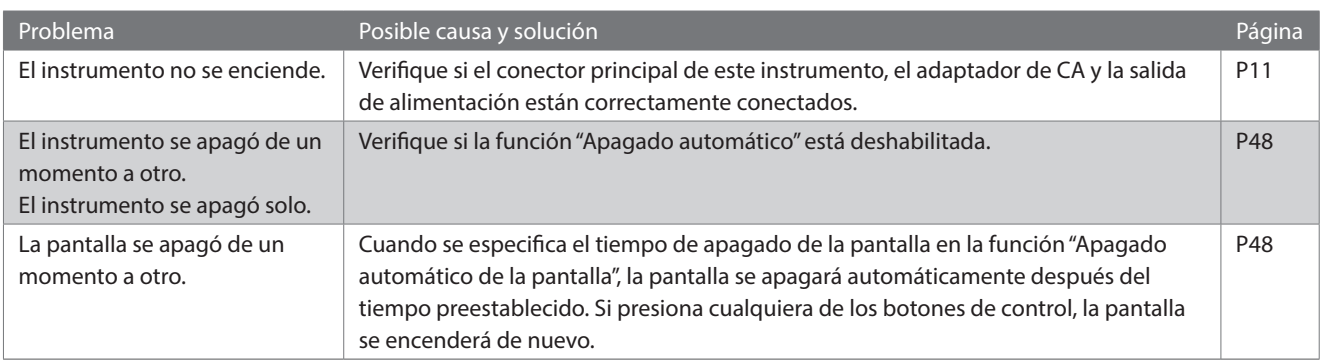

### **▋ Sonido/ejecución**

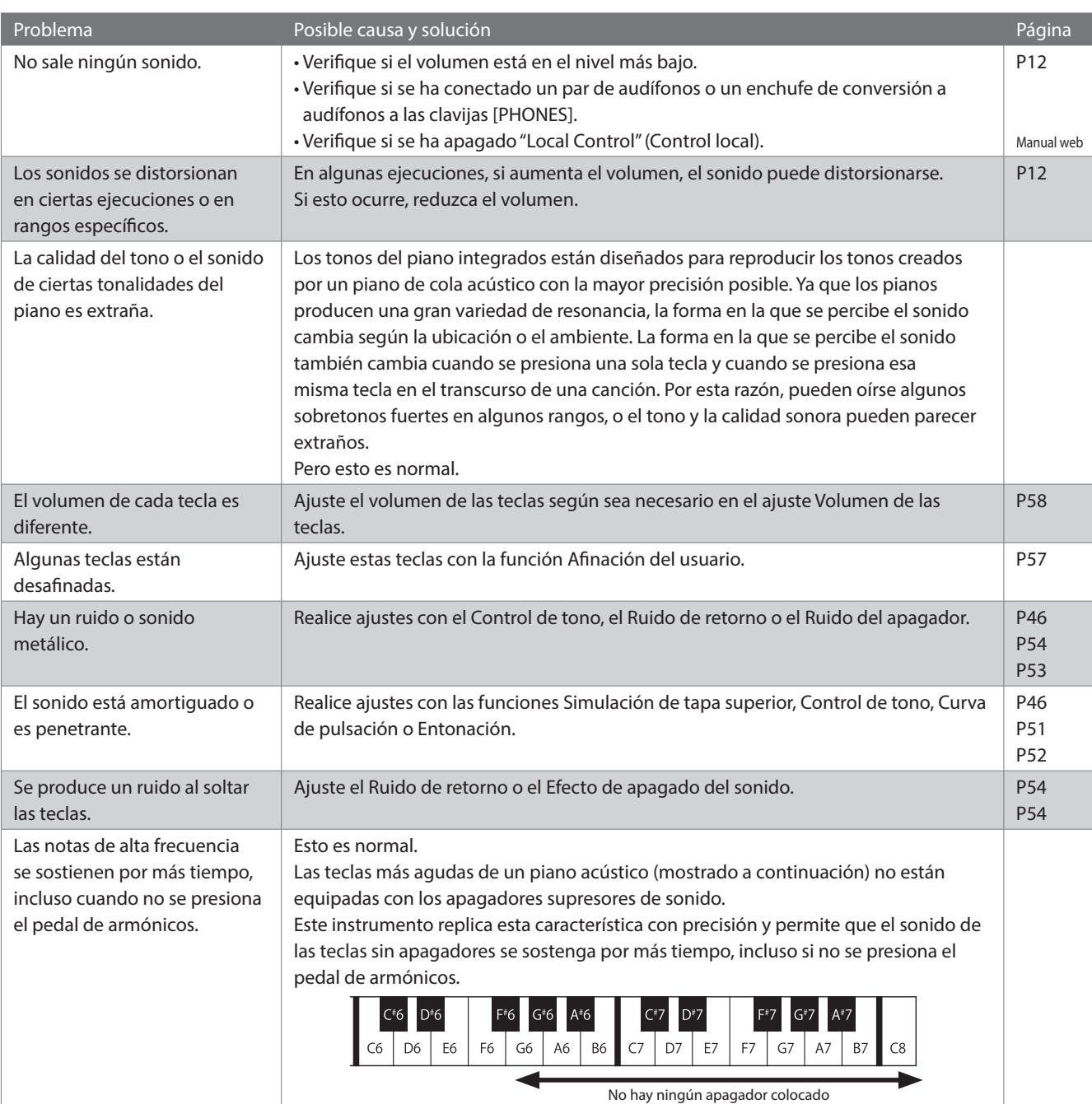

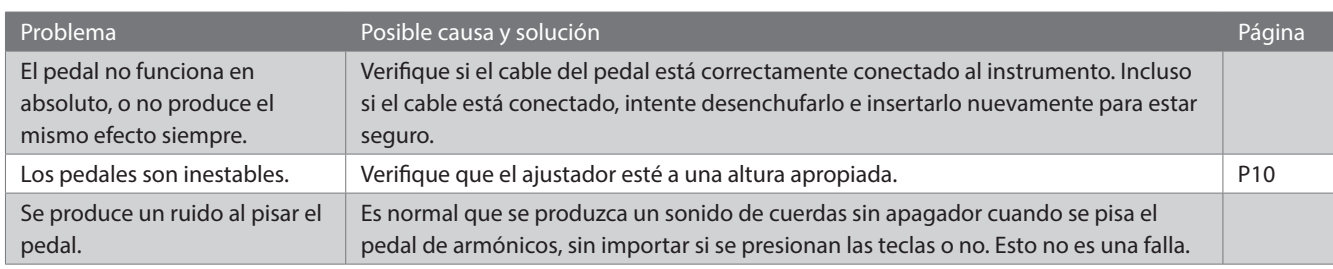

### **▋ Conexión**

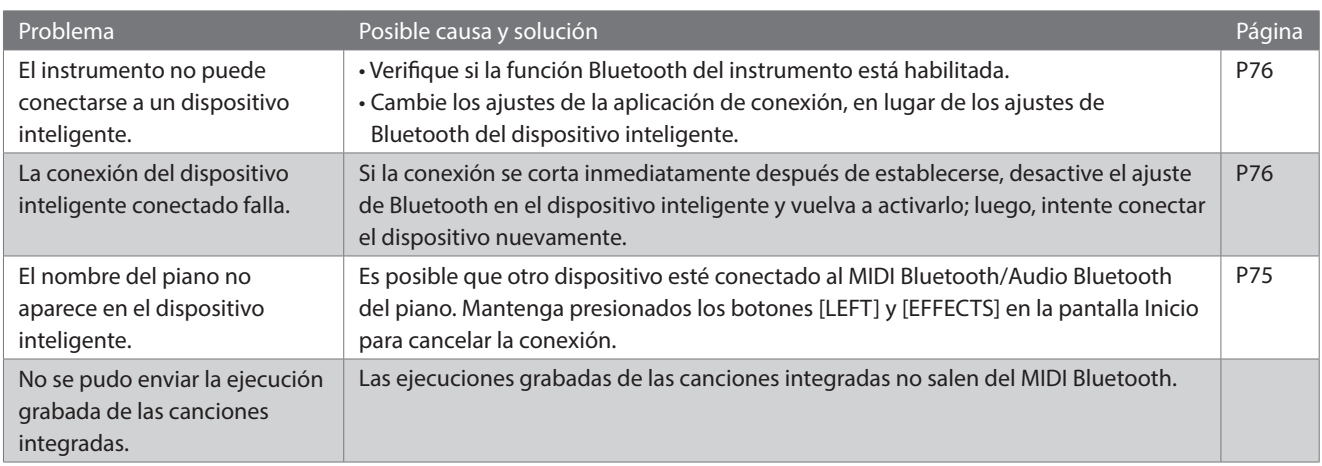

### **▋ Reproducir una canción**

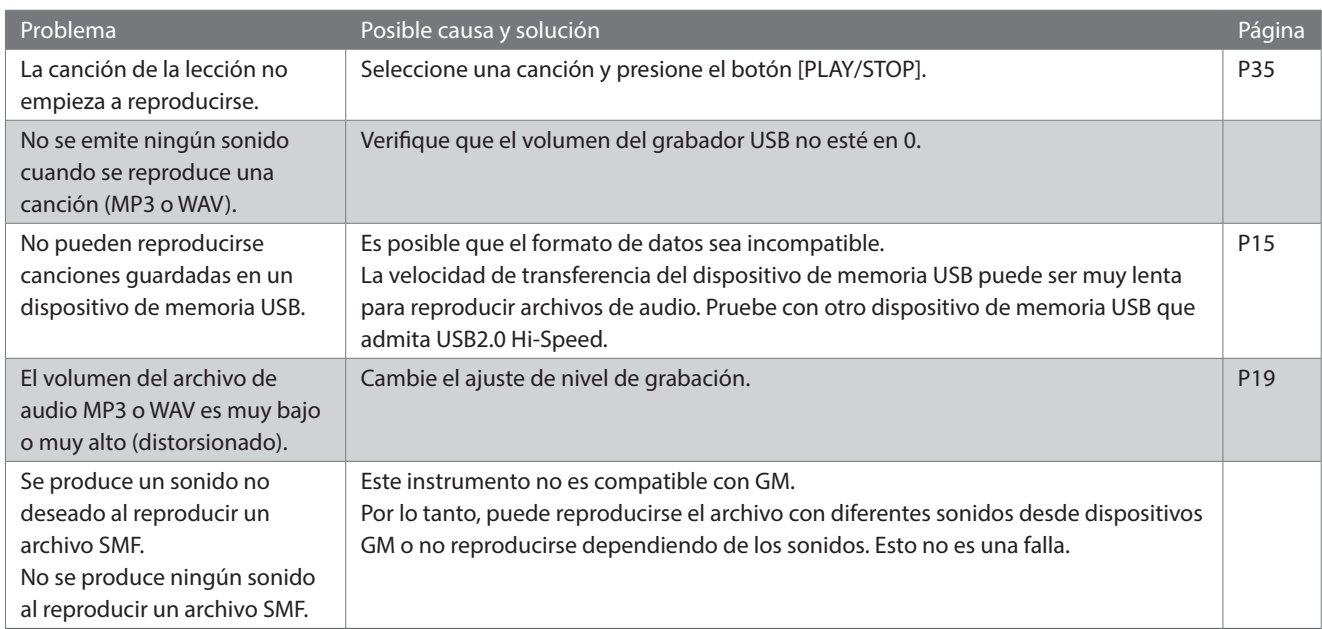

# **Lista de canciones internas**

### <span id="page-78-0"></span>▋ **Lista de sonidos/demos**

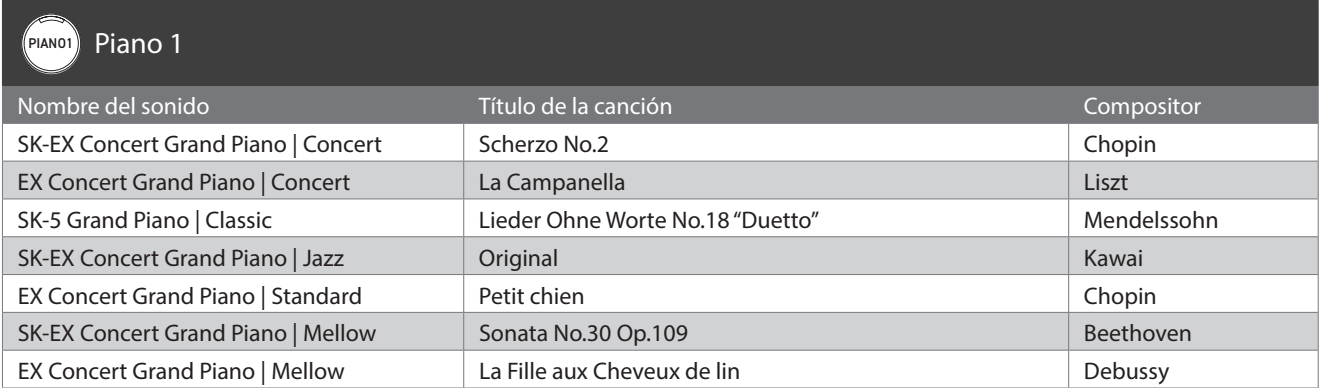

### PIANO2 Piano 2

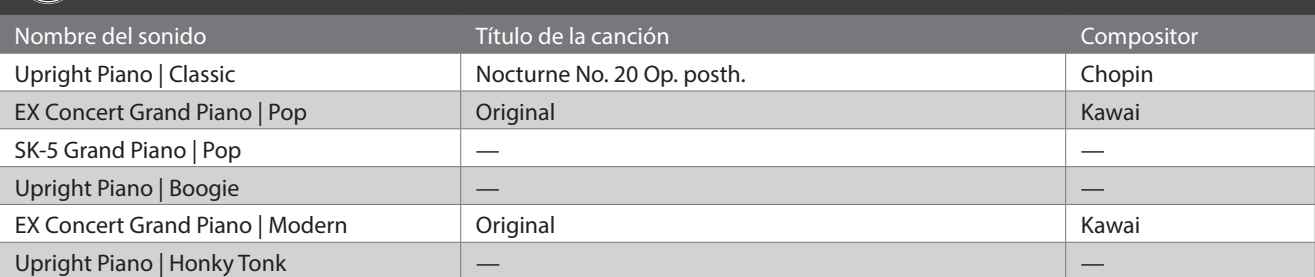

### E.PIANO Electric Piano

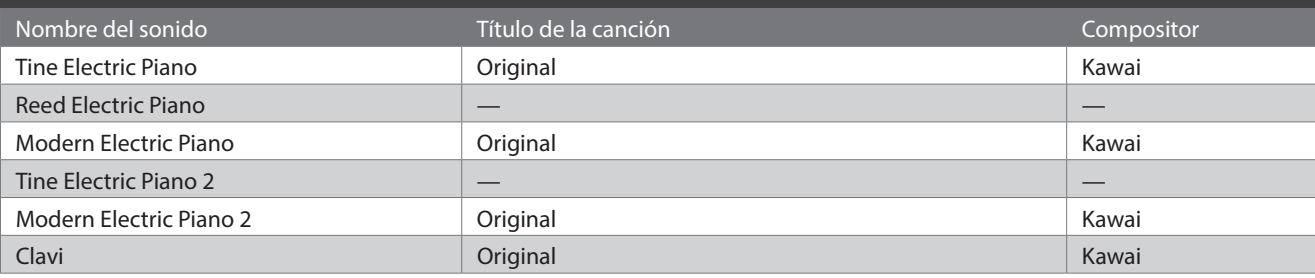

### ORGAN Organ

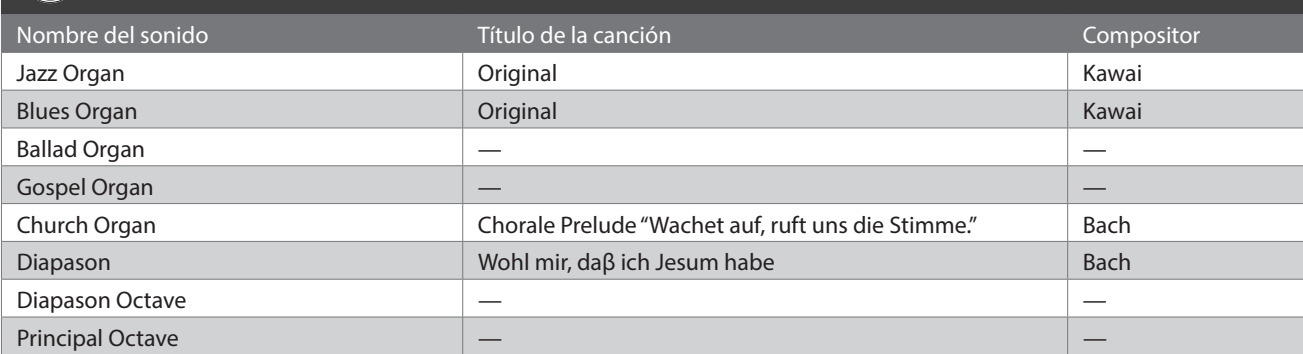

### (HARPSI) Harpsi & Mallets

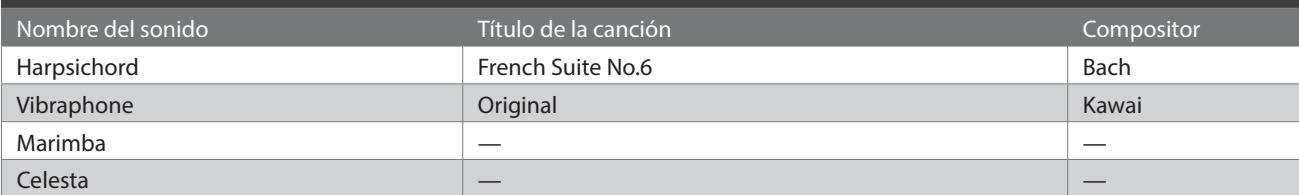

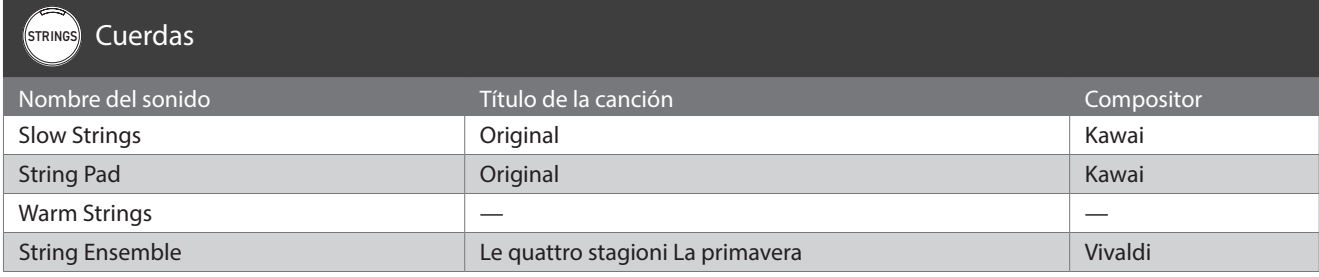

### PAD Vocal & Pad

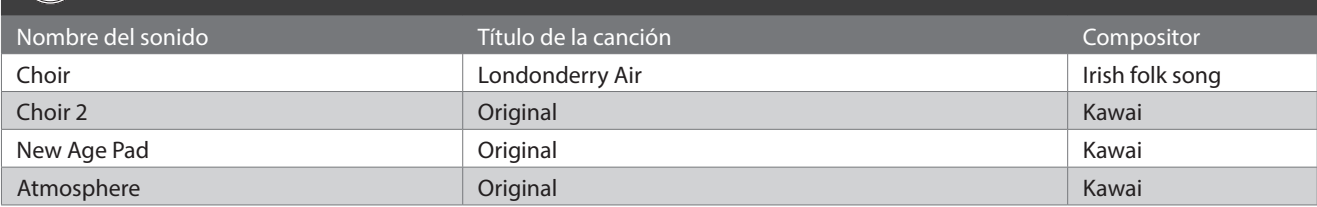

### BASS Bass & Guitar

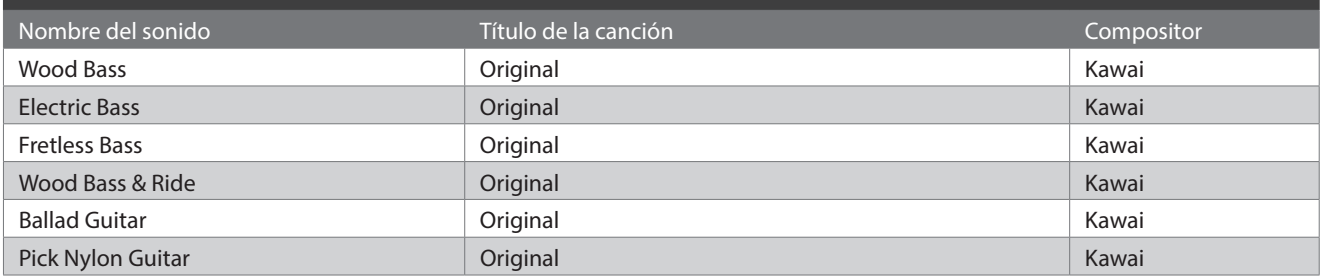

# **Lista de ritmos de batería**

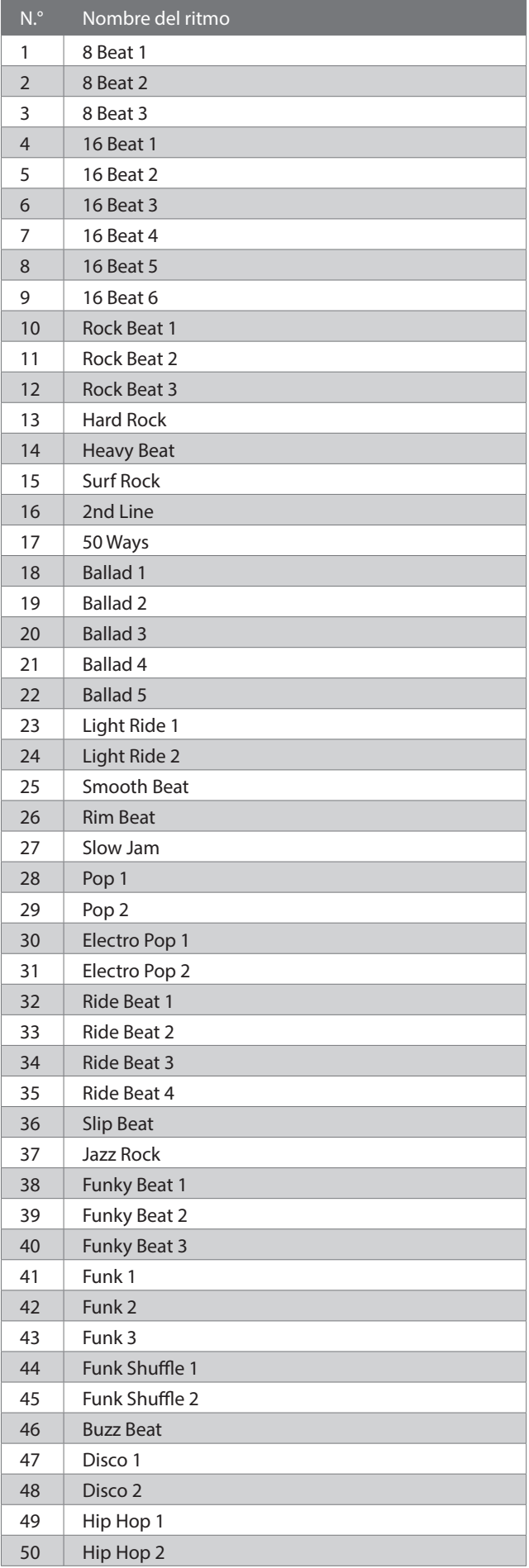

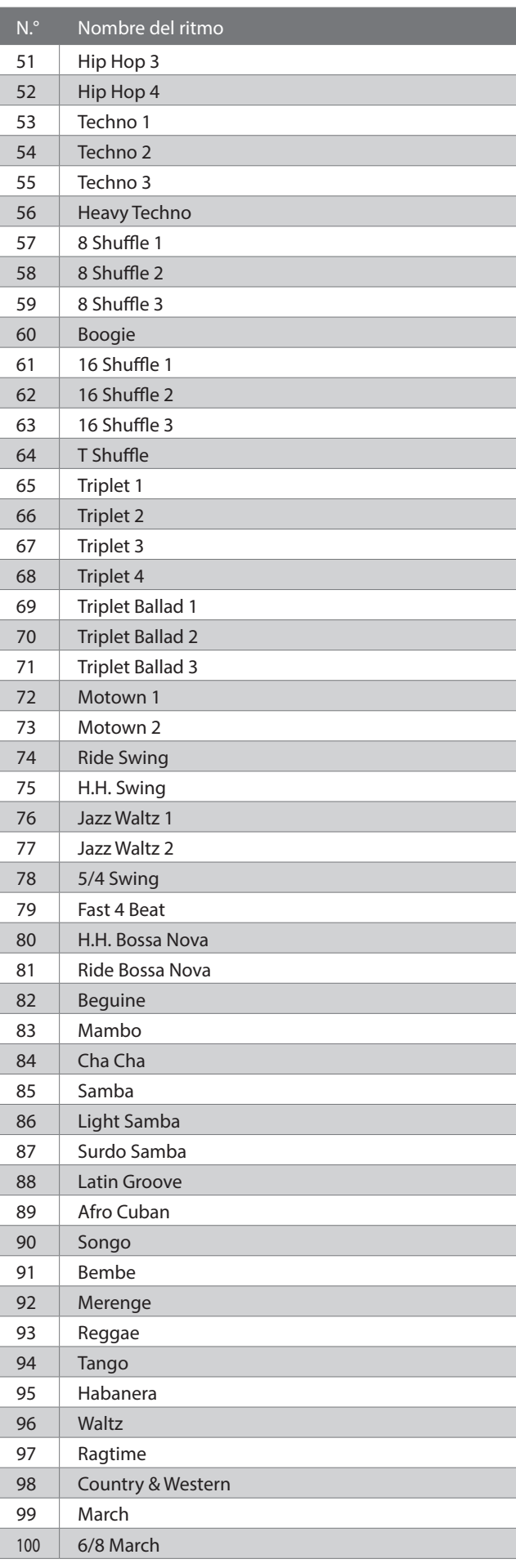

## **Conectar con otros dispositivos**

**Este instrumento cuenta con una variedad de clavijas que permiten conectarlo a dispositivos MIDI, ordenadores, altavoces y mixers. Además, es posible conectar fuentes de audio externas, como un reproductor MP3, una tablet o un teclado secundario, al amplificador del instrumento y al sistema de altavoces. La siguiente ilustración ofrece una descripción general de los conectores y sus aplicaciones típicas.**

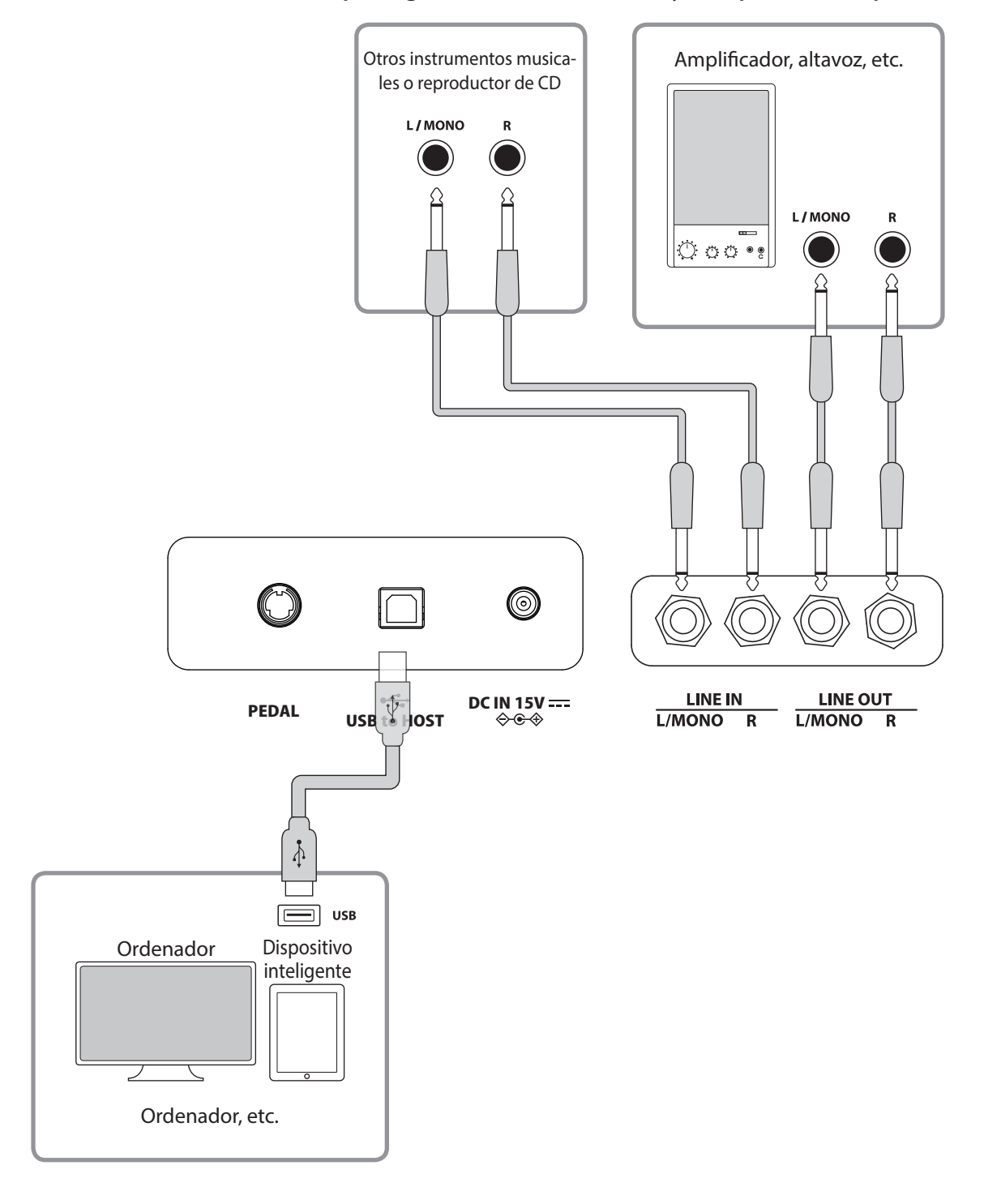

• Apague este instrumento antes de conectarlo a otros dispositivos.

• No conecte una ENTRADA DE LÍNEA ni una SALIDA DE LÍNEA en este instrumento directamente con un cable. Se producirá un ruido y puede resultar en una falla del instrumento.

#### ▋ **Unidades USB**

Para intercambiar datos entre el piano digital y un ordenador mediante una conexión USB, debe instalar en el ordenador el software (unidad USB-MIDI) que permite que el piano digital funcione correctamente. En los sistemas operativos más modernos, se instala el software de esta unidad automáticamente, y no se necesitan unidades adicionales.

La unidad USB-MIDI que se usa es diferente según el sistema operativo del ordenador. Para obtener más información, visite el sitio web de Kawai Global:

https://www.kawai-global.com/support/manual

#### **▋ Dispositivos inteligentes**

Este producto admite la conexión con dispositivos inteligentes y le permite al pianista usar aplicaciones diseñadas para el instrumento.

Antes de usar esta función, revise la información más reciente sobre las aplicaciones y el entorno operativo compatibles, que está disponible en el sitio web de Kawai Global:

https://www.kawai-global.com/support

#### **▋ Notas sobre USB TO HOST**

El MIDI Bluetooth tiene prioridad si se conecta un dispositivo MIDI Bluetooth y un cable USB al mismo tiempo.

Cuando conecte el piano digital a un ordenador con un cable USB, inserte el cable USB primero y, luego, encienda el piano digital.

Después de conectar el piano digital a un ordenador por USB, establecer la comunicación entre ellos puede tardar un poco.

Si la comunicación se vuelve inestable durante la conexión entre el piano digital y el ordenador a través de un puerto USB, conecte el cable USB directamente a uno de los puertos USB del ordenador.

Si enciende o apaga el piano digital o enchufa o desenchufa el cable USB en cualquiera de estas situaciones, el ordenador o el piano digital pueden funcionar de manera inestable:

- mientras instala la unidad;

- mientras reinicia el ordenador;

- mientras la aplicación MIDI se está ejecutando;

- mientras se comunica con el ordenador; o

- mientras el ordenador está en modo de ahorro de energía.

Solo conecte dispositivos de memoria USB al puerto [USB to Device].

Conecte el dispositivo de memoria USB directamente sin usar un cable de extensión USB.

Según los ajustes del ordenador, la función USB puede no funcionar de acuerdo a lo previsto. Lea el manual del propietario del ordenador y cambie los ajustes según corresponda.

## **Instrucciones de ensamblaje**

Se necesitan dos personas para armar este producto. Cuando lo mueva, asegúrese de mantenerlo levantando en sentido horizontal. Tenga mucho cuidado de que sus manos o sus dedos no queden atrapados entre las piezas.

### **▋ Verificar las piezas incluidas**

Antes de intentar armar este producto, asegúrese de tener todas las piezas indicadas a continuación. Además, prepare un destornillador con cabezal Phillips.

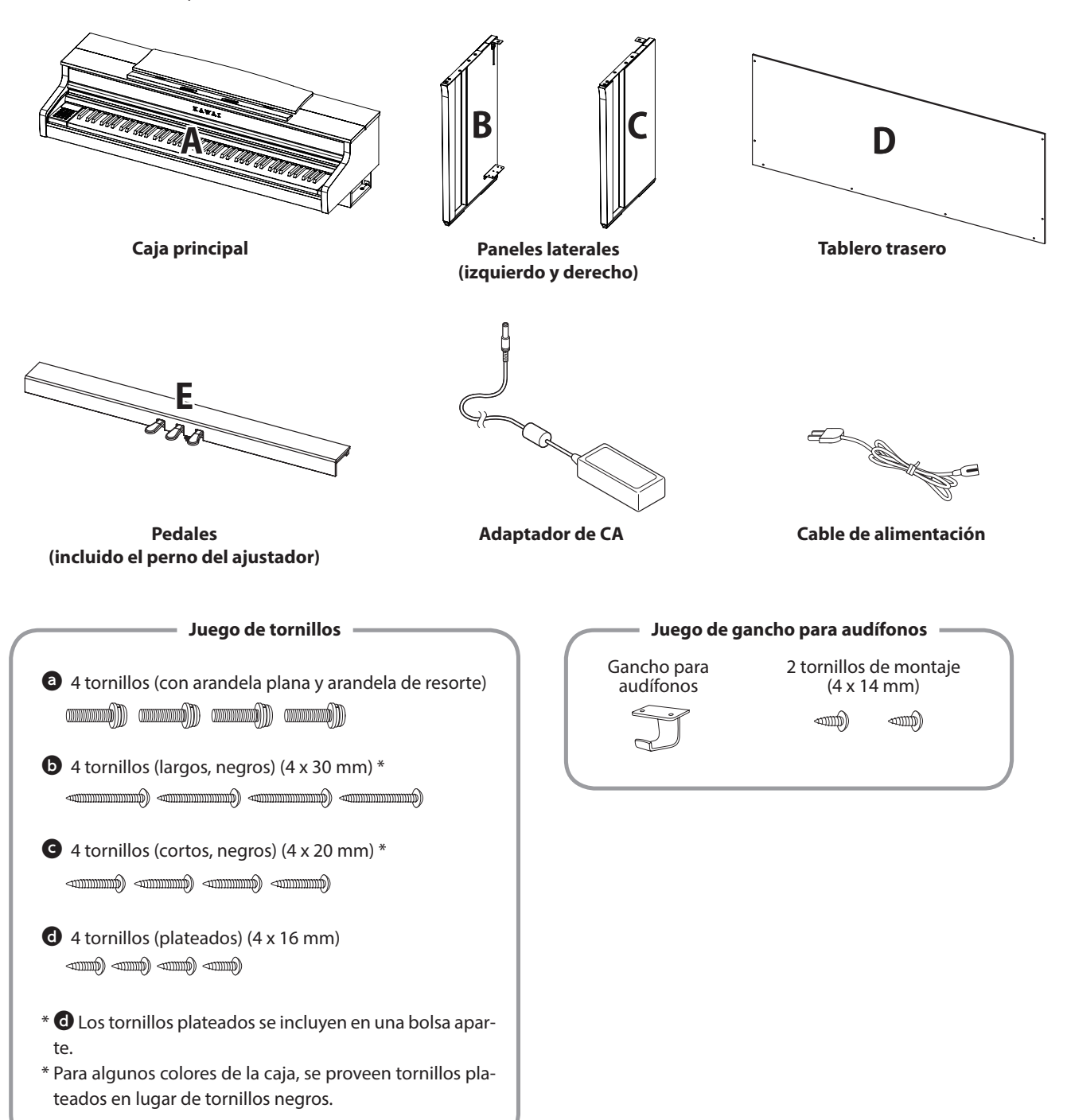

### **1. Acoplar B y C a E**

**③**

- ① Suelte el cable del pedal conectado a E (solo a un lado) y extiéndalo.
- ② Tome los tornillos colocados en E temporalmente y colóquelos en las ranuras metálicas de B y C, respectivamente.
- ③ Asegúrese de que B y C estén bien presionados contra E sin dejar ningún espacio. Luego, ajuste los tornillos de montaje temporales.
- 4) Inserte los cuatro tornillos plateados  $\bullet$  en el resto de los orificios. Ajuste los tornillos para asegurar los paneles en su lugar.

#### **2. Acoplar D**

① Coloque E ensamblado con B y C en posición vertical, como se muestra en la siguiente figura.

#### **Asegúrese de que el ajustador esté colocado y de que el piso esté libre de piezas o partituras, etc.**

- ② Alinee la posición de los orificios de los tornillos de D a los de B y C. Use cuatro tornillos negros largos  $\bullet$  para mantenerlos fijos temporalmente.
- ③ Alinee la posición de los orificios de los tornillos de D y E. Use cuatro de los tornillos negros cortos <sup>o</sup> para mantenerlos fijos en su lugar.
- ④ Asegúrese de que B y C estén alineados con D sin separaciones, y luego ajuste los tornillos negros largos\*  $\bullet$  colocados temporalmente para mantenerlos en contacto.
	- **\* Para algunos colores de la caja, se proveen tornillos plateados en lugar de tornillos negros.**

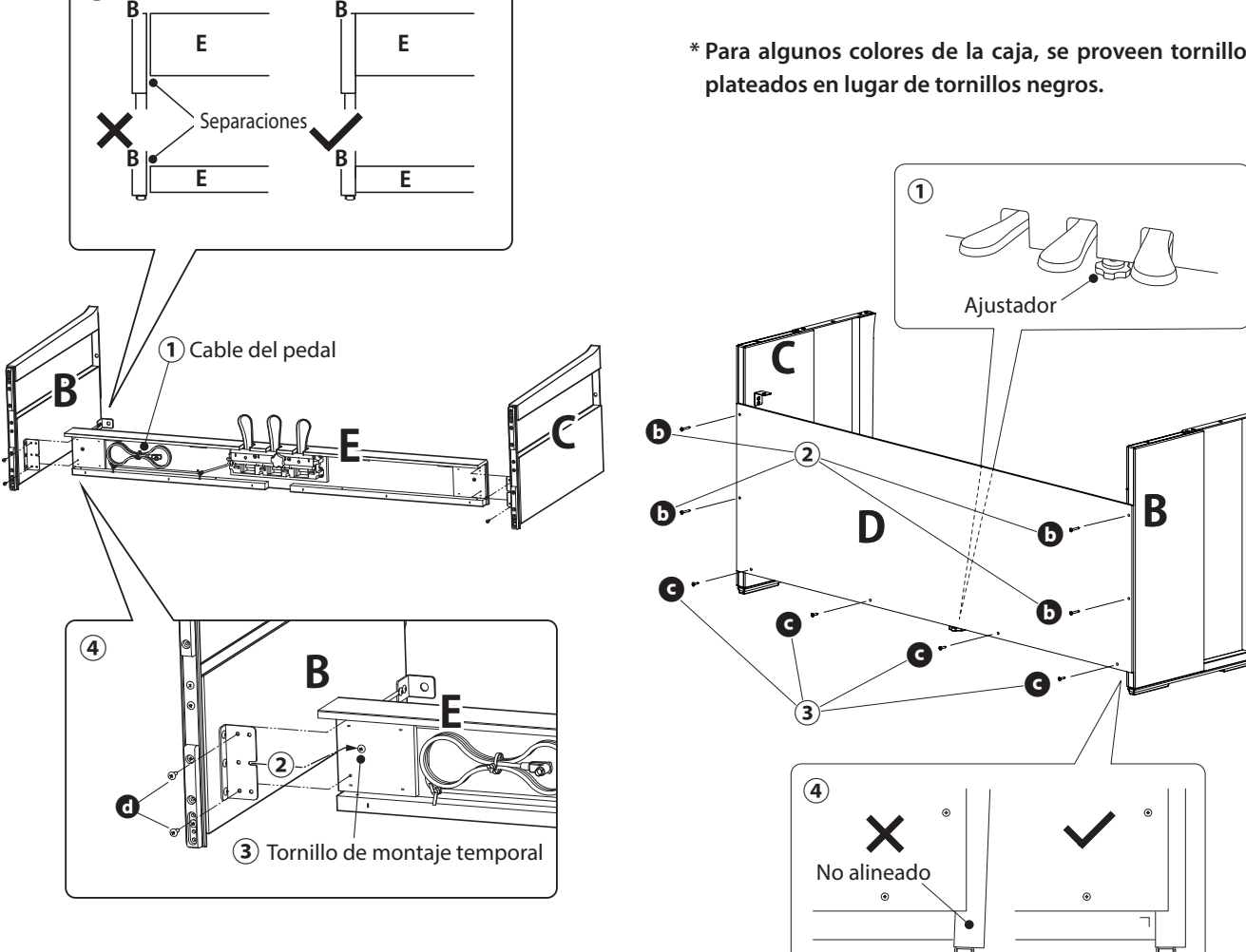

### **3. Montar A en el soporte**

- ① Levante A y colóquelo cuidadosamente en el soporte. Posicione A de modo que los orificios del accesorio de metal sean visibles en el lado delantero de A cuando se ven desde arriba.
- ② Asegure C en su lugar. Para evitar que A se incline y se caiga, sostenga el lado delantero de A con una mando y deslice A hacia delante. El gancho de A se une al accesorio metálico del panel lateral.

Tenga cuidado de que sus manos y sus dedos no queden atrapados entre A y el soporte.

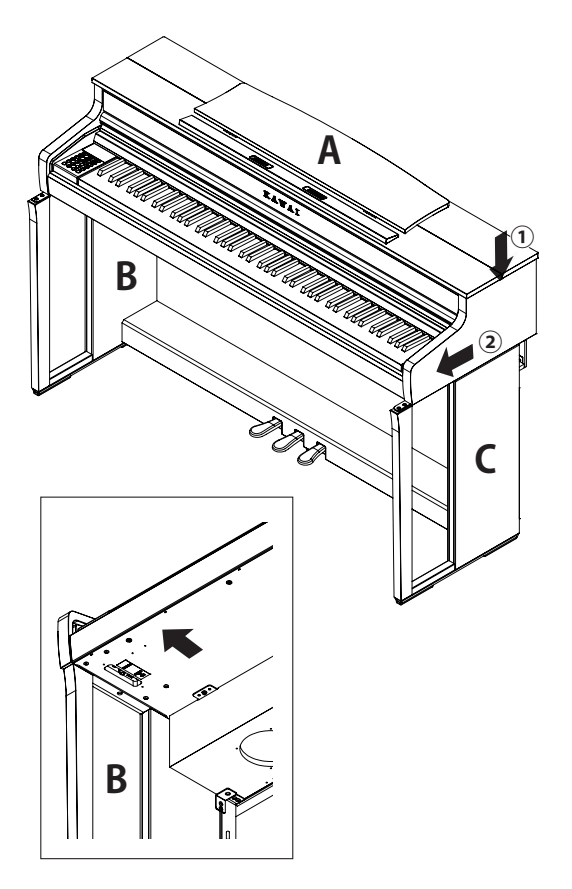

#### **4. Ajustar A al soporte**

- $\Omega$  Ajuste A y el soporte temporalmente con cuatro tornillos  $\Theta$ (con una arandela plana y una arandela de resorte).
- $\odot$  En primer lugar, ajuste un poco los tornillos  $\odot$  y mueva A a la posición que permite que los cuatro tornillos entren directamente. Luego, empareje los salientes izquierdo y derecho.
- ③ Por último, ajuste los tornillos ajustados temporalmente ahasta que la arandela de resorte se aplane para asegurarse de que A esté acoplado firmemente al soporte.
	- Asegúrese de ajustar A al soporte con los tornillos. Si no lo hace, A podría caerse del soporte, lo que es extremadamente peligroso.

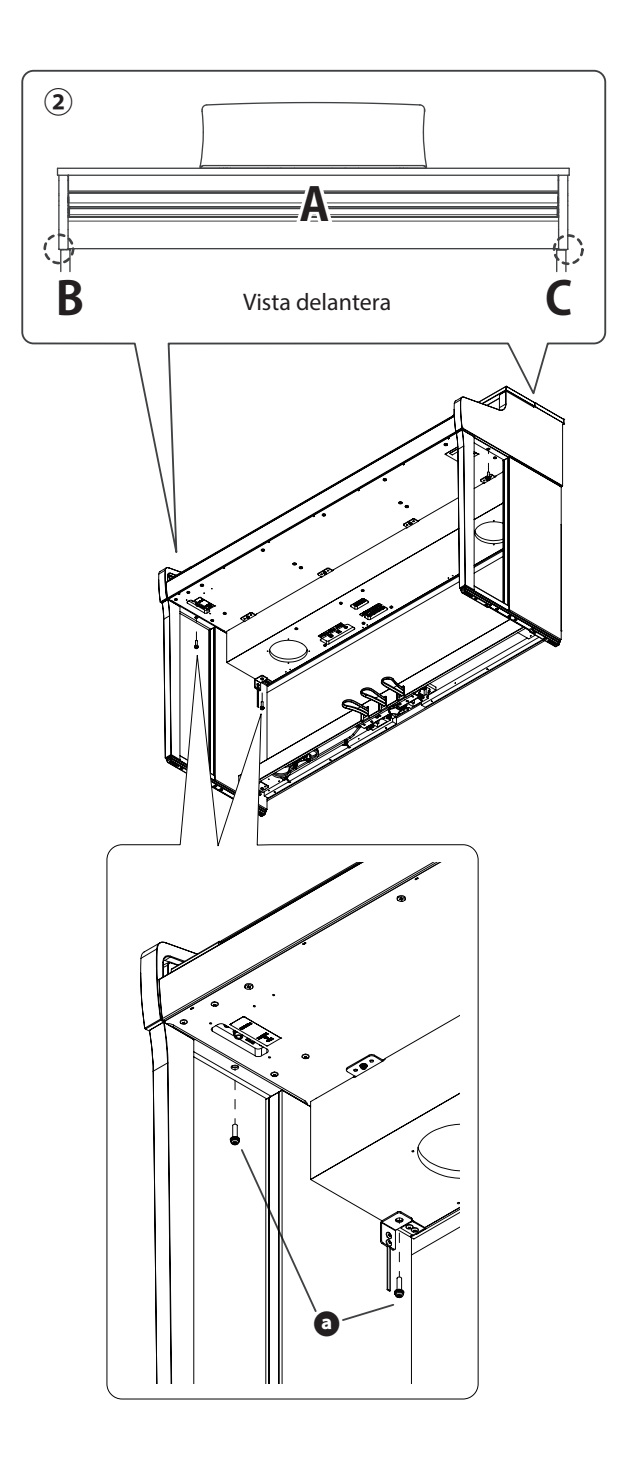

#### **5. Conectar los cables**

- ① Pase el cable del pedal extendido desde E a través del espacio de D hasta el lado trasero del instrumento e inserte el cable al conector del pedal en la parte inferior de A.
- ② Enchufe el adaptador de CA en el cable de alimentación e insértelo en la clavija [DC IN].
- ③ Use los pasadores para asegurar los cables conectados a B.

• Tenga cuidado con la orientación de las piezas del conector.

• Enchufe el conector directamente. Si lo inserta a la fuerza, podría funcionar mal.

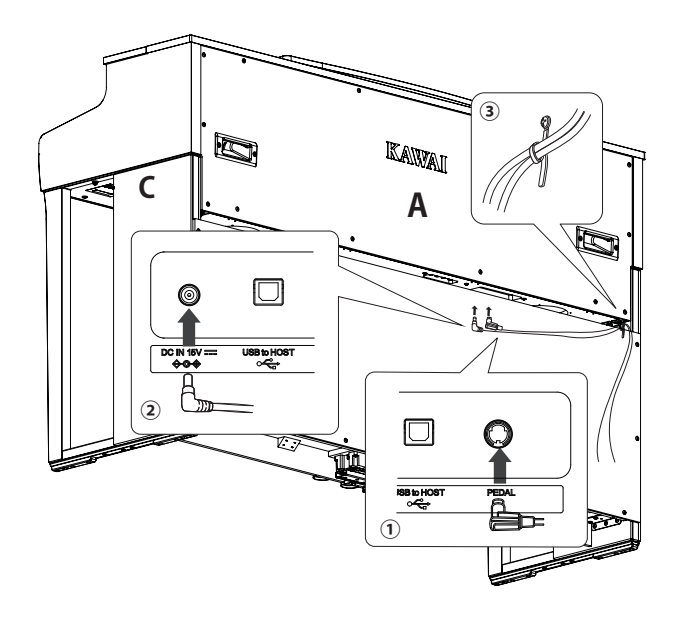

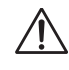

Inserte el enchufe directamente en el ángulo correcto. Evite aplicar demasiada fuerza en este. Si lo hace, los pasadores podrían doblarse o los enchufes podrían dañarse.

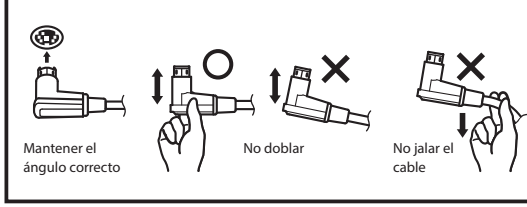

#### **6. Sujetar el gancho para audífonos**

Sujete el gancho para audífonos al orificio que se muestra en la figura, usando los dos tornillos (4 x 14 mm) provistos en la misma bolsa.

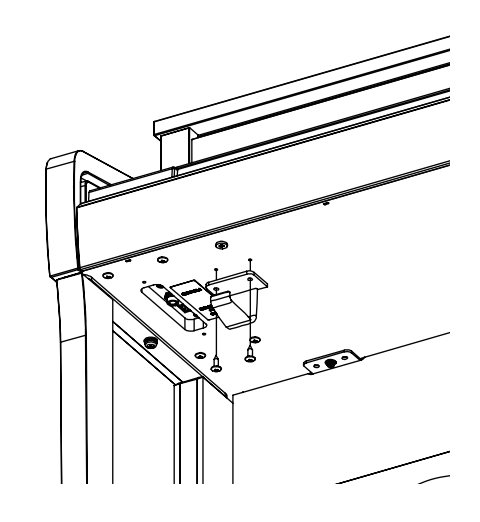

#### **7. Girar el ajustador**

Asegúrese de girar el ajustador en el lado trasero de E hasta que toque el piso. Según el material y el estado del piso, cuando pisa el pedal, pueden producirse ruidos de fricción entre el pedal y el piso. Si esto ocurre, use un tapete de felpa o alfombrilla entre el piso y el ajustador para ocupar el espacio de separación.

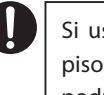

sa el instrumento con el ajustador separado del o presionado contra el piso, la base de los pedales podría romperse.

Al mover el instrumento, asegúrese de levantarlo del piso sin arrastrarlo.

# **Información sobre especificaciones del adaptador**

**Esta tabla de especificaciones del adaptador cumple con los requisitos del Reglamento de la Comisión de la UE 2019/1782.**

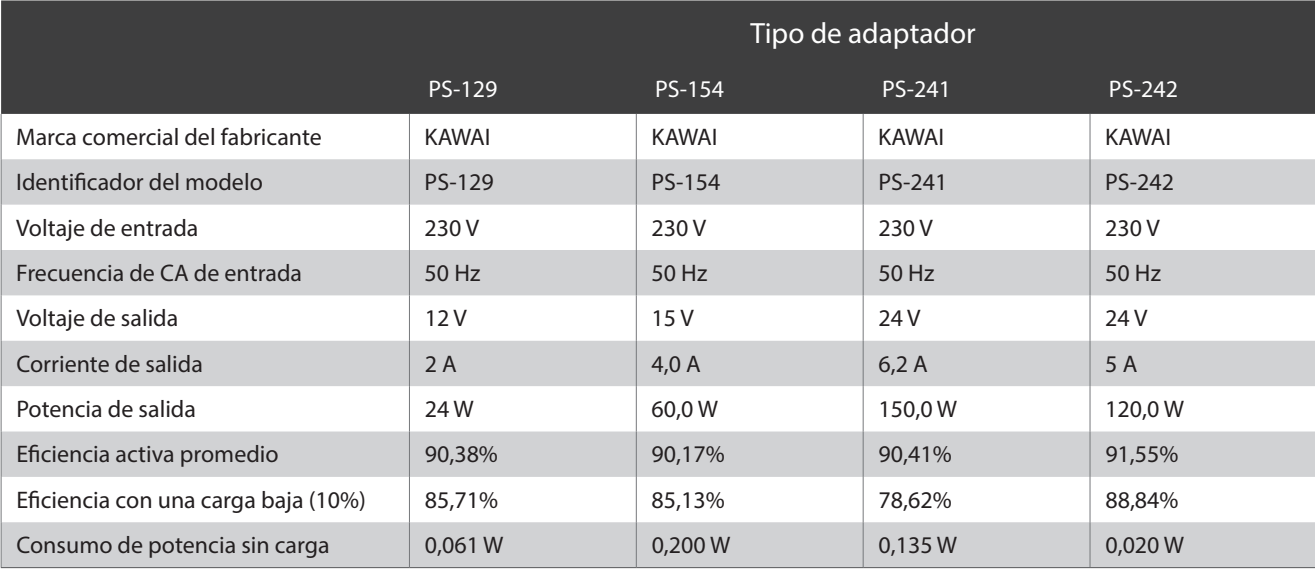

# **Declaración de conformidad de la UE**

#### **EU Declaration of Conformity**

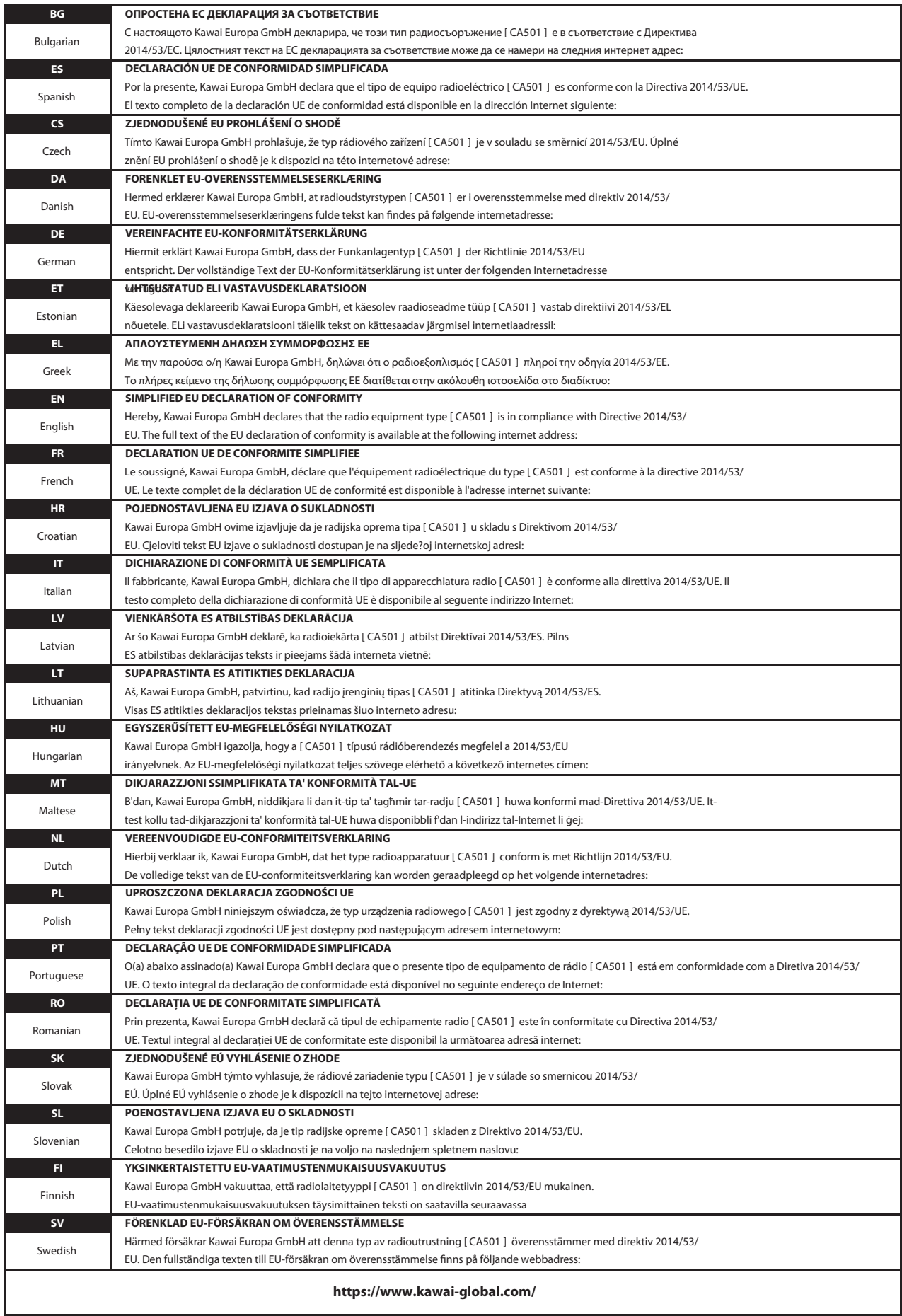

# **Especificaciones**

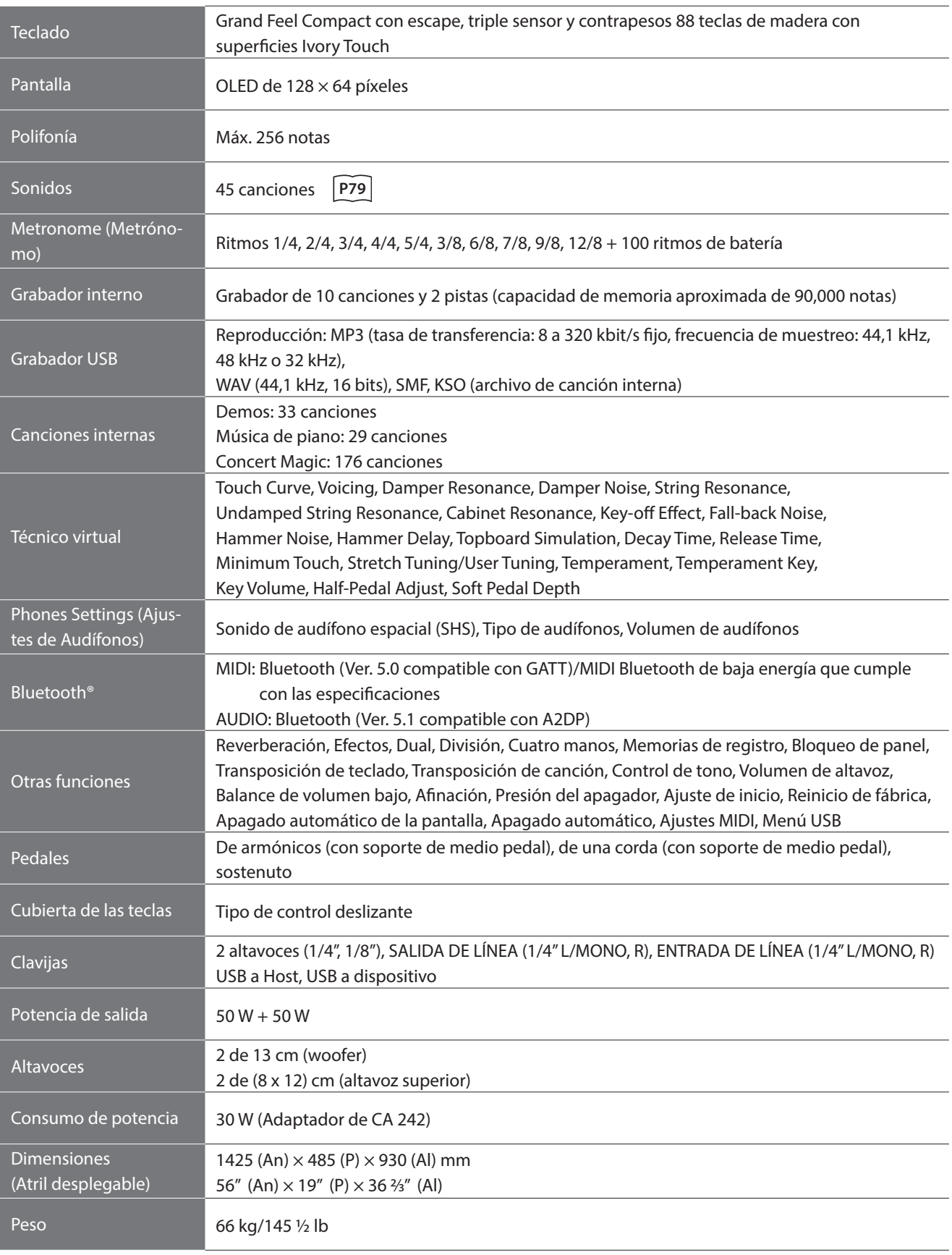

\* Las especificaciones y los productos incluidos están sujetos a cambios sin aviso para fines de mejoramiento.

\* Disponibilidad de la función Bluetooth según la ubicación del mercado.

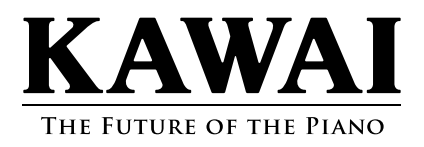